**Aalborg Universitet**

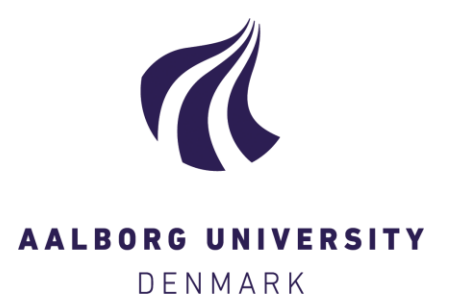

#### **Beregningsgang**

bygningsintegreret energiforsyning Jensen, Rasmus Lund; Nørgaard, Jesper; Daniels, Ole; Justesen, Rasmus Onsild

Publication date: 2011

Document Version Også kaldet Forlagets PDF

[Link to publication from Aalborg University](https://vbn.aau.dk/da/publications/97147f97-75fe-40d5-8347-dcddc1d85726)

Citation for published version (APA): Jensen, R. L., Nørgaard, J., Daniels, O., & Justesen, R. O. (2011). Beregningsgang: bygningsintegreret energiforsyning. Department of Civil Engineering, Aalborg University. DCE Technical reports Nr. 71

#### **General rights**

Copyright and moral rights for the publications made accessible in the public portal are retained by the authors and/or other copyright owners and it is a condition of accessing publications that users recognise and abide by the legal requirements associated with these rights.

- ? Users may download and print one copy of any publication from the public portal for the purpose of private study or research.
- ? You may not further distribute the material or use it for any profit-making activity or commercial gain
- ? You may freely distribute the URL identifying the publication in the public portal ?

#### **Take down policy**

If you believe that this document breaches copyright please contact us at vbn@aub.aau.dk providing details, and we will remove access to the work immediately and investigate your claim.

### **Beregningsgang Bygningsintegreret energiforsyning**

**Rasmus L. Jensen Jesper Nørgaard Ole Daniels Rasmus O. Justesen**

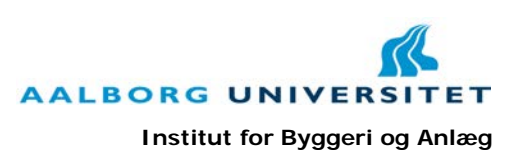

**ISSN 1901-726X DCE Technical Report No. 71**

Aalborg Universitet Institut for Byggeri og Anlæg Indeklima og Energi

**DCE Technical Report No. 71**

### **Beregningsgang Bygningsintegreret energiforsyning**

af

Rasmus L. Jensen Jesper Nørgaard Ole Daniels Rasmus O. Justesen

August 2011

© Aalborg Universitet

#### **Videnskabelige publikationer ved Institut for Byggeri og Anlæg**

*Technical Reports* anvendes til endelig afrapportering af forskningsresultater og videnskabeligt arbejde udført ved Institut for Byggeri og Anlæg på Aalborg Universitet. Serien giver mulighed for at fremlægge teori, forsøgsbeskrivelser og resultater i fuldstændig og uforkortet form, hvilket ofte ikke tillades i videnskabelige tidsskrifter.

*Technical Memoranda* udarbejdes til præliminær udgivelse af videnskabeligt arbejde udført af ansatte ved Institut for Byggeri og Anlæg, hvor det skønnes passende. Dokumenter af denne type kan være ufuldstændige, midlertidige versioner eller dele af et større arbejde. Dette skal holdes in mente, når publikationer i serien refereres.

*Contract Reports* benyttes til afrapportering af rekvireret videnskabeligt arbejde. Denne type publikationer rummer fortroligt materiale, som kun vil være tilgængeligt for rekvirenten og Institut for Byggeri og Anlæg. Derfor vil Contract Reports sædvanligvis ikke blive udgivet offentligt.

*Lecture Notes* indeholder undervisningsmateriale udarbejdet af undervisere ansat ved Institut for Byggeri og Anlæg. Dette kan være kursusnoter, lærebøger, opgavekompendier, forsøgsmanualer eller vejledninger til computerprogrammer udviklet ved Institut for Byggeri og Anlæg.

*Theses* er monografier eller artikelsamlinger publiceret til afrapportering af videnskabeligt arbejde udført ved Institut for Byggeri og Anlæg som led i opnåelsen af en ph.d.- eller doktorgrad. Afhandlingerne er offentligt tilgængelige efter succesfuldt forsvar af den akademiske grad.

*Latest News* rummer nyheder om det videnskabelige arbejde udført ved Institut for Byggeri og Anlæg med henblik på at skabe dialog, information og kontakt om igangværende forskning. Dette inkluderer status af forskningsprojekter, udvikling i laboratorier, information om samarbejde og nyeste forskningsresultater.

Udgivet 2011 af Aalborg Universitet Institut for Byggeri og Anlæg Sohngårdsholmsvej 57, DK-9000 Aalborg, Danmark

Trykt i Aalborg på Aalborg Universitet

ISSN 1901-726X DCE Technical Report No. 71

## **Forord**

Bygninger har hidtil været betragtet som rene aftagere (konsumenter) af energi. Nye krav til bygningers energieffektivitet, forbedret VE-teknologi og højere energipriser betyder imidlertid, at bygninger i stigende omfang vil optræde som både konsumenter og producenter (prosumenter). Nye og gamle bygninger vil blive udrustet med solfangere, solceller, varmepumper og brændselsceller. Dertil kommer anlæg til genbrug af varme ved ventilation og anvendelse af varmt vand. I et bygningsperspektiv består opgaven i at vælge den rette forsyningsløsning ud fra ydelse, robusthed, økonomi og miljøhensyn. I et overordnet energiforsynings-perspektiv består opgaven i at integrere de nye aftagere og producenter af energi i energiforsyningssystemet på en måde, der både tjener den enkelte bygning og det overordnede energiforsyningssystem. I begge tilfælde er der behov for forskningsbaseret analyse. En sådan vil kunne sikre, at de store investeringer, der fremover skal foretages i nye og gamle bygninger, og som inddrager bygningsintegreret energiforsyning, anvendes optimalt.

Projektet tager hånd om denne problemstilling, hvor både lille og stor skala analyseres. Der er opsat tre hovedområder som projektet dækker over.

Projektets formål

- 1. At vurdere potentielle løsninger med hensyn til ydelse, miljø og økonomi
- 2. At vurdere de samme løsningers robusthed med hensyn til forsyningssikkerhed, reduktion af spidsbelastninger og interaktion med forsyningsnettet
- 3. At vurdere, om løsningerne kan bidrage til overholdelse af energirammen for bygninger nu og i fremtiden.

Fire samarbejdspartnere deltager i projektet, Statens Byggeforskningsinstitut, Aalborg Universitet, Teknologisk Institut og Risø DTU. Projektleder er Ole Michael Jensen, afdeling for Energi og Miljø ved Statens Byggeforskningsinstitut.

Projektet består af tre større dele. Den første del er en state-of-the-art undersøgelse af vedvarende energiproduktion: "Teknologier for bygningsintegreret energiforsyning" (Katic, 2007). Den anden del fokuserer på at bestemme det samlede års energiforbrug og  $CO<sub>2</sub>$  udslip fra boliger med udgangspunkt i typiske parcelhuse fra 60'erne, 70'erne og 80'erne. Disse huse renoveres og udstyres med vedvarende energiproduktion og det resulterende energiforbrug,  $CO<sub>2</sub>$  udslip og omkostninger til bedringer bestemmes. I alt fire rapporter beskriver denne del af projektet: Person- og forbrugsprofiler (Jensen et al., 2011a), Beskrivelse af casehuse (Jensen et al., 2011b), Beregningsgang (Jensen et al., 2011c) og Resultater (Jensen et al., 2011d).

Til sidst er bygningsintegreret energiforsyning blevet vurderet på national plan. En opskalering af de tidligere fundne resultater benyttes til en undersøgelse af, hvilken energitype som er fordelagtig i hvilke dele af landet og forsyningssikkerheden betragtes. Rapporten: Assessment of Building Integrated Energy Supply and Energy Saving Schemes on a National Level in Denmark (Münster et al., 2011).

Projektet er udbudt af EFP 2007, projekt 033033-0056.

# Indholdsfortegnelse

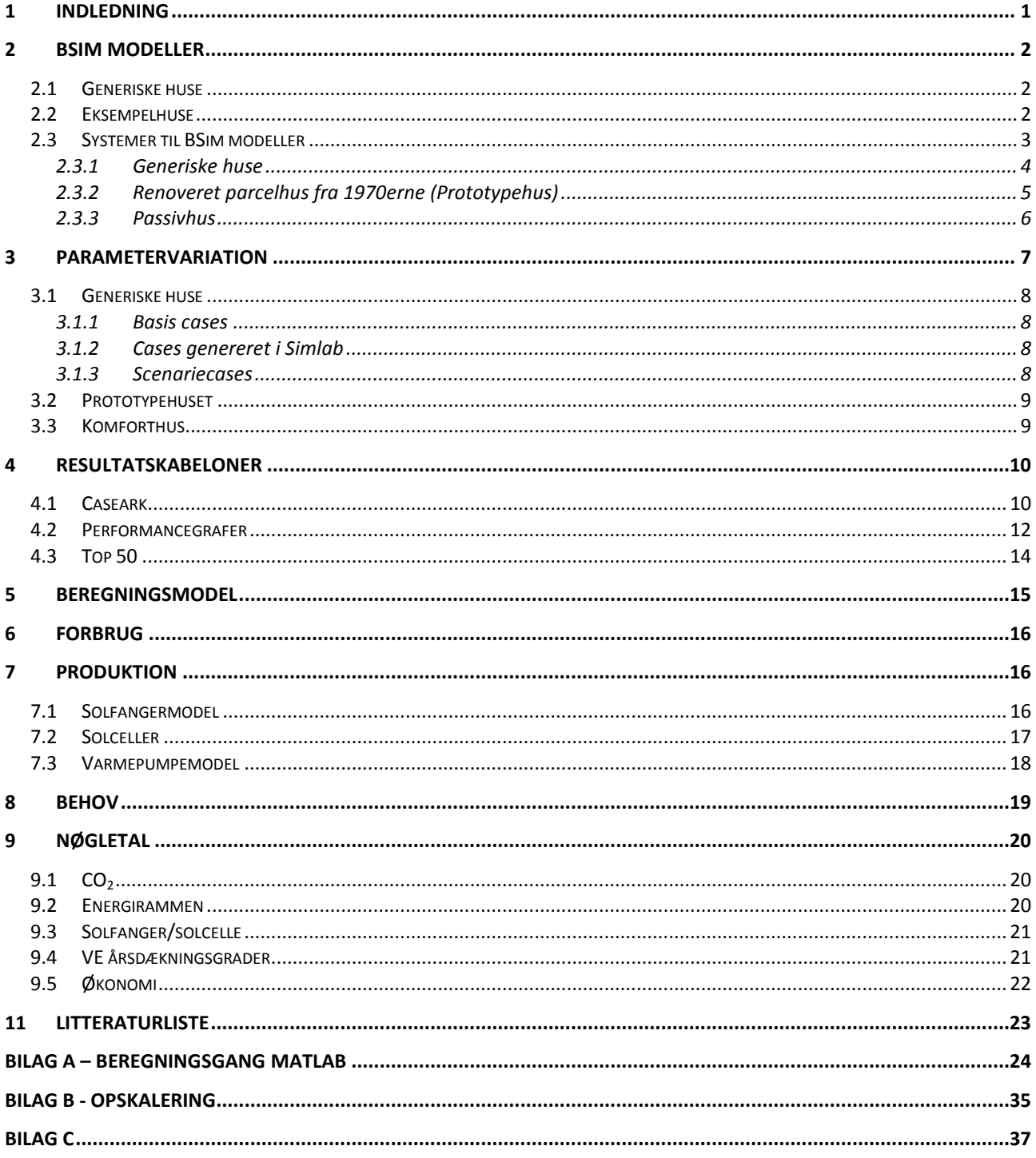

# <span id="page-7-0"></span>**1 Indledning**

Denne rapport indeholder beskrivelser af de anvendte simuleringsmodeller samt forklaringer af resultatark og opbygning af programstumper (matlab kode) der er blevet udviklet i projektet. Parametervariationen er beskrevet for hvert enkelt hus og den fælles beregningsgang for de 3 generiske, prototypehuset og komforthuset er gennemgået. Indledningsvis findes beskrivelser af de anvendte BSim modeller, hvor opbygning af modellen og systemer er vist.

De elementer som ikke kan sættes ind i BSim (vedvarende energi) er forklaret med formler samt hvornår og hvordan de indgår i det samlede parametervariation. Endvidere bliver alle nøgletal præsenteret, hvor en beskrivelse af hvordan de enkelte er beregnet er inkluderet.

Præsentation af resultater foregår i projektet ved caseark (et ark for hver case), performancegrafer og top 50 lister over de bedste cases i hver energiklasse med de bedste cases indenfor energi,  $CO<sub>2</sub>$  og økonomi. Opbygningen af disse samt forklaring af diverse nøgletal mm. kan findes.

Endvidere er en programguide til at benytte beregningsprogrammet lavet som bilag, så det er muligt for andre at følge beregningsgangen og processen anvendt i projektet. En opskalering er lavet for hus 1961-1972 til videre analysering, som er beskrevet i Bilag B.

# <span id="page-8-0"></span>**2 BSim modeller**

BSim modellerne anvendt i projektet er delt op i to slags. Generiske huse og eksempelhuse, som er lavet med udgangspunkt i virkelige huse. Herunder er en beskrivelse af de anvendte modeller.

### <span id="page-8-1"></span>**2.1 Generiske huse**

Der er tre generiske huse; 6172, 7378 og 7998, med navn efter perioden de repræsenterer. Grundmodellen er den samme for de tre huse. Grundmodellen har en typisk indretning som et hus fra 1970'erne. [Figur 1](#page-8-3) viser et billede af modellen anvendt til de generiske huse, og [Figur 2](#page-8-4) det originale parcelhus hvorfra der er hentet inspiration. Huset er med skråt tag med uudnyttet loft. Det ses ikke i modellen, men er taget med som varmemodstand.

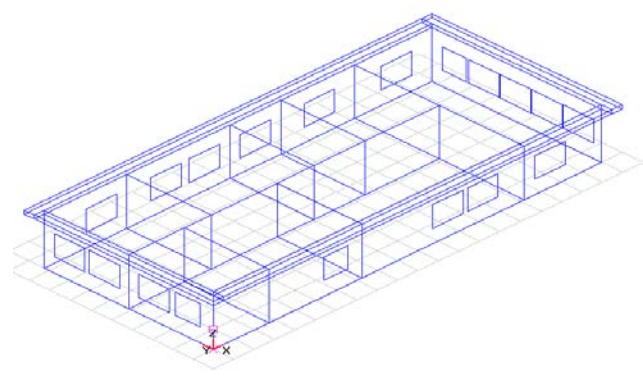

<span id="page-8-3"></span>**Figur 1:** Billede af modellen anvendt til de generiske modeller.

<span id="page-8-4"></span>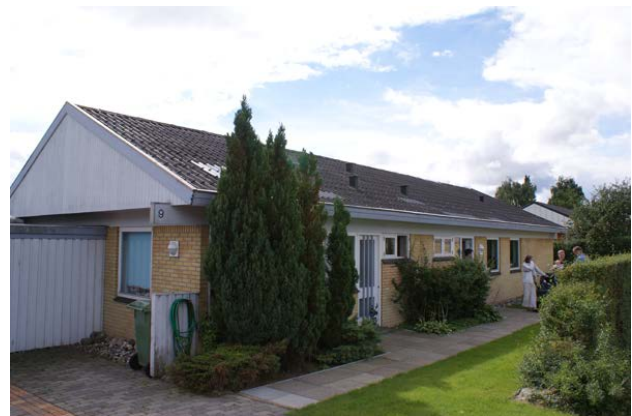

**Figur 2:** Billede af parcelhus anvendt til inspiration ved opsætning af model.

Antallet og størrelsen af vinduer er ens for alle tre modeller. Dybere beskrivelse heraf kan ses i afsnittet om vinduer. Konstruktionerne for hver af modellerne er beskrevet i Beskrivelse af casehuse, bygningsintegreret energiforsyning (Jensen et al., 2011b). Systemopsætningen er beskrevet i [Tabel 1.](#page-10-1)

### <span id="page-8-2"></span>**2.2 Eksempelhuse**

I projektet betragtes to eksempelhuse af bygninger, der er opført i virkeligheden. Der er lavet to modeller for et parcelhus fra 1970'erne renoveret til et lavenergiklasse 2015 hus, hvor det er lavet en model fra før renoveringen og en efter renoveringen (prototypehus). Billeder af de to modeller kan ses på [Figur 3](#page-9-1) og [Figur 5,](#page-9-2) og billeder af de virkelige bygninger kan ses på [Figur 4](#page-9-3) og [Figur 6.](#page-9-4)

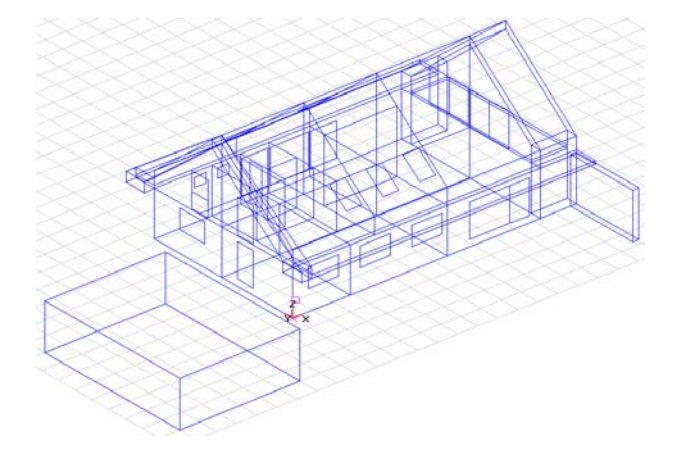

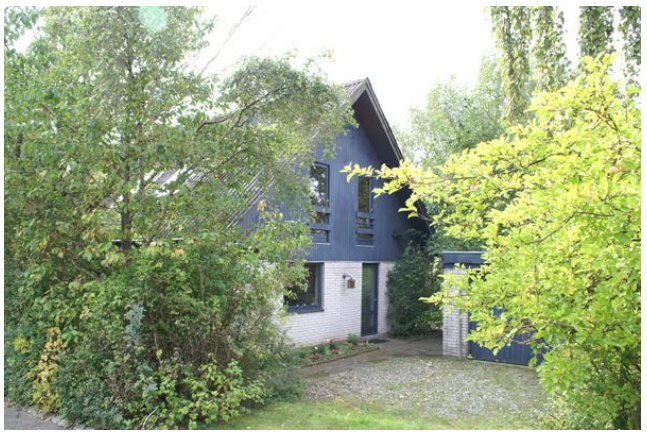

#### <span id="page-9-3"></span><span id="page-9-1"></span>**Figur 3:** Model af parcelhus før renovering. **Figur 4:** Billede af parcelhus før renovering.

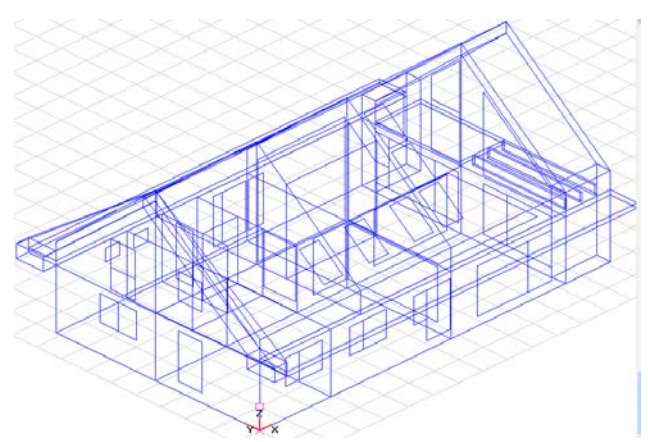

<span id="page-9-4"></span><span id="page-9-2"></span>

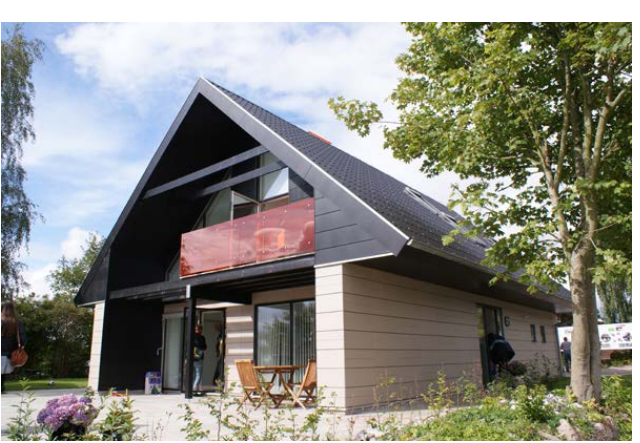

**Figur 5:** Model af parcelhus efter renoveringen. **Figur 6:** Billede af parcelhus efter renoveringen.

Herudover en model af et nyopført hus fra Komforthusene i Skibet i Vejle, hvor modellen til BSim kan ses på [Figur 7](#page-9-5) og den virkelige bygning kan ses på [Figur 8.](#page-9-6) Huset er opført efter passivhus standarden.

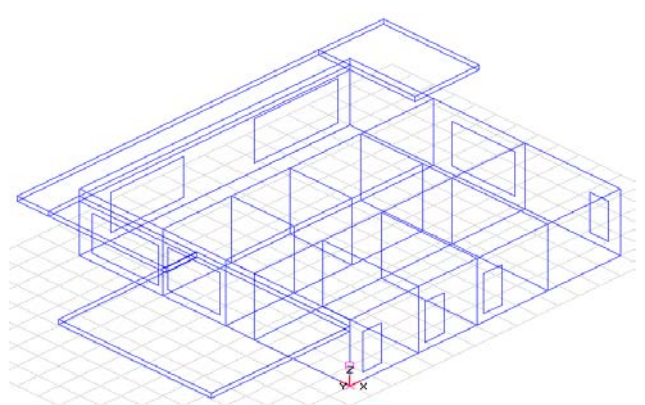

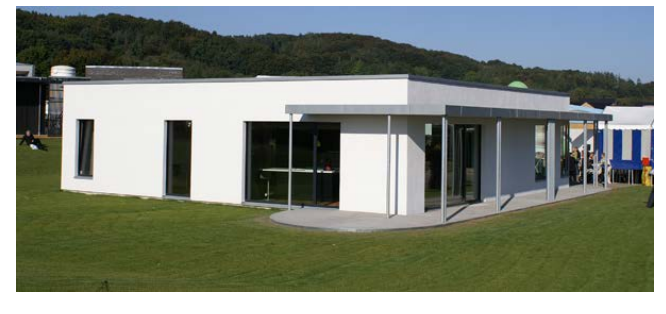

**Figur 7:** Model af Stenagervænget 37 (komforthus). **Figur 8:** Billede af Stenagervænget 37 (komforthus).

<span id="page-9-6"></span>

<span id="page-9-5"></span>Systemerne for de to typer af huse er beskrevet i [Tabel 2](#page-11-1) og [Tabel 3.](#page-12-1)

### <span id="page-9-0"></span>**2.3 Systemer til BSim modeller**

I dette afsnit er systemerne for alle de benyttede huse beskrevet i tabeller. Ens for systemerne i de forskellige huse er i dette projekt brugerprofiler (både personbelastning og udstyr), intern belastning og forskellige setpunkter. Detaljer kan ses i tabellerne herunder.

### <span id="page-10-0"></span>**2.3.1 Generiske huse**

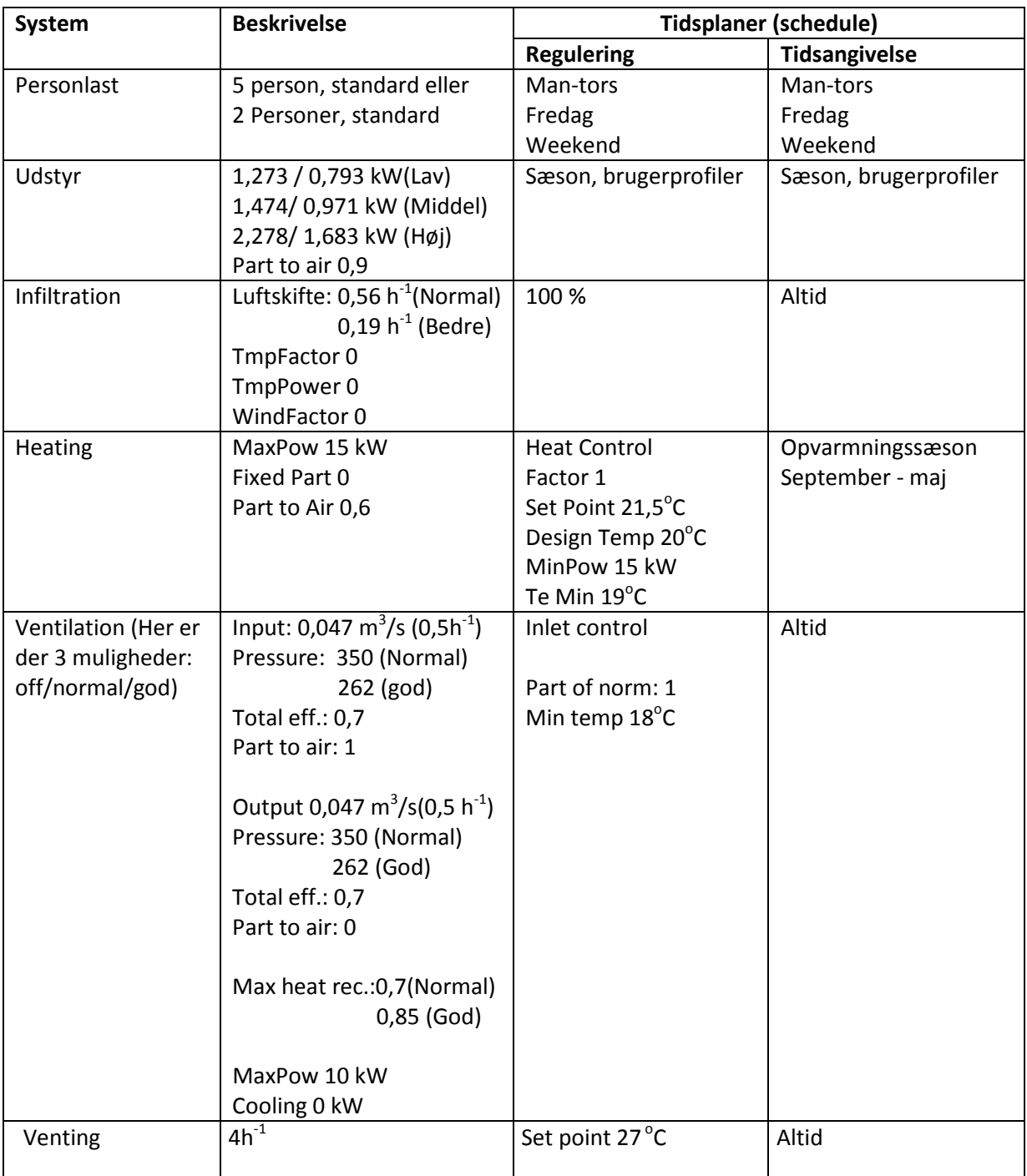

<span id="page-10-1"></span>**Tabel 1:** Systemer i de generiske modeller.

### <span id="page-11-0"></span>**2.3.2 Renoveret parcelhus fra 1970erne (Prototypehus)**

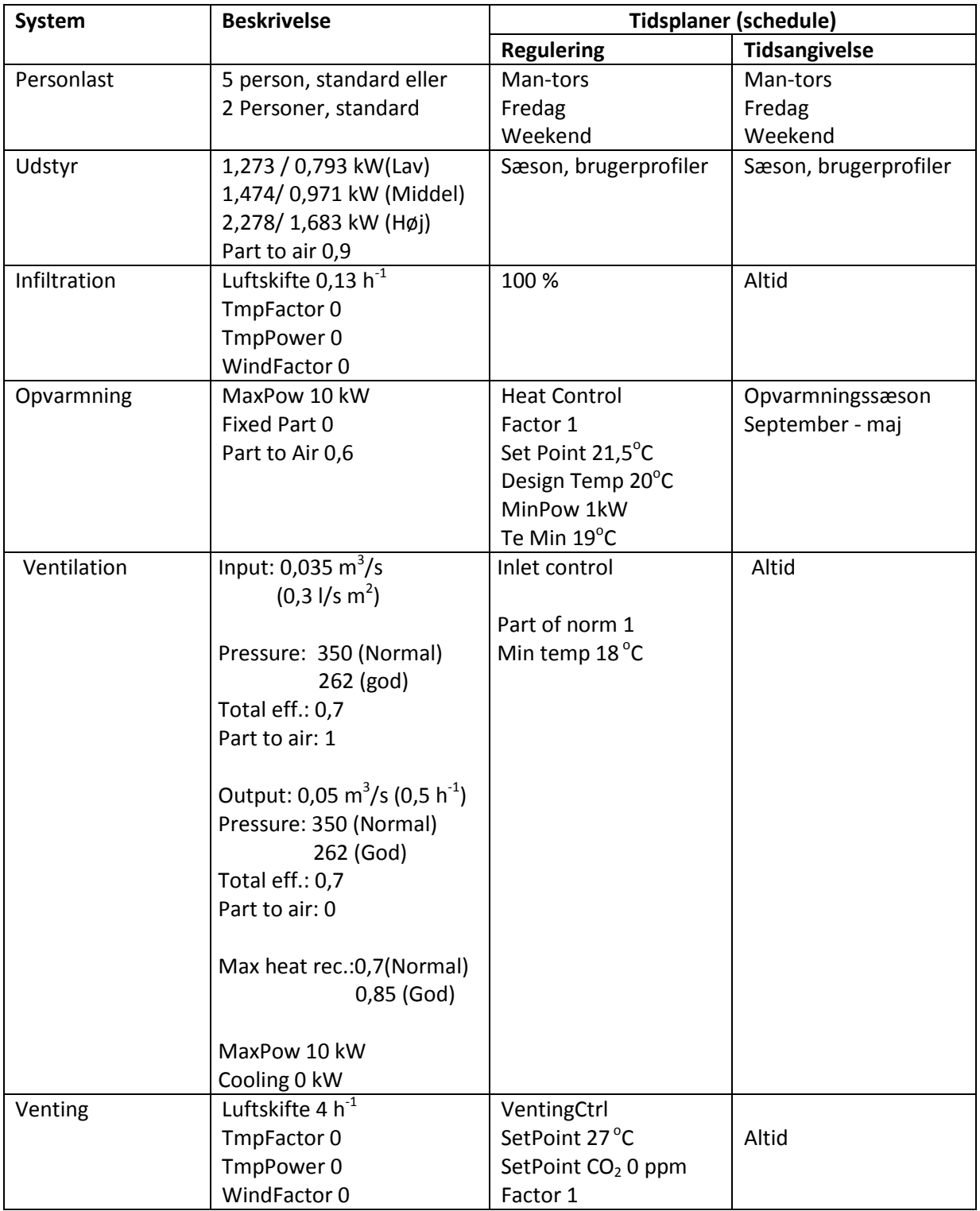

<span id="page-11-1"></span>**Tabel 2:** Systemer i renoveret parcelhus fra 1970erne.

### <span id="page-12-0"></span>**2.3.3 Passivhus**

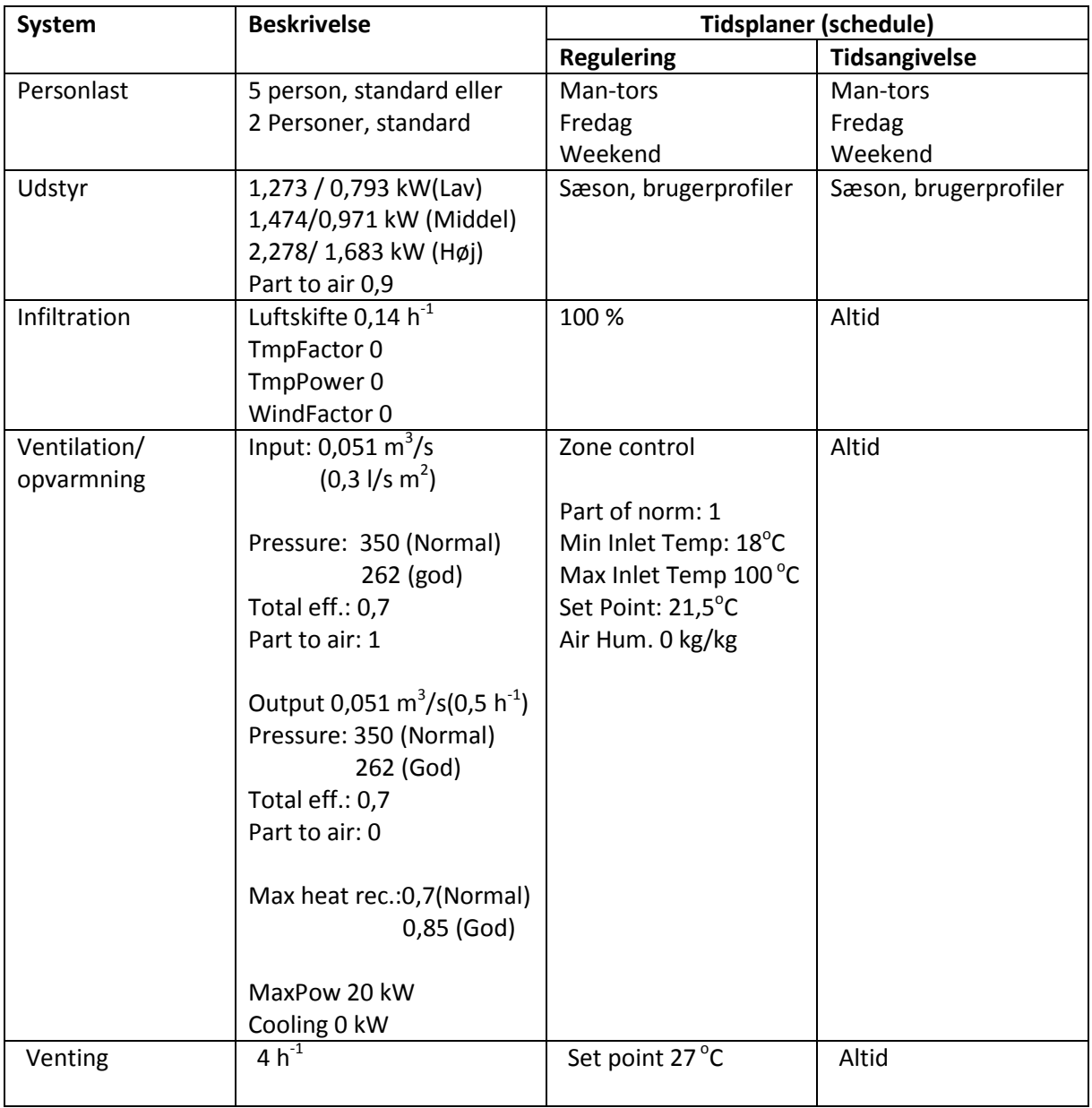

<span id="page-12-1"></span>**Tabel 3:** Systemer i passivhus model.

# <span id="page-13-0"></span>**3 Parametervariation**

For at foretage en vurdering af effekten af renovering og bygningsintegrerede energisystemer, udføres en parametervariation, hvor flest mulige kombinationer af parameter simuleres i BSim og de udviklede Matlab rutiner. BSim simuleringerne udføres manuelt, mens rutinen i Matlab er en automatisk proces.

Parametrene er valgt så de både dækker personer og forbrugsmønstre, bygningen, konstruktionerne og vedvarende energikilder. Der varieres på følgende parametre:

- Orientering
- Antal personer
- Forbrugsprofil
- Infiltration
- Mekanisk ventilation
- Størrelse af vinduer
- U-værdi
	- o Vinduer
	- o Ydermur
	- o Loft
	- o Gulv
- Størrelse solvarmeanlæg
- Størrelse solcelleanlæg
- Opvarmningstype/varmepumpe

I oversigter, på caseark og i sample-filer er parametrene tildelt værdierne 0, 1, 2 osv. for at sikre et konsistent, overskueligt system. Disse værdier korresponderer så til en aktuel værdi i henhold til [Tabel 4.](#page-13-1) Konstruktionerne er ikke medtaget i tabellen, da de mere eller mindre er inddelt efter tidssvarende byggestandard samt en række muligheder for forbedring i henhold til nutidens standard. En oversigt over alle konstruktioner og parametervariationens værdiers betydning, kan ses i (Jensen et al., 2011b).

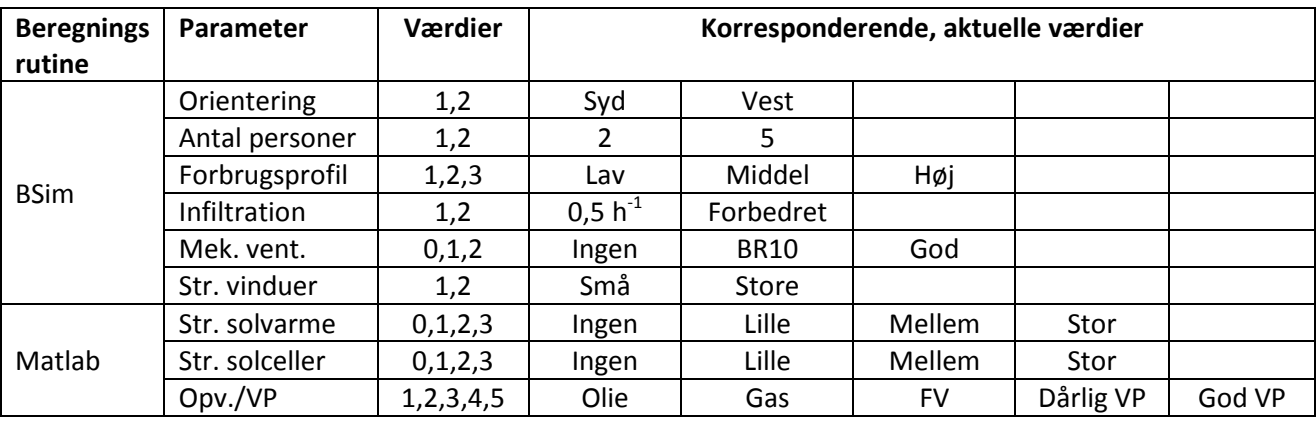

<span id="page-13-1"></span>**Tabel 4:** Parameterintervaller.

Det er valgt, at infiltrationen er korreleret med den mekaniske ventilation. Det er således en forudsætning, at infiltrationen forbedres, hvis der til huset installeres et mekanisk ventilationsanlæg.

Det ses tydeligt, at en komplet parametervariation vil resultere i et stort antal kombinationer. Der er derfor gjort nogle tiltag for at begrænse omfanget af simuleringer, som er forskellige for de forskellige huse, der er undersøgt i projektet. Fælles gælder, at alle 80 kombinationer af størrelsen af solvarme, størrelsen af solceller og opvarmningstype/varmepumpe (Matlab-parametrene) er kørt for hver BSim simulering. BSim simuleringerne er en kombination af flere eller alle BSimparametre og er beskrevet i det følgende.

#### <span id="page-14-0"></span>**3.1 Generiske huse**

For hvert af de tre generiske huse, der repræsenterer byggestandarden fra henholdsvis 61-72, 73- 78 og 79-98, er der genereret 208 cases i parametervariationen. Antallet af cases er blevet til efter følgende sammensætning er valgt:

- 12 basis cases
- 100 cases genereret i SimLab
- 48 scenariecases med små vinduer
- 48 scenariecases med store vinduer

#### <span id="page-14-1"></span>**3.1.1 Basis cases**

De 12 basis cases er inkluderet for at sikre, at alle kombinationer af orientering, antal personer og forbrugsprofiler er kørt (2 x 2 x 3) for bygningen, som den var i udgangspunktet. Det er altså en totalkombination heraf, hvor de øvrige parametre er låst til den første værdi. De kan betragtes som et udgangspunkt for husets præstation med basiskonfigurationer. I [Tabel 5](#page-14-4) er de 12 basis cases for hus 6172 vist som eksempel.

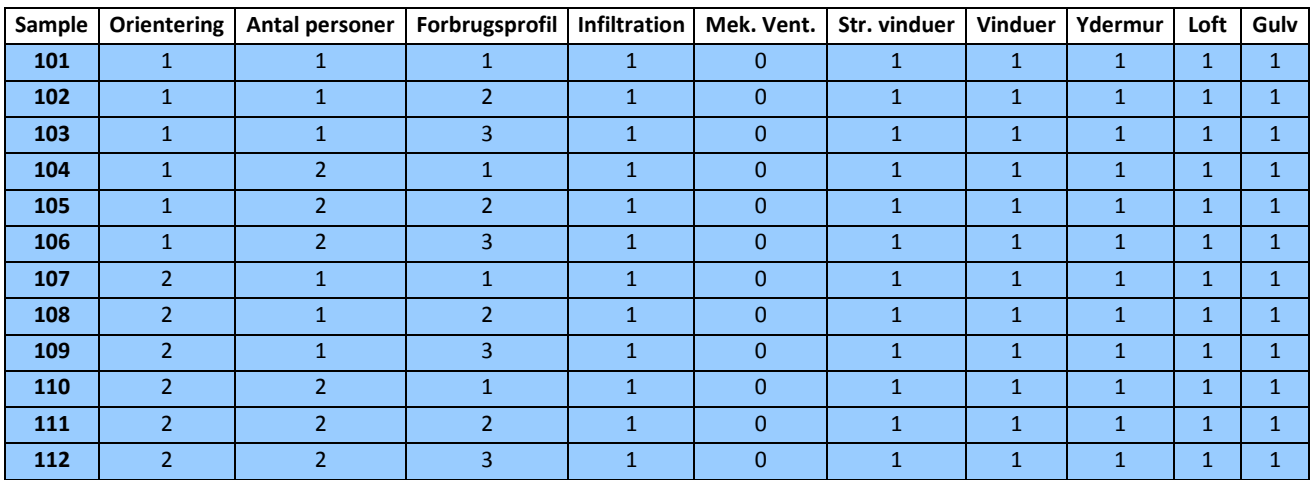

<span id="page-14-4"></span>**Tabel 5:** De 12 basis cases for hus 6172.

#### <span id="page-14-2"></span>**3.1.2 Cases genereret i Simlab**

SimLab er et statistisk værktøj, som er anvendt til at nedbringe det store antal totalkombinationer til 100 ud fra systematiske, fornuftige kombinationer parametrene imellem. Mere om samplegenereringen og SimLab kan læses i bilag A.

#### <span id="page-14-3"></span>**3.1.3 Scenariecases**

De 48 scenariecases for henholdsvis små og store vinduer er en totalkombination af orientering, antal personer, forbrugsprofil, de to mekaniske ventilationsanlæg og så renovering af alle konstruktioner til henholdsvis 2010- og passivhusstandard. De kan således betragtes som en totalrenovering af huset til 2 forskellige niveauer. Samlet set er der således for de generiske huse 16.640 cases (208 BSim årssimuleringer x 80 VE/Matlab).

### <span id="page-15-0"></span>**3.2 Prototypehuset**

For prototypehuset er der genereret 36 cases. Det dækker dels over 12 basis cases tilsvarende de generiske huse og dels 24 cases, som er en totalkombination af orientering, antal personer, forbrugsprofil og mekanisk ventilation.

Konstruktionerne i prototypehuset for de 12 basis cases er de oprindelige fra den tid, hvor huset er opført og har derfor ikke gennemgået renovering og der er ingen udgifter er til dette. De 24 cases afspejler, at huset har gennemgået en totalrenovering for 2 millioner kroner. Der er således kun simuleret med huset som det var før og efter renovering. Samlet køres der for prototypehuset 2880 cases.

### <span id="page-15-1"></span>**3.3 Komforthus**

For komforthuset er der genereret 24 cases. Det dækker over en totalkombination af orientering, antal personer, forbrugsprofil og mekanisk ventilation tilsvarende prototypehuset. Samlet set bliver det til 1920 cases. I denne case er der ingen udgifter til renovering af konstruktioner, da disse i forvejen er optimeret til passiv standard.

# <span id="page-16-0"></span>**4 Resultatskabeloner**

Resultaterne fra de mange simuleringer er præsenteret på tre måder. For hver case er der listet og illustreret en række informationer med henblik på at opnå et højt detaljeringsniveau. Derudover er der genereret nogle lister og plot, som samler alle resultater for det pågældende hus. Dette sker for at sikre et overblik.

#### <span id="page-16-1"></span>**4.1 Caseark**

For hver case genereres der en side, hvorpå al information om den pågældende case kan findes. Dette består dels af nogle grafer og dels af en række nøgletal. Nøgletallene uddybes yderligere i et senere afsnit om beregningsmodellen. Det er valgt at vise i alt tre grafer på casearket; et søjlediagram med energifordeling, et lagkagediagram med den operative temperatur i huset og et plot af energimængderne for hver af årets timer.

Øverst på siden er de to førstnævnte grafer placeret. På [Figur 9](#page-16-2) er et eksempel på søjlediagrammet med energifordelingen vist. Det rummer tre stave med forbrug, produktion og behov. Forbrug dækker over husets energiforbrug til varmt brugsvand (VBV), opvarmning (OPV), el til mekanisk ventilation (MV) og el til husholdningen. Produktion dækker over varmepumpe (VP), solvarme og solceller, såfremt den pågældende vedvarende energikilde er installeret i den pågældende case. Behov er således forskellen på forbrug og produktion. På signaturen er der ved hver post angivet den korresponderende energimængde.

På [Figur 10](#page-16-3) er et eksempel på lagkagediagrammet vist. Det viser i hvor mange af årets timer den operative temperatur i bygningen befinder sig i det pågældende temperaturinterval.

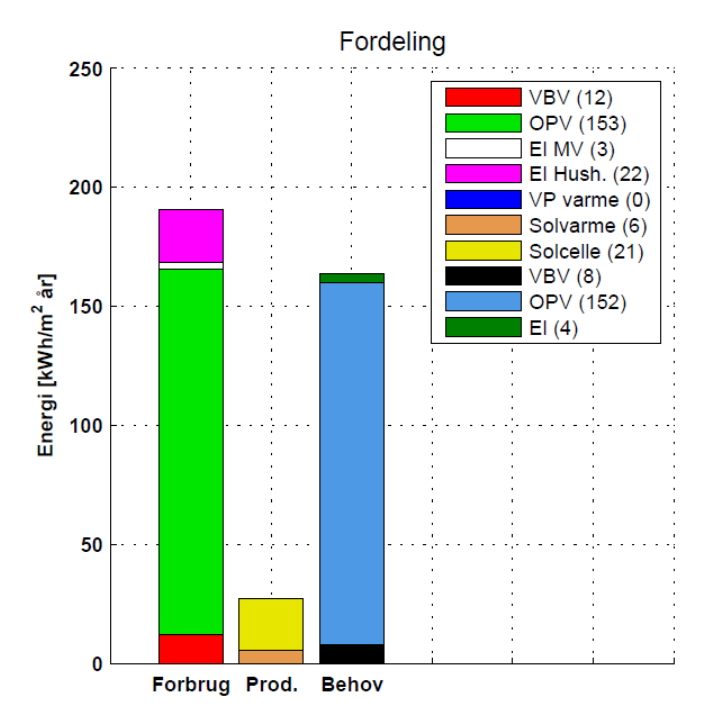

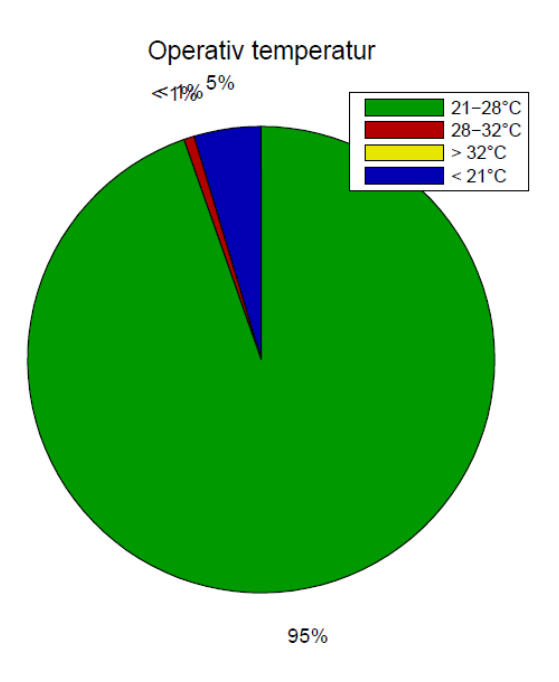

<span id="page-16-2"></span>**Figur 9:** Fordelingen af energi til forbrug, fra produktion og til behov.

<span id="page-16-3"></span>**Figur 10:** Fordelingen af timer hvor den operative temperatur befinder sig i de viste intervaller.

Midt på casearket er der listet en lang række nøgletal, der udspecificerer husets performance i den pågældende case. For at vise hvad der kendetegner huset, er der først listet parametervariationens værdier for den pågældende case (fra punktlisten i afsnittet om parametervariation). Derudover er der nøgletal omkring  $CO<sub>2</sub>$  udledning, energirammen, solfanger/solcelle, VE årsdækningsgrader og økonomi. Som nævnt tidligere, er disse yderligere uddybet i afsnittet om beregningsmodellen.

Foruden den totale udledning af  $CO<sub>2</sub>$  er det valgt at vise bidragene fra varmt brugsvand, opvarmning og el. Energirammens nøgletal er først og fremmest husets samlede energibehov i primærenergi. Bidragene fra varme og el er også listet. Endelig er der noteret hvilken energiramme huset opfylder.

Nøgletallene for solfangeren viser henholdsvis overproduktionen i kWh/år og i procent af det totale produktionspotentiale. For solcellen er det valgt at vise henholdsvis energimængden, som har været lagret i elnettet og elsalget, som er nettooverskuddet. VE årsdækningsgraderne viser hvor stor en del af husets energiforbrug, der dækkes af vedvarende energikilder. Det er opdelt i varme, el og total. Derudover er elbehovet til varmepumpen vist.

Slutteligt er de økonomiske nøgletal vist. Der drejer sig om totalinvesteringen samt de to bidrag fra renoveringen og investeringen i vedvarende energikilder. Allersidst er husets boligareal angivet. Alle disse nøgletal er vist på [Figur 11,](#page-17-0) som de er vist på casearket.

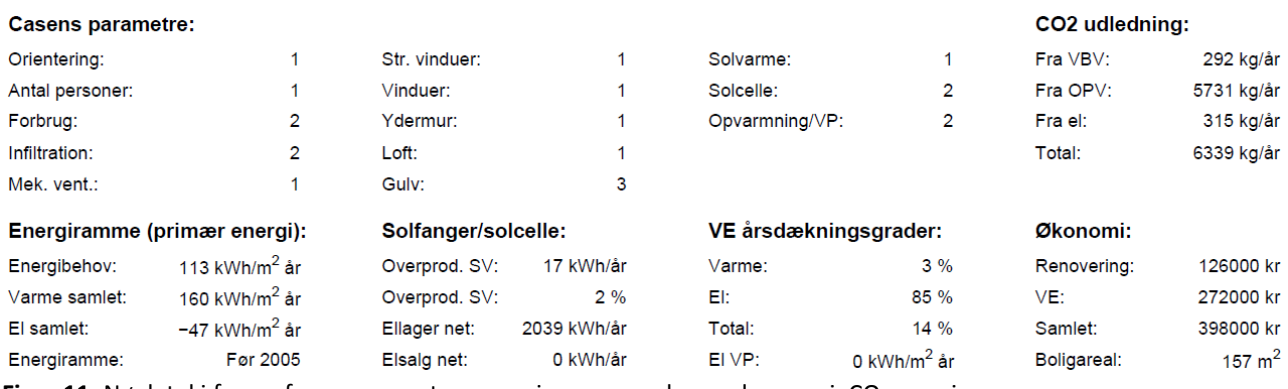

<span id="page-17-0"></span>Figur 11: Nøgletal i form af caseparametre, energiramme, vedvarende energi, CO<sub>2</sub> og pris.

På [Figur 12](#page-18-1) er der vist et eksempel på grafen, placeret nederst på casearket. Den viser energimængderne til forbrug og fra produktion for hver af årets timer. Desuden er elbehovet til varmepumpen vist, såfremt en sådan er installeret i den pågældende case.

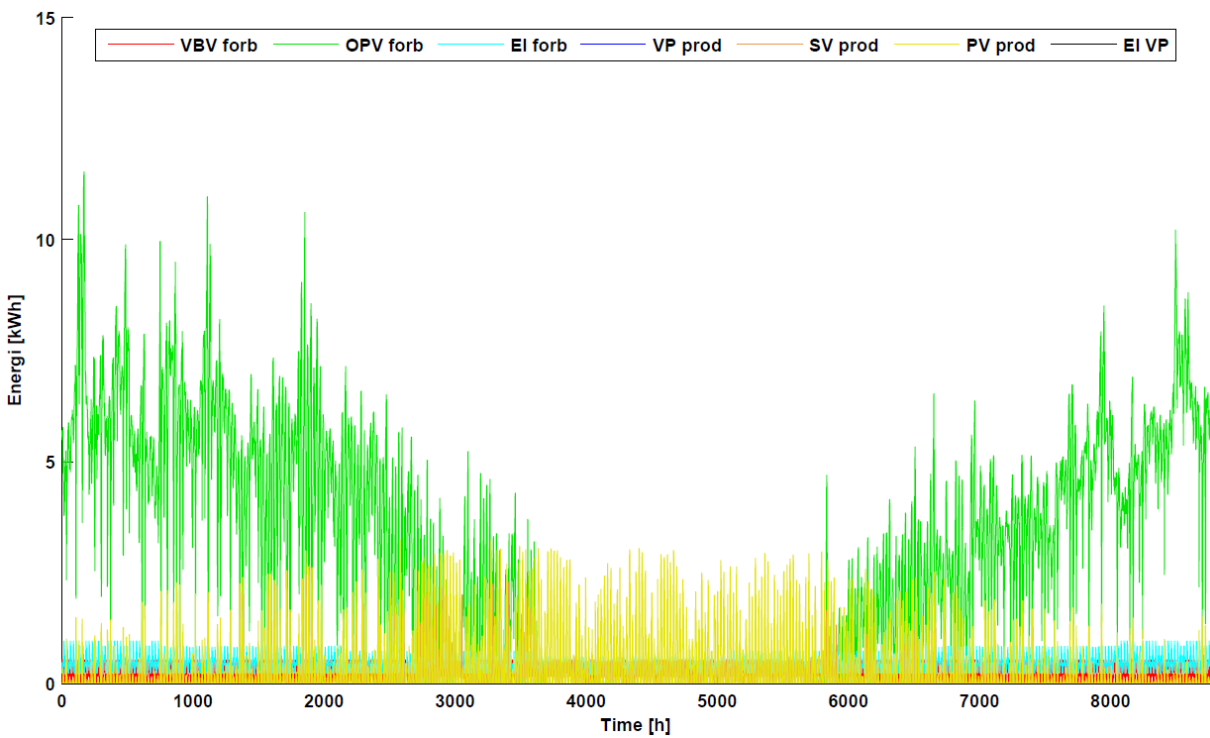

<span id="page-18-1"></span>**Figur 12:** Energiforbrug og -produktion for hver af årets timer.

#### <span id="page-18-0"></span>**4.2 Performancegrafer**

På en række performancegrafer er alle resultater for det pågældende hus vist. Ideen er grafisk at illustrere hvordan hver case præsterer i forhold til energi, miljø og økonomi. Det sker altid på baggrund af energirammen (primærenergi). Energi er husets samlede energibehov, som en simpel sum, hvor der ikke er taget hensyn til primære energifaktorer. Miljø er udledningen af  $CO<sub>2</sub>$  og økonomi er investeringens størrelse. Ydermere er hver af disse inddelt efter hvilken opvarmningstype huset oprindeligt har haft; olie, gas eller fjernvarme.

På [Figur 13](#page-19-0) er der vist et eksempel på en performancegraf. Husets samlede energibehov er for hver case plottet som funktion af energirammen. De er opdelt efter antallet af personer i husstanden samt deres forbrugsmønster. Med stiplede linjer er det vist, hvor de forskellige energiklasser er repræsenteret.

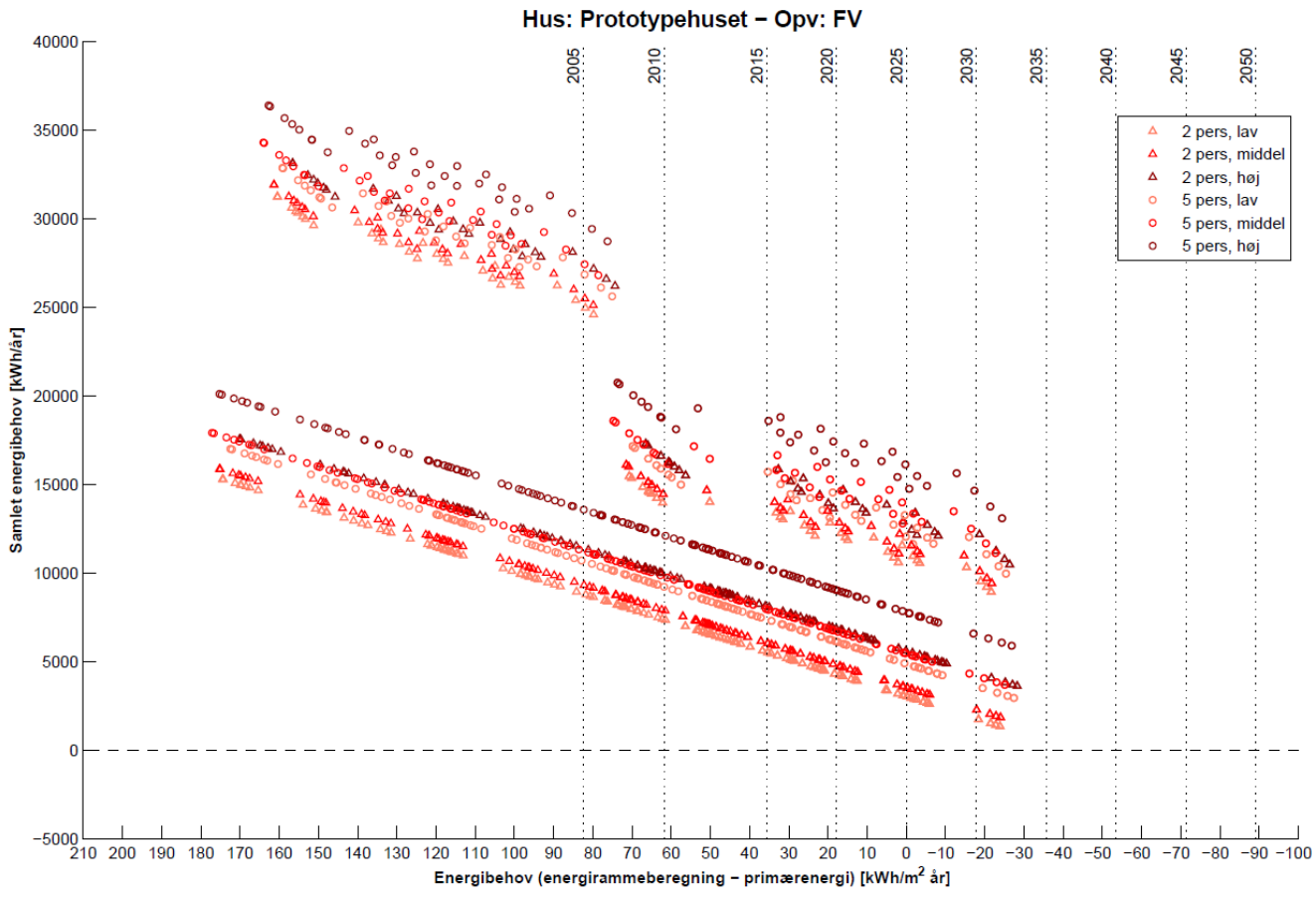

<span id="page-19-0"></span>**Figur 13:** Performancegraf med samlet energibehov i forhold til energirammen opdelt efter antal personer i husstanden samt deres forbrugsmønster. De stiplede linjer repræsenterer de forskellige energiklasser.

### <span id="page-20-0"></span>**4.3 Top 50**

Med top 50 listerne er det muligt at få et overblik over hvilke 50 cases der præsterer bedst. Rangeringen er foretaget for hver energiklasse og ydermere for hver oprindelig opvarmningstype, hvilket udgør et plot. Herpå er der rangerede lister for både energi, miljø og økonomi.

Fælles for de tre lister er, at de alle rummer informationer om det samlede energibehov,  $CO<sub>2</sub>$ udledning samt investeringen. På [Figur 14](#page-20-1) er der vist et eksempel på de første fem linjer af en top 50 liste.

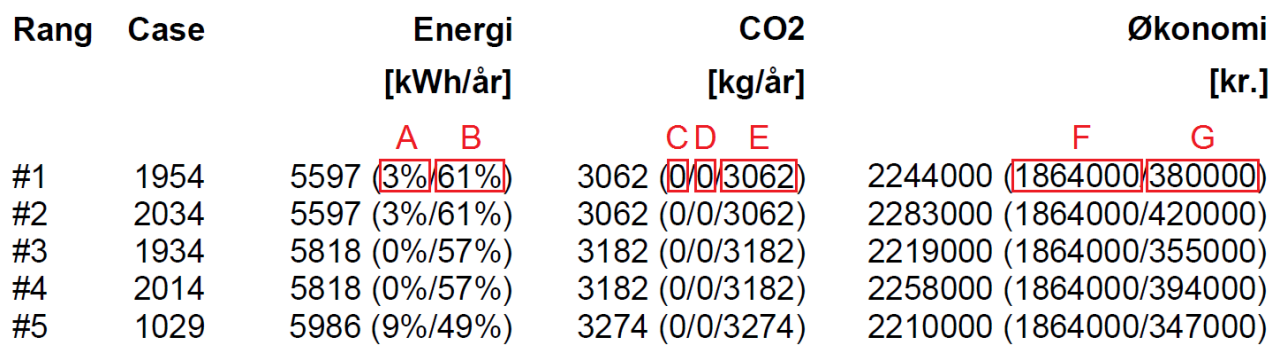

<span id="page-20-1"></span>**Figur 14:** Eksempel på top 50 liste.

Foruden nøgleresultaterne er der i parentes angivet yderligere nøgletal (markeret med røde firkanter og bogstaverne A-G). Nøgletallene angiver:

- A Overproduktionen af solvarme i procent
- B Mængde af el, der har været lagret i nettet i procent
- C CO2 bidrag fra varmt brugsvand
- D CO<sub>2</sub> bidrag fra opvarmning
- $E$  CO<sub>2</sub> bidrag fra el
- F Bidrag fra renoveringsinvestering
- G Bidrag fra investering af vedvarende energikilder

# <span id="page-21-0"></span>**5 Beregningsmodel**

Den samlede beregningsmodel omfatter bidrag fra forskellige elementer. Der hentes dels data ind fra de kørte simuleringer i BSim, dels ligger noget data gemt i forudberegnede databaser og dels køres eksterne moduler til beregning af ydelser fra vedvarende energikilder. Til at binde det hele sammen til en samlet beregningsrutine benyttes Matlab. På [Figur 15](#page-21-1) ses et diagram over det samlede system. Detaljerede informationer om klargøring og kørsel af beregningsrutinen kan ses i bilag A.

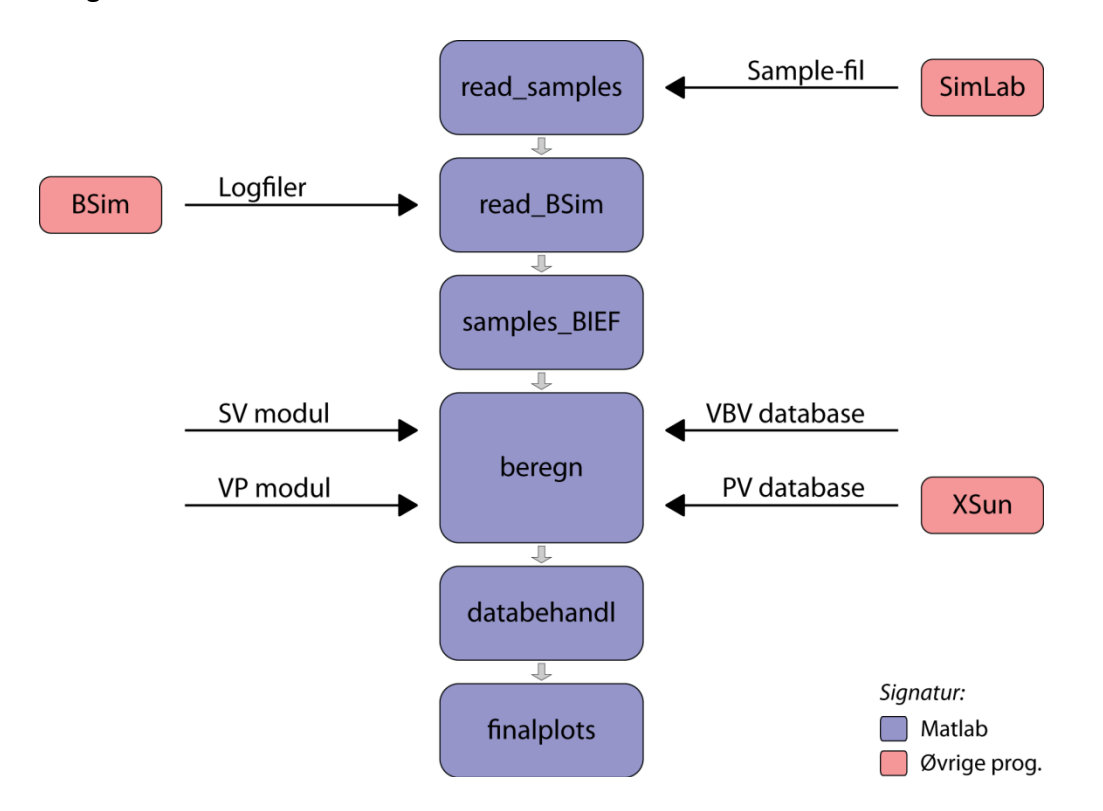

<span id="page-21-1"></span>**Figur 15:** Diagram over det samlede system. Med blå er Matlab-rutinen vist, mens øvrige elementer er vist med rødt samt pile.

Beregningsrutinen indhenter parametervariationen og resultatfilerne fra BSim simuleringerne. Sidstnævnte rummer alle følgende parametre:

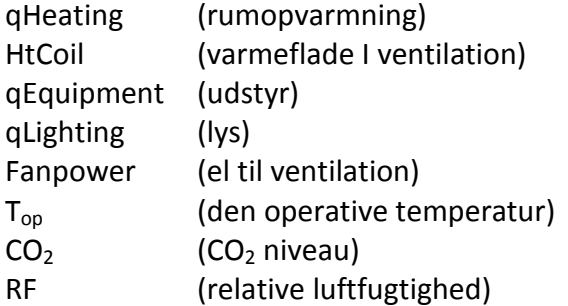

Gennem beregningsmodellen gælder ligeledes den føromtalte terminologi. **Forbrug** repræsenterer husets energiforbrug. **Produktion** står de vedvarende energikilder for. **Behov** er forskellen mellem forbrug og produktion – altså det resulterende behov.

# <span id="page-22-0"></span>**6 Forbrug**

Forbrug til varmt brugsvand er udregnet på baggrund af et antaget dagligt forbrug pr. person, som er fordelt ud over årets timer. For uddybning heraf, se (Jensen et al., 2011a). De seks kombinationer af årsprofiler er gemt i en database. Forbrug til opvarmning er defineret som energi til rumopvarmning plus energi til varmefladen i det mekaniske ventilationsanlæg, såfremt det er installeret. Summen af forbrug til VBV og OPV er defineret som forbrug til varme, da temperaturniveauet er forudsat ens. Endelig er elforbrug defineret som summen af energi til udstyr, husholdning, lys og el til ventilation.

### <span id="page-22-1"></span>**7 Produktion**

Mulighederne for bygningsintegreret energiproduktion er solvarme, solceller og en varmepumpe. Ydelserne af disse udregnes alle i eksterne moduler og vil i det følgende blive forklaret hver for sig.

#### <span id="page-22-2"></span>**7.1 Solfangermodel**

I projektet er det muligt at integrere et solvarmeanlæg som vedvarende energikilde. Beregningsmodellen for solvarmeanlæggets bidrag er en simpel timeberegning for en solfanger med lagertank udviklet af Teknologisk Institut (Katić, 2009). På [Figur 16](#page-22-3) ses en principskitse af solvarmeanlægget. Solfangeren har for alle huse og cases en hældning på 30 grader med vandret.

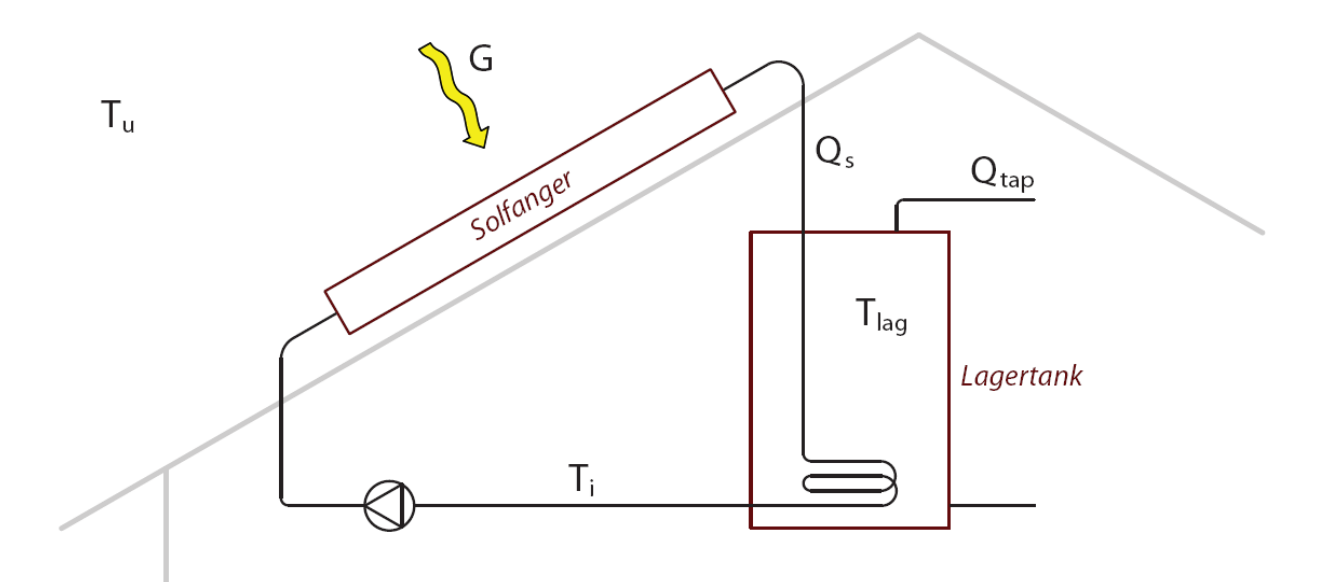

<span id="page-22-3"></span>**Figur 16:** Principskitse af solvarmeanlæg.

Solens stråler opvarmer mediet i solfangeren, som overfører energien i lagertankens vand. Solindstrålingen er beregnet på baggrund af den danske DRY og algoritmerne beskrevet i Danvak Grundbog (Stampe et al., 2006). Den af solfangeren producerede effekt,  $Q_s$ , beregnes ud fra følgende formel:

$$
Q_s = A \cdot (Fr_{\tau\alpha} \cdot G - Fr_U \cdot (T_i - T_u)) \tag{1}
$$

Hvor:

- $Q_s$  Produceret effekt i solfanger [W]<br>
A Areal af solfanger  $\text{Im}^2$ ]
- A Careal af solfanger  $[m^2]$
- $Fr_{\tau\alpha}$  Absorptionseffektivitet (0,72)<br>G Global solindstråling [W/m<sup>2</sup>]
- $G$  Global solindstråling  $[W/m^2]$
- $Fr_U$  Varmetabskoefficient (3,5 W/m<sup>2</sup> K)<br>T<sub>i</sub> Indløbstemperatur [°C]
- $T_i$  Indløbstemperatur [°C]
- $T_{\rm u}$  Udetemperatur [ $^{\circ}$ C]

På baggrund af den tilførte effekt, kan lagertankens temperatur beregnes ud fra følgende formel:

$$
T_{lag} = T_i + \frac{Q_s - Q_{tap}}{\rho \cdot c_p \cdot V}
$$
 (2)

Hvor:

 $T_{lag}$  Lagertemperatur [<sup>o</sup>C]  $Q_s$  Tilført energi [Wh]<br> $Q_{tap}$  Tappet energi [Wh] Tappet energi [Wh]

 $\rho$  Densitet vand [kg/m<sup>3</sup>]

 $c_p$  Specifik varmekapacitet vand [J/kg K]<br>
V Beholdervolumen [m<sup>3</sup>]

 $\dot{V}$  Beholdervolumen [m<sup>3</sup>]

Lagertanken er defineret til at have en ønsket minimumstemperatur på 55°C. Dette svarer til temperaturniveauet på både varmt brugsvand og opvarmning. Samtidig er maksimumtemperaturen fastsat til 95<sup>o</sup>C af sikkerhedsmæssige årsager. Såfremt maksimumtemperaturen nås og der fortsat er produktion fra solfangeren, iværksættes tvangskøling. Den tabte produktion defineres som overproduktion. Dette er dels angivet i kWh og dels i procent i forhold til det samlede produktionspotentiale.

I dette projekt er solfangerne placeret på huse med én taghældning, som sammen med den årlige energiproduktion kan ses i [Tabel 6.](#page-23-1)

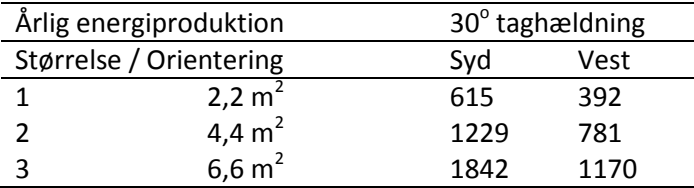

<span id="page-23-1"></span>**Tabel 6:** Den årlige energiproduktion [kWh], samt orientering og hældning.

### <span id="page-23-0"></span>**7.2 Solceller**

I projektet er det ligeledes muligt at integrere et solcelleanlæg som vedvarende energikilde. Beregningen for solcelleanlæggets bidrag er udført i XSun til BSim. På [Figur 17](#page-24-1) ses den simple BSim-model, som er benyttet til at simulere et solcelleanlæg. De valgte solceller er af typen polykrystalinske med en systemvirkningsgrad på 10 %. Solcellerne har ligeledes for alle huse og cases en hældning på 30 grader med vandret. Der er udført en årssimulering for hver størrelse af solceller samt hver orientering – i alt seks kombinationer. Timeværdier af ydelsen er for alle kombinationer gemt i en matrix til brug i beregningsrutinen.

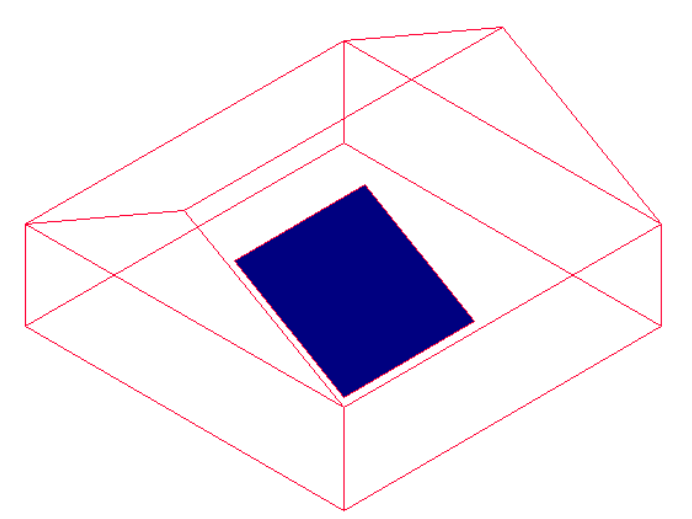

<span id="page-24-1"></span>**Figur 17:** BSim-model til beregning af bidrag fra solcelleanlægget.

Den årlige energiproduktion af solcellerne kan ses i [Tabel 7.](#page-24-2)

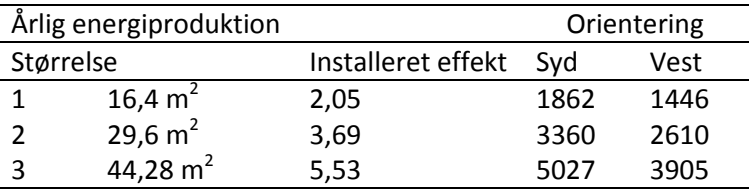

<span id="page-24-2"></span>Tabel 7: Den årlige energiproduktion [kWh] for de 3 størrelser solcelleanlæg med en hældning på 30°, samt den installerede effekt [kWp].

#### <span id="page-24-0"></span>**7.3 Varmepumpemodel**

I projektet er det muligt at integrere en jordvarmepumpe som vedvarende energikilde. Beregningsmodellen for varmepumpens bidrag er yderst simpel og rummer følgende forudsætninger om COP og ydelse.

#### **COP**

Der kan i projektets huse indsættes to jordvarmepumper; en "dårlig" og en "god". Der er anvendt følgende COP-sæt for de to:

- Min. COP = 2 og maks. COP = 3 ("dårlig")
- Min. COP = 3 og maks. COP =  $4$  ("god")

Der er dermed ikke tale om en traditionel gennemsnitlig årsvirkningsgrad. I stedet er det valgt at korrelere COP'en med jordens temperatur for at afspejle varmedrænets temperaturudsving. På [Figur 18](#page-25-1) (tv.) er der illustreret et jordtemperaturprofil for alle årets måneder samt det tilsvarende korrelerede profil for COP'en (th.), der svinger mellem minimum og maksimum COP (eksempel med min. og maks. på hhv. 3 og 4). Der regnes ikke med faseforskydning af tid.

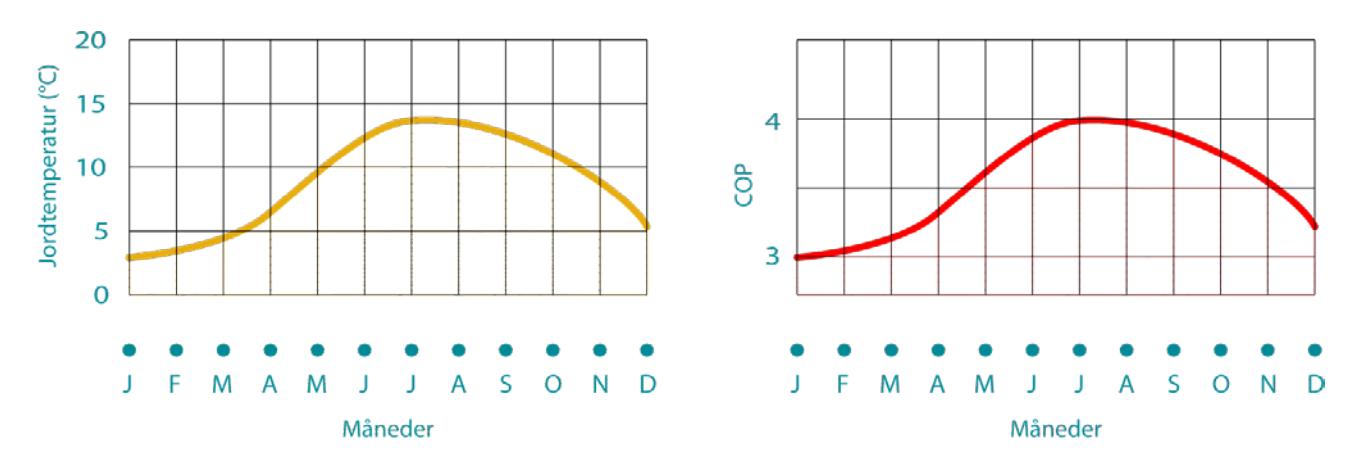

<span id="page-25-1"></span>**Figur 18:** Korrelation mellem jordtemperaturprofil og COP (RETScreen International, 2005). Vist med COP 3 og 4 som eksempel.

#### **Ydelse**

Varmepumpemodellen er ikke begrænset i ydelse svarende til den påtrykte nominelle effekt på et købt anlæg. Det er i stedet forudsat, at den skal levere det fulde behov for både opvarmning og varmt brugsvand, der begge er defineret til at have et temperaturniveau på 55 °C.

### <span id="page-25-0"></span>**8 Behov**

#### **8.1.1.1 Varmt brugsvand**

Behovet for opvarmning og varmt brugsvand er defineret som forbrug minus en eventuel produktion fra et solvarmeanlæg med lagertank. Der er ingen prioritet som sådan, da de som nævnt har samme temperatursetpunkt.

$$
VBV_{behov} = maks((VBV_{forb} - SV_{prod}), 0)
$$
\n(3)

#### **8.1.1.2 Opvarmning**

Forekommer der efter dækningen af behovet til varmt brugsvand stadig overskud af produktionen, dækkes behovet for opvarmning. Det er defineret således:

$$
OPV_{behov} = OPV_{forb} - maks((SV_{prod} - VBV_{forb}), 0)
$$
\n(4)

Forekommer der fortsat overskud af solvarmeproduktionen, lagres energien i lagertanken.

#### **8.1.1.3 El**

Behovet for el er defineret som elforbrug plus elbehovet til varmepumpen minus en eventuel produktion fra et solcelleanlæg.

$$
El_{behov} = El_{forb} + VP_{elbehov} - PV_{prod}
$$
\n<sup>(5)</sup>

### <span id="page-26-0"></span>**9 Nøgletal**

Nøgletallene er udarbejdet på baggrund af årsprofilerne og heraf afledede af de forskellige forbrug, produktioner og behov og siger noget om husets præstation i den pågældende case. Hvis indekset er forb, prod eller behov dækker det over en udregning med timeværdier (et årsprofil). Hvis der i notationen er skrevet et "tot" foran disse indeks, dækker det over en årssum.

### <span id="page-26-1"></span>**9.1 CO<sub>2</sub>**

De første nøgletal på casearket viser husets  $CO<sub>2</sub>$  udledning i den pågældende case som konsekvens af behovet for energi, der er produceret på fossile brændsler. Det er opdelt i bidragene fra varmt brugsvand, opvarmning og el samt en total udledning – alle i kg pr. år. CO<sub>2</sub> udledningen er udregnet efter følgende model (VBV som eksempel), som tager højde for øget udledning i forhold til virkningsgraderne for de enkelte opvarmningstyper.

$$
CO2_{VBV} = \frac{VBV_{totbehavior}}{\eta_{opvtyp}} \cdot CO2udl_{opvtyp}
$$
 (6)

Virkningsgrader fordelt på alder/byggestandard samt  $CO<sub>2</sub>$  udledning for de forskellige opvarmningstyper i henhold til Energistyrelsen er vist [i Tabel 8.](#page-26-3)

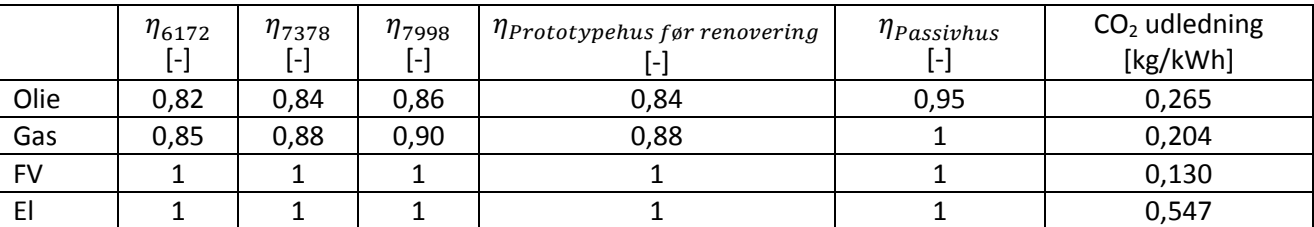

<span id="page-26-3"></span>Tabel 8: Virkningsgrader fordelt på alder/byggestandard samt CO<sub>2</sub> udledning for de forskellige opvarmningstyper (Aggerholm, 2010).

#### <span id="page-26-2"></span>**9.2 Energirammen**

De næste nøgletal omhandler energirammen, som er beregnet for casen (i primærenergi). Det mest centrale tal er her udregning af husets energibehov, som sker efter følgende model:

$$
E_{behov} = \frac{\varepsilon \cdot (VBV_{totbehov} + OPV_{totbehov}) + \varepsilon \cdot (MV_{elforb} + VP_{totelbehov} - PV_{totprod})}{Area l}
$$
 (7)

Hvor:

 $\varepsilon$  Primærenergifaktorer

Energibehovet er summen af behovet til varme og behovet til el delt med boligarealet. Varme dækker over det totale behov for VBV og OPV – som udgangspunkt ganget med primærenergifaktor på 1,0. Her er produktionen fra solfangere naturligvis trukket fra. Behovet til el dækker over elforbrug til ventilation og elbehov til varmepumpe minus solcelleproduktion, alle gange primærenergifaktor 2,5.

Beregningsmodellen foretager ligeledes en kontrol af om 2015-krav kan opfyldes ved brug af en faktor 0,8 på fjernvarme i de cases, hvor der anvendes fjernvarme. Er dette tilfældet, anvendes denne faktor. Der er ikke medregnet eventuelt kommende ændringer i faktoren for hverken fjernvarme eller el fra 2020. Definitionen på energiklasserne er:

- 2005: 70 + 2200/Areal
- 2010:  $52.5 + 1650/$ Areal
- 2015:  $30 + 1000/$ Areal
- 2020:  $15 + 500/$ Areal
- 2025: 0
- 2030:  $-(15 + 500/Area)$
- 2035: -(30 + 1000/Areal)
- 2040:  $-(45 + 1500/Area)$
- 2045:  $-(60 + 2000/Area)$
- 2050: -(75 + 2500/Areal)

#### <span id="page-27-0"></span>**9.3 Solfanger/solcelle**

Som beskrevet i afsnittet om solfangermodellen, er det valgt at definere nogle nøgletal for overproduktion af solvarme. Overproduktionen i kWh/år er den energimængde, som fortsat produceres i solfangeren, men må kasseres, som følge af at maksimumtemperaturen i lagertanken er nået og tvangskøling må iværksættes. Overproduktionen i procent er denne energimængde i forhold til det totale produktionspotentiale i solfangeren.

Tilsvarende er det for solcellen valgt at beskrive, hvor stor en mængde energi der er nødvendig at lagre i elnettet, som følge af tidsforskydning mellem forbrug og produktion samt elsalget til nettet. Sidstnævnte er således den netto-energimængde, der ikke igen returnerer til huset.

Herunder ses formlen for hvor stor en procentdel af sollecelleforbruget som har været omkring elnettet.

$$
El_{lagerpot} = \frac{El_{lager}}{PV_{totprod}} \cdot 100
$$
\n(8)

Energimængden der ikke returnerer til huset igen, dermed overforbrug, er vist ved formlen herunder.

$$
El_{salg} = |min(El_{totbehov}, 0)|
$$
\n(9)

Her vil et evt. negativt elbehov blive returneret som en positiv værdi og en positiv værdi som værdien 0.

#### <span id="page-27-1"></span>**9.4 VE årsdækningsgrader**

Årsdækningsgraderne angiver hvor stor en del af husets energiforbrug, der kan dækkes af vedvarende energikilder. Varmedækningsgraden er således defineret som:

$$
D\mathbf{\hat{R}}_{varme} = \frac{SV_{totprod} + VP_{totprod}}{Varm_{totforb}} \cdot 100
$$
\n(10)

Eldækningsgraden er den totale solcelleproduktion i forhold til det totale elforbrug:

$$
D\mathbf{\hat{z}}k_{el} = \frac{PV_{totprod}}{El_{totforb}} \cdot 100\tag{11}
$$

Den totale dækningsgrad er defineret som:

$$
D\mathbf{R}_{total} = \frac{SV_{totprod} + VP_{totprod} + PV_{totprod}}{Varm_{totforb} + El_{totforb}} \cdot 100
$$
\n(12)

#### <span id="page-28-0"></span>**9.5 Økonomi**

De økonomiske nøgletal er opdelt i de to bidrag fra renoveringsinvesteringen og investeringen i vedvarende energikilder. Priserne for elementerne, der indgår i renoveringen, samt for de vedvarende energikilder er beskrevet i (Jensen et al., 2011b). Nøgletallene er afrundet til nærmeste hele tusinde kroner.

# <span id="page-29-0"></span>**11 Litteraturliste**

**Aggerholm, 2010.** Søren O. Aggerholm. *CO2 udledning og virkningsgrader.* Personlig kommunikation. 2010.

**Jensen et al, 2011a.** Rasmus L. Jensen, Jesper Nørgaard, Ole Daniels og Rasmus O. Justesen. *Person- og forbrugsprofiler, bygningsintegreret energiforsyning*. ISSN: 1901-726X, DCE Techincal Report no. 69.

**Jensen et al, 2011b.** Rasmus L. Jensen, Jesper Nørgaard, Ole Daniels og Rasmus O. Justesen. *Beskrivelse af casehuse, bygningsintegreret energiforsyning*. ISSN: 1901-726X, DCE Techincal Report no. 70.

**Jensen et al, 2011c.** Rasmus L. Jensen, Jesper Nørgaard, Ole Daniels og Rasmus O. Justesen. *Beregningsgang, bygningsintegreret energiforsyning*. ISSN: 1901-726X, DCE Techincal Report no. 71.

**Jensen et al, 2011d.** Rasmus L. Jensen, Jesper Nørgaard, Ole Daniels og Rasmus O. Justesen. *Resultater, bygningsintegreret energiforsyning*. ISSN: 1901-726X, DCE Techincal Report no. 72.

**Katić, 2009.** Ivan Katić. *Solfangermodel.* Personlig kommunikation. 2009.

**RETScreen International, 2005.** RETScreen International. *Ground-source heat pump project analysis*. Minister of Natural Resources Canada. ISBN: 0-662-39150-0.

**Stampe, Hansen og Kjerulf-Jensen, 2006.** Ole B. Stampe, H. E. Hansen og P. Kjerulf-Jensen. *Varmeog Klimateknik, Grundbog.* 3. udgave, 1. oplag. Danvak ApS.

# <span id="page-30-0"></span>**Bilag A – Beregningsgang matlab**

Dette er en beskrivelse af beregningsgangen til projektet om bygningsintegreret energiforsyning. Formålet med appendikset er at sætte andre ind i stand til at kunne anvende den udarbejdede beregningsgang og appendikset er derfor udformet som en to do vejledning. Den overordnede procedure er følgende:

- **1. Generer sample-fil i SimLab**
- **2. Kør BSim-simuleringer**
- **3. Importer sample-fil og resultatfiler til Matlab**
- **4. Gennemløb Matlab beregningsrutine**
- **5. Databehandling og resultatgenerering i Matlab**

Alle trin i processen hænger nøje sammen og kører meget pr. automatik. For at systemet kan indhente og behandle de rigtige filer samt for overblikkets skyld, er det vigtigt med stor disciplin i navngivningen.

### **A.1 Navngivning**

Beregningsgangen er lavet, så den gennemregner et helt hus/projekt af gangen. For at holde styr på de store mængder data samt sikre, at de korrekte data og filer overføres mellem hvert af processens trin, må der være tråd i navngivningen af de forskellige elementer. Det er valgt, at identifikationen af de forskellige huse/projekter skal ske ved deres navn. Følgende elementer skal alle navngives iht. huset/projektet:

- $\checkmark$  BSim-projektfilen (.disxml-filen)
- $\checkmark$  Sample-filen
- $\checkmark$  Mappe til logfiler
- $\checkmark$  Logfiler

Igennem beskrivelsen af beregningsgangen, er det valgt at bruge navnet "**LEK1**" som eksempel. Følgende figur illustrerer, hvordan alle logfiler (løbende nummereret) alle bærer samme navn som det projekt de kommer fra. Det samme gælder om den mappe de ligger i.

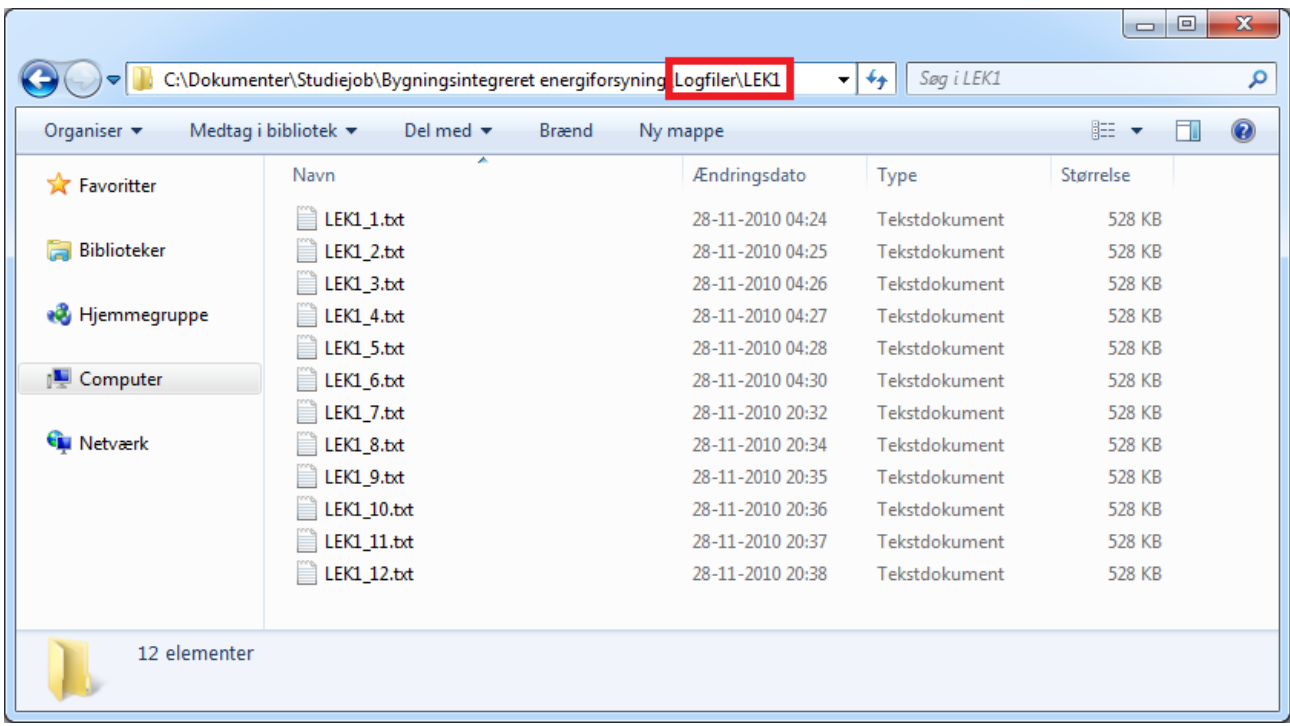

#### **A.2 Sample generering i SimLab**

SimLab er et statistisk værktøj til at foretage Monte Carlo simuleringer. Det foregår i tre trin; generering af samples, implementering i model og databehandling. I dette projekt benyttes SimLab dog udelukkende til sample generering.

Åbn SimLab og vælg "Configure" i menuen længst til venstre og herefter "Create New". Listen over parametre fremkommer nu, hvor "Add" vælges.

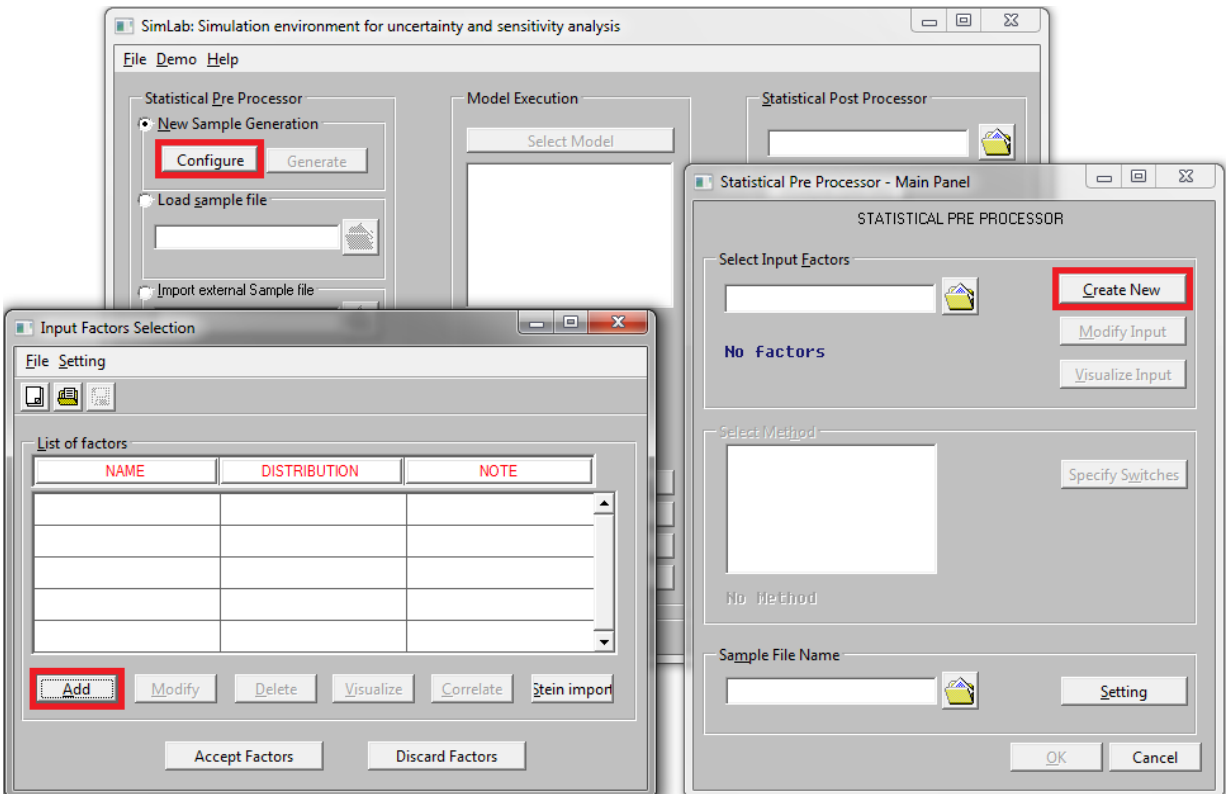

For hver parameter skal der vælges et navn, evt. en note og en sandsynlighedsfordeling. I eksemplet er der valgt en diskret fordeling, med ens sandsynlighed for udfaldene 1 og 2. Det er muligt at vælge en lang række forskellige fordelinger. Vælg "Apply" og "OK".

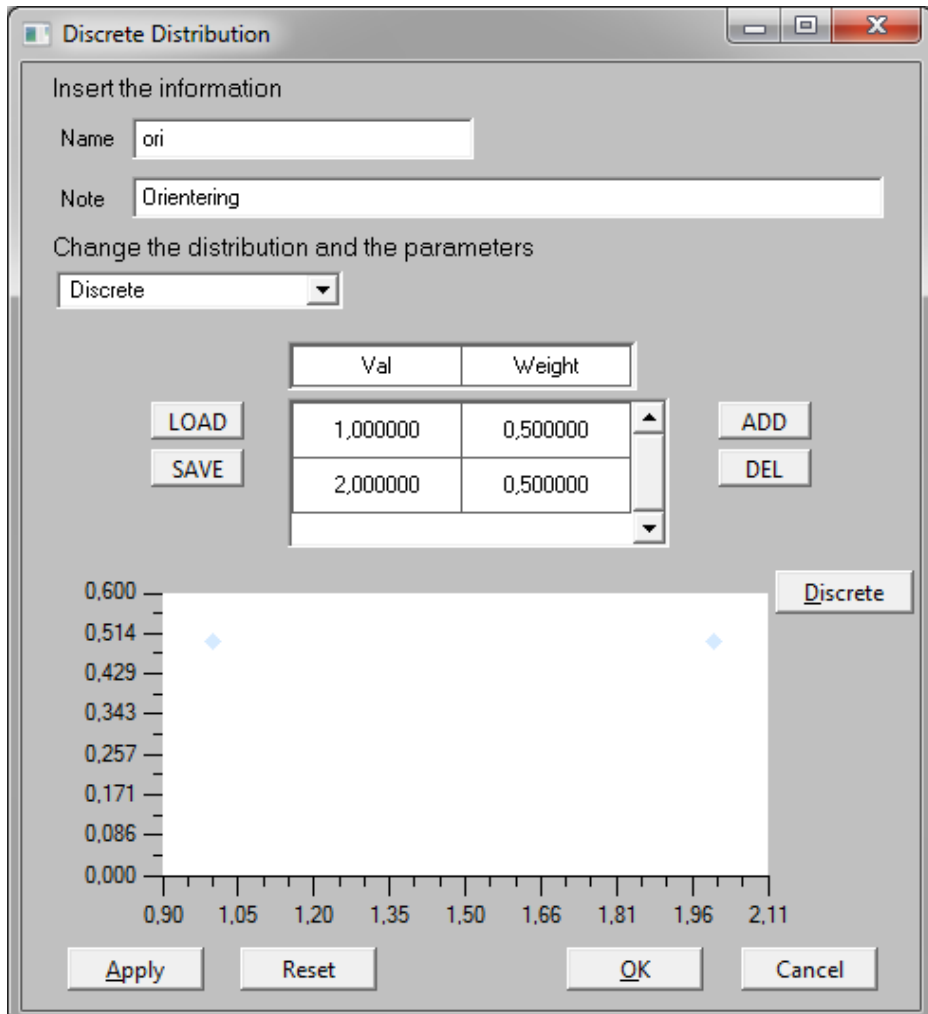

Når alle parametre er tilføjet til parameterlisten, trykkes "Accept Factors". Gem evt. listen, så det er muligt at redigere i senere.

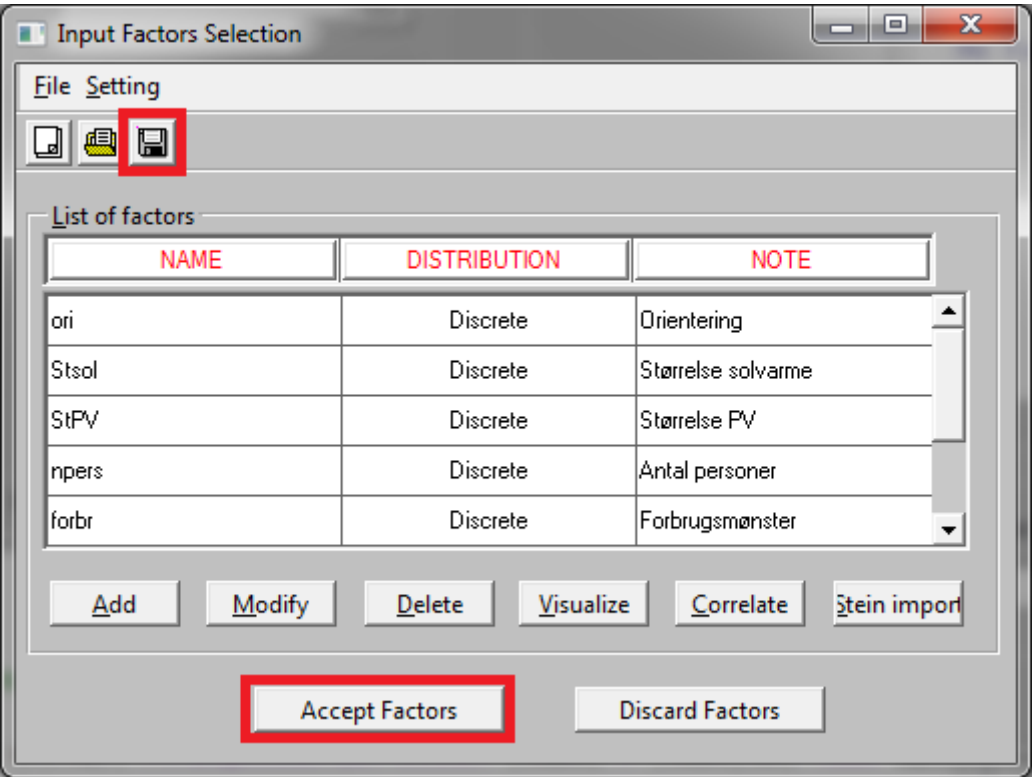

Næste trin er at vælge samplingsmetode. Her er Random eller Latin Hypercube anbefalet. Latin Hypercube sørger, ved et lille antal samples, bl.a. for at yderpunkterne i parametrene er repræsenteret (hvilket ikke kan garanteres ved tilfældig sampling) samt for at lave systematiske, fornuftige kombinationer parametrene imellem.

I indstillingerne for Latin Hypercube skal der vælges et *stort, ulige* tal som "Seed", mens det sidste felt angiver det ønskede antal af samples eller parametervariationer. Tryk "OK".

Vælg et navn og en destination til sample-filen (filformatet er .sam) nederst. Navnet skal svare til navnet på det projekt sample-filen hører til, f.eks. "LEK1.sam". Tryk "OK".

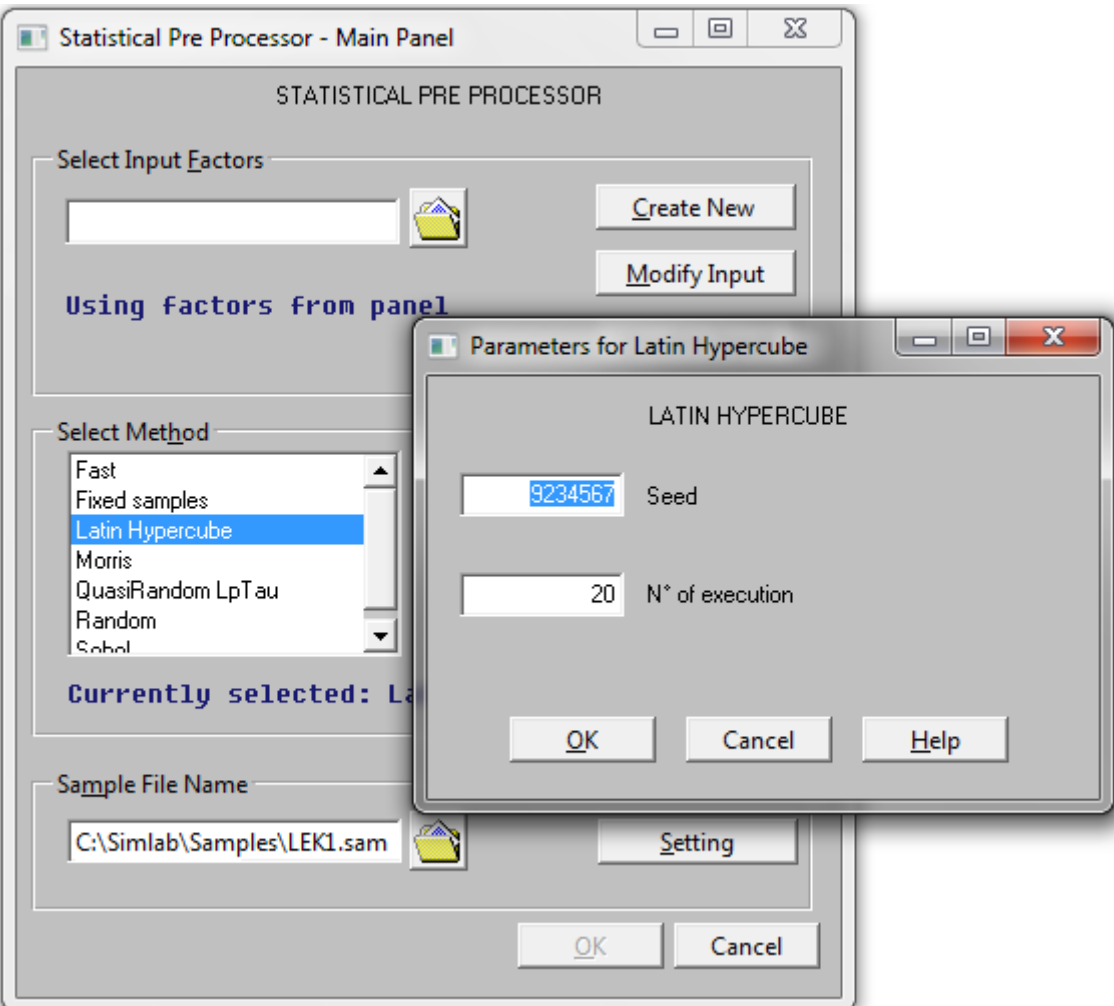

Man returnerer nu til SimLabs hovedvindue, hvor alle de valgte indstillinger er blevet listet under "Current Configuration". Kast evt. et blik på tallene for at kontrollere at især antallet af factors (parametre) samt antallet af samples er korrekt.

Nu mangler sample-filen kun at blive genereret. Dette sker ved tryk på "Generate". Melder programmet fejl eller fryser, kan det skyldes flere ting. Antallet af tegn i stiens mappenavne er sandsynligvis ikke uden betydning. Hold for en sikkerheds skyld dette simpelt, da SimLab er fra før nyere styresystemers tid. Et eksempel kunne være C:\Simlab\Samples. Sample-filen kan altid flyttes bagefter. Det kan også forekomme, at der er valgt for mange af én type (avancerede) sandsynlighedsfordelinger, som bliver for stor en opgave for SimLab at konvertere.

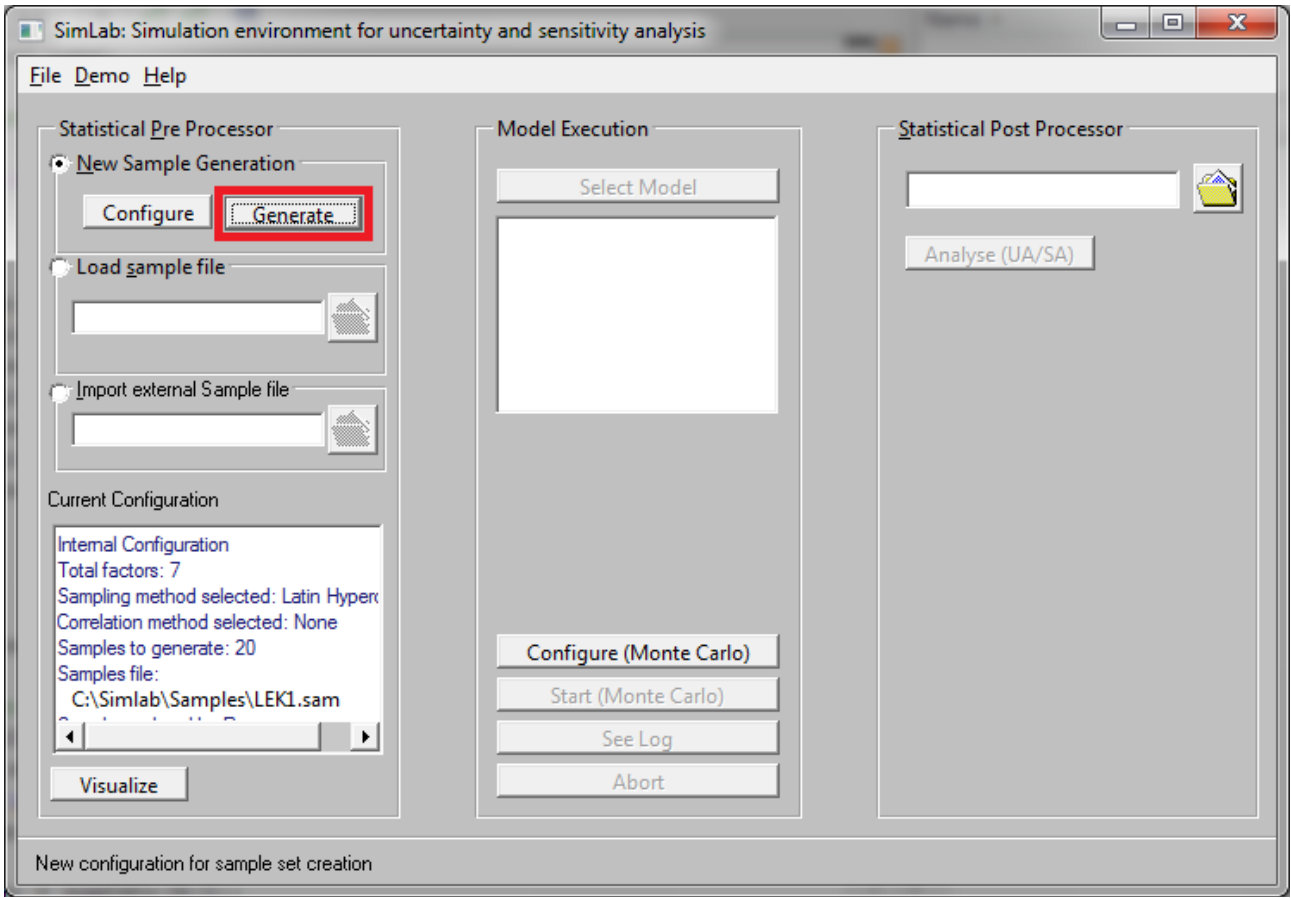

Den genererede sample-fil kan læses af notesblok og ser ud på følgende måde. I anden linje står antallet af samples, mens tredje linje er antallet af parametre. Fra femte linje og ned er den komplette parametervariation listet. I eksemplet er dette naturligvis en 20x7 matrix. Hver linje repræsenterer en case eller simulering, mens den samplede værdi for hver parameter er listet i de 7 kolonner.

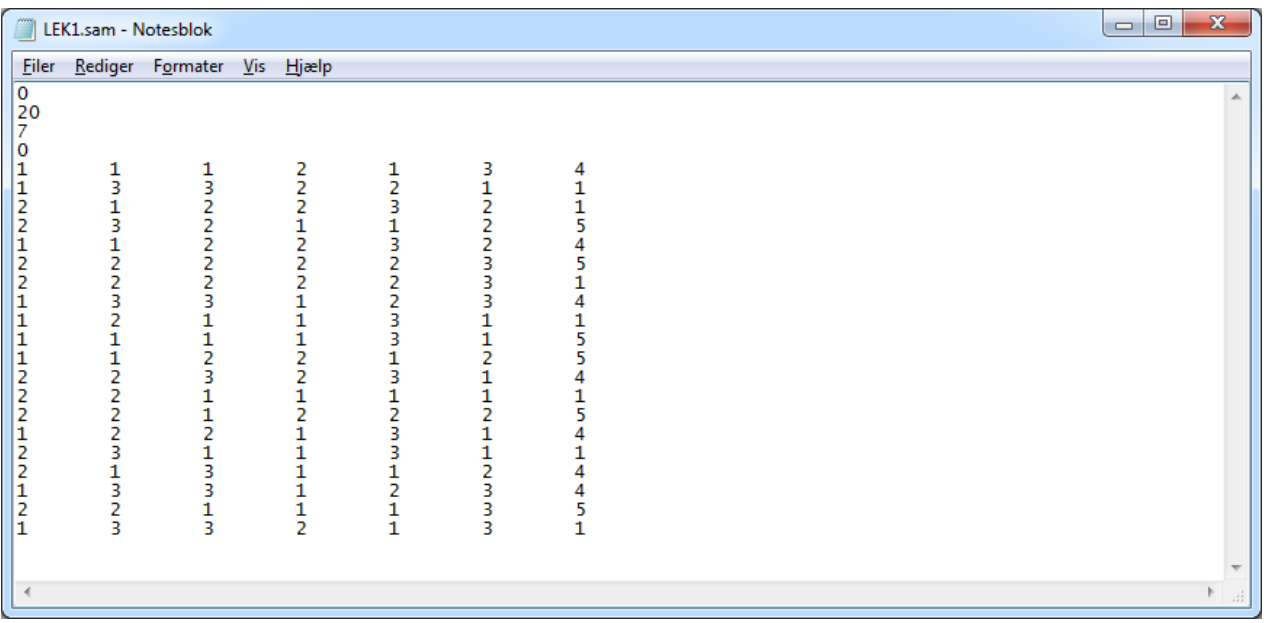
## **A.3 BSim-simuleringer**

"BSimBatch" giver muligheden for at udføre en begrænset parametervariation. I det viste eksempel er det muligt at ændre rotationen samt alle bygningskonstruktioner. Output er defineret ved parameterlisten, som laves i BSim og vælges i listen her.

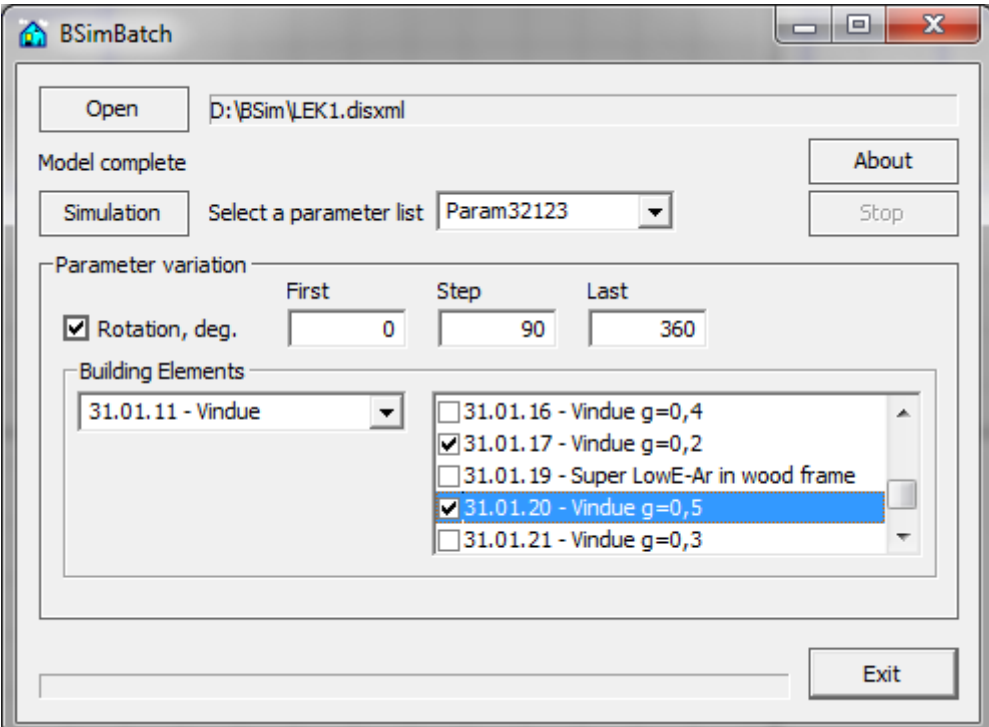

Det er naturligvis en forudsætning at sample-fil og senere logfiler korresponderer, men kan man selv styre dette, er det stadig muligt at benytte "BSimBatch". Den returnerer en .txt resultatfil for hver gennemført simulering. De får navn efter .disxml-filen (BSim-projektet) og nummereres fra nummer 00 og fremad, f.eks. "LEK1\_00.txt". Flyt efter endte simuleringer alle resultatfiler over i en mappe af samme navn som BSim-projektfilen i mappen "Logfiler", som illustreret under afsnittet om navngivning.

BSim-simuleringerne kan også sagtens køres manuelt på baggrund af sample-filens parametre. Når der er valgt en parameterliste (output) og man har sikret sig, at BSim viser simuleringens endelige årsresultater ("Total" ), kan dette gemmes til en resultatfil ved at trykke "Alt + x". Resultatfilen får navn efter projektfilen samt parameterlisten. Disse skal derfor løbende omdøbes, så de korresponderer med sample-filens case nummer samt placeres i en mappe af samme navn i mappen "Logfiler". Parameterlisten fra BSim indeholder i dette projekt:

- 1. qHeating
- 2. HtCoil
- 3. qEquipment
- 4. qLighting
- 5. FanPower
- 6.  $T_{\text{on}}$
- 7.  $CO<sub>2</sub>$
- 8. RF

# **A.4 Importer til Matlab**

De elementer der er genereret udenfor Matlab skal importeres til brug i beregningsrutinen. Det drejer sig om sample-filen og alle resultatfiler/logfiler fra BSim simuleringerne.

Sample-filen fra SimLab skal læses og indholdet konverteres til en matrix af numerisk data. Til dette benyttes Matlab-funktionen "read\_samples" i .m-filen af samme navn. Tast "read\_samples('navn')" i Matlabs kommandovindue. "Navn" svarer til navnet på sample-filen (LEK1 i eksemplet). Funktionen returnerer en .mat-fil af samme navn.

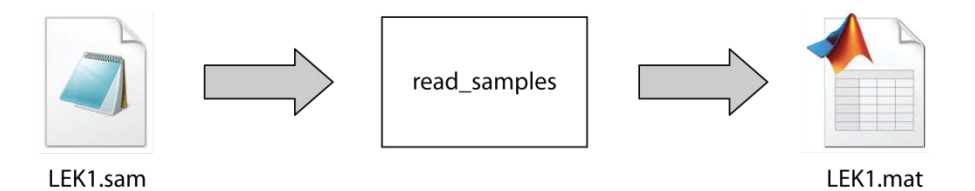

Til at læse resultatfilerne fra BSim, benyttes Matlab-funktionen "read\_BSim" i .m-filen af samme navn. De skal alle være placeret i en mappe med navnet svarende til BSim-projektet i mappen "Logfiler", f.eks. "Logfiler\LEK1".

Tast "read\_BSim('navn')" i Matlabs kommandovindue. "Navn" svarer til navnet på BSim-projektet (f.eks. LEK1) og ikke det fulde navn på logfilerne (som løbende nummereres). Funktionen læser samtlige resultatfiler i mappen og returnerer for hver en .mat-fil af samme navn i mappen "Logfiler\MAT-filer\LEK1".

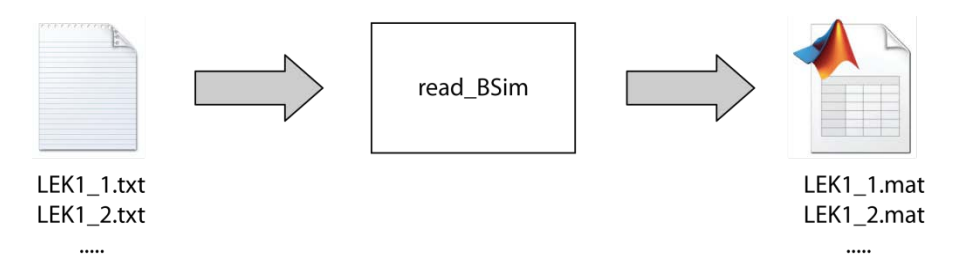

### **A.5 Matlab beregningsrutine**

Den fulde beregningsrutine for projektet om bygningsintegreret energiforsyninger omfatter kørsel af følgende .m-filer:

- read\_samples.m
- read BSim.m
- samples\_BIEF.m
- beregn.m
- databehandl.m
- finalplots.m

De første to filer omhandler import af eksternt data og er beskrevet i forrige afsnit. Funktionerne af de øvrige filer beskrives én efter én i det følgende.

#### **A.5.1 Samples\_BIEF**

Funktionen tilføjer 80 kombinationer af vedvarende energikilder til hver case i den oprindelige sample-fil. For uddybende forklaring om årsag kan projektrapportens afsnit om parametervariation læses. Funktionen returnerer en .mat-fil med navn efter projektet tilføjet "medVE", f.eks. "LEK1medVE.mat".

#### **A.5.2 Beregn**

Beregningsrutinens første databehandlingstrin styres af Matlab-funktionen "beregn" i .m-filen af samme navn. Tast "beregn('navn')" i Matlabs kommandovindue for at køre funktionen. "Navn" svarer til navnet på BSim-projektet (f.eks. LEK1).

Beregn.m henter først sample-filens .mat-fil på baggrund af variablen "name", der initialiseres ved kald af funktionen, hvor informationerne om parametervariationen er gemt. Disse skal initialiseres manuelt til brug i beregningerne. Kolonnerne i sample-filen tilskrives én efter én til den variabel de repræsenterer.

```
% Initialiser fuld filnavn og sti på sample-filen
samstr = strcat('../Logfiler/Samples/', name, 'medVE.mat');
load(samstr) % henter sample-filen og parametervariationen
% Initialiser variable fra parametervariationen
ori = \text{FU}(:,1);<br>
\text{a} pers = \text{FU}(:,2);<br>
\text{a} and personer (2,5)<br>
forbr = \text{FU}(:,3);<br>
\text{a} + \text{a} + \text{a} + \text{a} + \text{a} + \text{a} + \text{a} + \text{a} + \text{a} + \text{a} + \text{a} + \text{a} + \text{a} 
ori = FU(:, 1);
                                 % orientering af tagflade med SV og PV (S,V)
                                \frac{1}{2} forbrugsmønster (S, M, L)% infiltration (% h-1, Forbedret)
int = FU(:, 4);St vinduer = FU(:, 6); % størrelse vinduer (Små, Store)
\underline{\texttt{vinduer}} = \texttt{FU}(:,7); \qquad \texttt{\${}{}~\texttt{vinduer}~(1,2,3,4,5)}\texttt{ydermur} = \texttt{FU}(:,8);\sqrt[3]{6} ydermur (1, 2, 3, 4, 5, 6)loft = FU(:, 9);
                                  \frac{1}{2} loft (1, 2, 3, 4, 5)g \text{ulv} = FU(:, 10);\text{qulv} (1,2,3,4,5)St_sol = FU(:,11); & størrelse af solvarme (Ingen, S, M, L)<br>St_PV = FU(:,12); & størrelse af solceller (Ingen, S, M, L)<br>St_VP = FU(:,13); & opvarmning/varmepumpe (Olie, Gas, FV, D
                                % opvarmning/varmepumpe (Olie, Gas, FV, Dårlig, God)
```
Herefter påbegyndes en løkke, hvor den samme beregningsrutine køres for hver case. For hver 80 loops hentes en .mat-fil med data fra den pågældende BSim-simulering.

Funktionen der foretager indledende behandling af data, foregår ved at finde eller beregne forbrug og produktion af henholdsvis varmt brugsvand (VBV), opvarmning (OPV) og el. Det forbrug, der ikke kan dækkes af produktionen, står tilbage som behov. Nedenstående oversigt illustrerer hvorfra forbrug og produktion stammer.

#### **Forbrug**

- VBV hentes i en database på baggrund af antal personer i husstanden samt deres forbrugsmønster.
- OPV er specifikt for huset og trækkes derfor ud af BSim. Det består af energiforbruget til opvarmning i bygningens opvarmningssystem og energiforbruget til varmefladen i ventilationen.
- El trækkes ligeledes ud af BSim og består af energiforbruget til udstyr, lys og ventilation.

#### **Produktion**

- VBV udregnes på baggrund af en simpel solfangermodel, som producerer til en lagertank. Det resterende behov dækkes af opvarmningssystemet.
- OPV er defineret til at have samme setpunkt som VBV og udregnes derfor også med solfangermodellen. Det resterende behov dækkes af en varmepumpe.
- El hentes i en database på baggrund af orienteringen og størrelsen af solcelleanlægget.

For hver case gemmes de nævnte parametre slutteligt i en resultatfil som årstimeværdier med navnet " res", f.eks. "LEK1 res 1.mat". Endvidere gemmes fire enkeltværdier i en .mat-fil med navnet " enk".

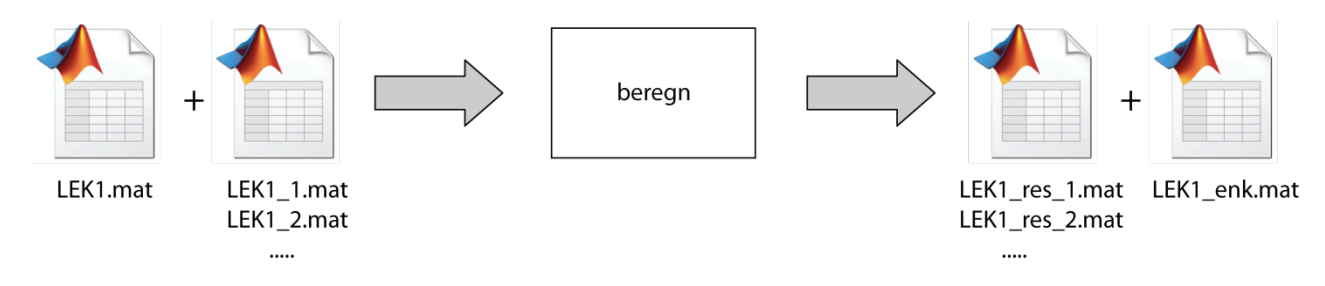

I resultatfilerne gemmes følgende parametre som årstimeværdier:

- VBV forbrug
- OPV forbrug
- Varme forbrug
- Elforbrug
- SV produktion
- PV produktion
- VP produktion
- VBV behov
- OPV behov
- Elbehov
- VP elbehov
- $T_{op}$
- $CO<sub>2</sub>$
- RF

I enkeltfilen gemmes følgende parametre som enkeltværdier:

- SV overproduktion i kWh
- SV overproduktion i procent
- MV elforbrug (elforbrug til mekanisk ventilation)
- El til husholdning

#### **A.5.3 Databehandl**

Beregningsrutinens sidste databehandlingstrin styres af Matlab-funktionen "databehandl" i .mfilen af samme navn. Tast "databehandl('navn')" i Matlabs kommandovindue for at køre funktionen. "Navn" svarer til navnet på BSim-projektet (f.eks. LEK1).

Databehandlingsrutinen rummer en masse forskellige oplysninger om hvert hus. Det drejer sig om priser til renovering og vedvarende energikilder, arealer, definition af energiklasser, CO<sub>2</sub>-udledning samt virkningsgrader.

Databehandl.m indhenter resultatfiler og enkeltfil fra beregn.m samt sample-filen og udregner på baggrund heraf alle de værdier, som danner grundlag for at plotte caseark, performancegrafer og top 50 lister. Det omfatter bl.a. energi, CO<sub>2</sub> og økonomi samt alle nøgletal. Det er samtidig i denne funktion, at der plottes et caseark for hver gennemløbet beregningsløkke, svarende til hver case.

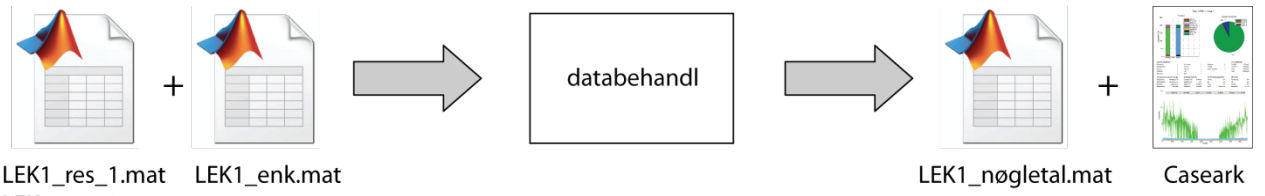

LEK1\_res\_2.mat

Slutteligt gemmes en samlet nøgletalsmatrix med nøgletal fra alle cases under navnet "\_nøgletal", f.eks. "LEK1\_nøgletal.mat". I matricen er følgende nøgletal gemt:

Case nr.

.....

- Energibehov (energirammen)
- Varme samlet
- El samlet
- Energi totalbehov
- SV overproduktion i kWh
- SV overproduktion i procent
- Ellager i kWh
- Ellager i procent
- Elsalg
- Varme dækningsgrad
- El dækningsgrad
- Total dækningsgrad
- VP total elbehov pr.  $m<sup>2</sup>$
- Renoveringspris
- VE pris
- **Totalpris**
- $CO<sub>2</sub>$  VBV
- $CO<sub>2</sub>$  OPV
- $CO<sub>2</sub>$  el
- $CO<sub>2</sub>$  total

#### **A.5.4 Finalplots**

Til at plotte performancegrafer og top 50 lister benyttes Matlab-funktionen "finalplots" i .m-filen af samme navn. Tast "finalplots('navn')" i Matlabs kommandovindue for at køre funktionen. "Navn" svarer til navnet på BSim-projektet (f.eks. LEK1).

Rutinen indhenter nøgletalsmatricen fra databehandl.m samt sample-filen. På baggrund heraf plottes alle performancegrafer og top 50 lister.

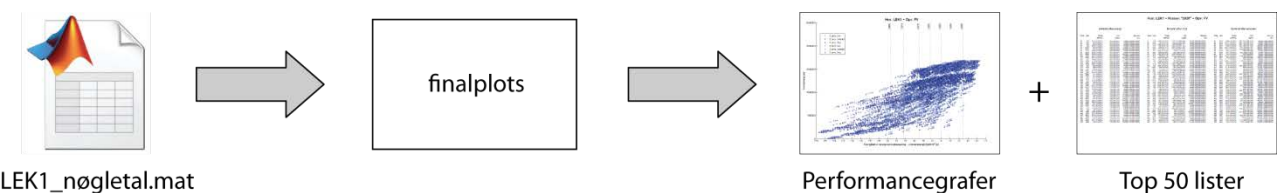

LEK1\_nøgletal.mat

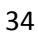

# **Bilag B - Opskalering**

For at gøre det muligt at vurdere konsekvenserne af bygningers ændrede energiforbrug på forsyningssystemerne, er der på baggrund af huset fra 1961-1972 lavet en opskalering fra husniveau til landsniveau. Der er lavet 17 forskellige sæt årsprofiler, hvor udgangspunktet er en "Basiscase" der giver et samlet årsenergiprofil svarende til hvad der er angivet i SBi2010:56 - Danske bygningers energibehov i 2050 (Statens byggeforskningsinstitut, 2010). Ved opskaleringen er årsprofiler med forskelligt antal personer og forbrug blandet, så forbruget svarer til det gennemsnitlige landsforbrug. Derefter er der lavet 7 forbedringer med fjernvarme og 7 forbedringer med varmepumpe som primært opvarmningssystem.

Der er lavet profiler hvor energirammen bliver reduceret (50, 75, 100, 125 %) samt 3, hvor der er benyttet maksimal besparelse (forbedring af bygningen), maksimal produktion (store solceller og solvarme anlæg, men ingen ændring af bygningen) samt en med både stor besparelse og produktion. For at undersøge betydningen af familiens størrelse og forbrug er der endvidere lavet 3 sæt profiler med fjernvarme, hvor lavt forbrug er for 2 personer med lavt forbrug, middel forbrug er for 2 og 5 personer med middelforbrug og højt forbrug er for 5 personer med højt forbrug.

[Tabel 9](#page-42-0) viser udgangspunktet "Basiscase" og på baggrund heraf de 14 forskellige forbedringsscenarier samt de 3 scenarier med variation af antal personer og forbrug. Der er listet hvilke parametre, der er varieret for at opnå forbedringen, samt antallet af cases, der opfylder betingelserne. For uddybning af parameterværdiernes betydning, se [Tabel 4.](#page-13-0) Endelig er målet for energiforbruget og det realiserede, aktuelle energiforbrug vist.

Første trin i opskaleringen har været at udarbejdet et samlet årsprofil ved at midle timeværdierne for de cases, der opfylder betingelserne. Dette er gjort for henholdsvis VBV, OPV og el. Herefter kan opskalering til landsniveau ske ved at addere værdierne time for time, dividere med 157 m² og gange med antallet af m² for parcelhuse i perioden 1961-1972 (38.350.459 m²).

Med denne fremgangsmåde kan de forskellige scenarier opskaleres, hvor ændringen fra "Basiscase" til den aktuelle case kan bestemmes og derefter kan det samlede profil for hele Danmark ændres.

#### **B.1 Andre perioder**

Der er ikke lavet basisprofil for andre perioder end 1961-1972. Ønskes det at regne på opgradering af andre tidsperioder er dette muligt for de scenarier, hvor der er lavet store ændringer. For disse, er bygningen nødt til at blive kraftigt renoveret og derfor vil forbruget komme til at ligne dem for perioden 1961-1972.

Da elforbruget stort set er uafhængig af boligens alder vil det beregnede basis elforbrug kunne bruges generelt. Det samme gør sig gældende for varmt brugsvand.

For opvarmning kan der med rimelighed ændres periode til en anden ved at gange en faktor på energiforbruget time for time. På den måde laves et nyt basis profil for en ny periode og derefter kan bygningsmassen forbedres og der kan tilføjes vedvarende energiproduktion.

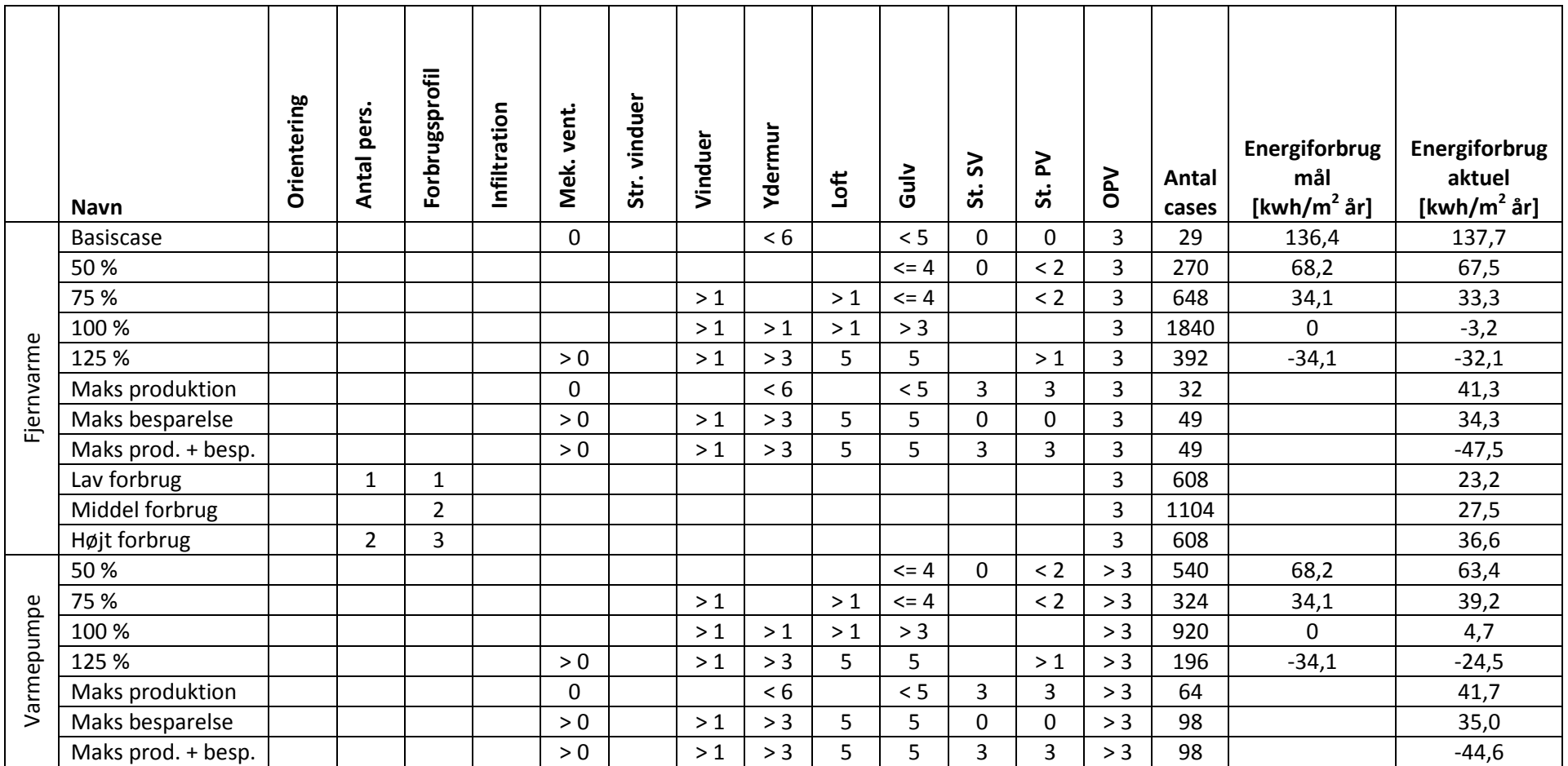

<span id="page-42-0"></span>**Tabel 9:** Udgangspunktet "basiscase" og på baggrund heraf de 14 forskellige scenarieforbedringer samt 3 cases med variation af antal personer og forbrug. Vist er hvilke parametre, der er varieret for at opnå forbedringen, samt antallet af cases, der opfylder betingelserne. Derudover målet for energiforbruget og det realiserede, aktuelle energiforbrug.

# **Bilag C**

**Kildekode** 

```
function read_samples(file)
%%%%%%%%%%%%%%%%%%%%%%%%%%%%%%%%%%%%%%%%%%%%%%%%%%%%%%%%%%%%%%%%%%%%%%%%%%%
% Læser sample-fil fra SimLab og konverterer til en .mat-fil. Filen fra
% Simlab indeholder den komplette parametervariation. 
% Tast read_samples('navn') i kommandovinduet. "Navn" svarer til navnet 
% på .sam-filen. 
% Eksempel: read_samples('LavE1').
%%%%%%%%%%%%%%%%%%%%%%%%%%%%%%%%%%%%%%%%%%%%%%%%%%%%%%%%%%%%%%%%%%%%%%%%%%%
% Initialiser fuld filnavn og sti på sample-filen
samfile = strcat('../Logfiler/Samples/',file,'.sam');
if exist(samfile) == 2; % kontrollerer om samplefilen eksisterer
     % Læs samplefilens indhold til en celle/streng
    samdata = textread(samfile,'%s','whitespace',' ');
     n_cases = str2num(cell2mat(samdata(2))); % antal cases
    n_variable = str2num(cell2mat(samdata(3))); % antal variable
     % konverterer cellens indhold til numerisk data
    for i = 5:(n\_cases+4)samples(i-4,:) = str2num(cell2mat(samdata(i,:)));
     end
     % gem data til .mat-fil
     matfile = strcat('../Logfiler/Samples/',file,'.mat');
     save(matfile,'samples','n_cases','n_variable');
    disp([sprintf('\n'),' Data gemt i: ',num2str(matfile),sprintf('\n')])
```

```
function read_BSim(name)
%%%%%%%%%%%%%%%%%%%%%%%%%%%%%%%%%%%%%%%%%%%%%%%%%%%%%%%%%%%%%%%%%%%%%%%%%%%
% Læser BSim logfiler fra batchkørsel/resultatudtræk fra parameterliste 
% (ALT+X) og konverterer dem til .mat-filer. 
% Tast read_BSim('navn') i kommandovinduet. "Navn" svarer til navnet på
% .disxml-filen og ikke det fulde navn på på logfilerne (som løbende 
% nummereres). Filerne skal være placeret i mappen Logfiler og heri en 
% mappe af samme navn som .disxml-filen/projektet/logfilerne. Eksempel: 
% read_BSim('kontor_3') og IKKE read_BSim('kontor_3_001')
% På forhånd skal read_samples.m være kørt. Det kræver at sample-filen 
% er placeret i mappen Logfiler/Samples.
%%%%%%%%%%%%%%%%%%%%%%%%%%%%%%%%%%%%%%%%%%%%%%%%%%%%%%%%%%%%%%%%%%%%%%%%%%%
samstr = strcat('../Logfiler/Samples/',name,'medVE.mat');
load(samstr) % henter antallet af cases
matmappe = strcat('../Logfiler/MAT-filer/',name); % sti og mappenavn til MAT-filerne
if exist(matmappe,'dir') == 0; % hvis der ingen mappe er, oprettes én til MAT-filerne
     mkdir(matmappe);
end
sn cases = 1;
% konverterer alle logfiler til .mat-filer
for j = 1:n cases
     % Initialiser fuld filnavn og sti
    logfile = strcat('../Logfiler/',name,'/',name,'_',num2str(j),'.txt'); % alt-x filer\blacktriangledownog batchkørsel
    \{logfile = struct('../Logfilter','name','/name,' 1.txt'); \ testfiler
     if exist(logfile) == 2; % kontrollerer om logfilen eksisterer
        datastr = textread(logfile,'%s','whitespace',' '); % læser logfilens indhold
til en celle/streng
         % finder startpunkt af numerisk data %
        start = [];
         slut = length(datastr);
        i = 1;while isempty(start);
            if length(cell2mat(datastr(i))) >= 30;start = i+1;
             end
            i = i+1; end
```

```
 % konverterer cellens indhold til numerisk data
```

```
 for i = start:slut
        numdata(i-start+1,:) = str2num(cell2mat(datastr(i,:)));
     end
     % kontrollerer at data er læst fra time 1
    if numdata(1,4) == 1;
         disp([sprintf('\n'),' Data korrekt læst!'])
     else
        disp([sprintf('\n'),' Data starter IKKE med time 1!'])
     end
     % udtræk af tekststrenge
    txtstr = textread(logfile, '%s', 'whitespace', '\t');
     for i = 5:size(numdata,2) % 6:size(numdata,2)+1 hvis batchkørsel
        labels(i-4) = \{cell2mat(txtstr(i))\}; end
    disp([' Antal variable: ',num2str(size(labels,2))])
     % gem data til .mat-fil
    matfile = strcat('../Logfiler/MAT-filer/',name,'/',name,'_',num2str(j),'.mat');
    save(matfile, 'numdata', 'labels');
    disp([' Data gemt i: ',num2str(matfile),sprintf('\n')])
 else
     disp([logfile,' findes ikke!']);
 end
```

```
function samples_BIEF(file)
%%%%%%%%%%%%%%%%%%%%%%%%%%%%%%%%%%%%%%%%%%%%%%%%%%%%%%%%%%%%%%%%%%%%%%%%%%%
% Tilføjer flere kombinationer til eksisterende parametervariation. 
% Et antal parametervariationer er simuleret i BSim. Hver af disse prøves 
% med et antal VE-kombinationer.
% Eksempel: 
% A = [1 2 1 0; VE = [7 7;
% 1 1 3 1]; 8 8];
\text{B} = [1 2 1 0 7 7;% 1 2 1 0 8 8;
% 1 1 3 1 7 7;
% 1 1 3 1 8 8];
% Tast samples_BIEF('navn') i kommandovinduet. "Navn" svarer til navnet 
% på .mat-filen. 
% Eksempel: samples_BIEF('LavE1').
%%%%%%%%%%%%%%%%%%%%%%%%%%%%%%%%%%%%%%%%%%%%%%%%%%%%%%%%%%%%%%%%%%%%%%%%%%%
% Initialiser fuld filnavn og sti på original sample-fil
orgsam = strcat('../Logfiler/Samples/',file,'.mat')
load(orgsam)
VE = [0 0 1
0 0 2
0 0 3
0 0 4
```

```
41
```
- $\begin{array}{ccc} 1 & 1 & 2 \\ 1 & 1 & 3 \end{array}$  $\mathbf 1$  $\begin{array}{cccc} 1 & 1 & 4 \\ 1 & 1 & 5 \end{array}$  $\,$  1  $\,$
- $\begin{array}{ccc} 1 & 2 & 1 \\ 1 & 2 & 2 \end{array}$  $\begin{array}{ccc} 1 & 2 & 2 \\ 1 & 2 & 3 \end{array}$
- $\begin{array}{ccc} 1 & 2 & 3 \\ 1 & 2 & 4 \end{array}$  $\begin{array}{cccc} 1 & 2 & 4 \\ 1 & 2 & 5 \end{array}$
- <sup>2</sup>
- $\begin{array}{ccc} 1 & 3 & 1 \\ 1 & 3 & 2 \end{array}$  $\begin{array}{ccc} 1 & 3 & 2 \\ 1 & 3 & 3 \end{array}$
- $\begin{array}{ccc} 1 & 3 & 3 \\ 1 & 3 & 4 \end{array}$
- $\begin{array}{cccc} 1 & 3 & 4 \\ 1 & 3 & 5 \end{array}$
- $\begin{array}{ccc} 1 & 3 & 5 \\ 2 & 0 & 1 \end{array}$
- $\begin{array}{ccc} 2 & 0 & 1 \\ 2 & 0 & 2 \end{array}$  $\begin{array}{ccc} 2 & 0 & 2 \\ 2 & 0 & 3 \end{array}$
- $\begin{array}{ccc} 2 & 0 & 3 \\ 2 & 0 & 4 \end{array}$
- $\begin{array}{ccc} 2 & 0 & 4 \\ 2 & 0 & 5 \end{array}$  $\overline{0}$
- $\begin{array}{ccc} 2 & 1 & 1 \\ 2 & 1 & 2 \end{array}$
- $\mathbf 1$
- 2 1 3
- 2 1 4
- $\begin{array}{ccc} 2 & 1 & 5 \\ 2 & 2 & 1 \end{array}$ 
	-
- $\begin{array}{ccc} 2 & 2 & 1 \\ 2 & 2 & 2 \end{array}$
- $\begin{array}{ccc} 2 & 2 & 2 \\ 2 & 2 & 3 \end{array}$  $\begin{array}{ccc} 2 & 2 & 3 \\ 2 & 2 & 4 \end{array}$
- 2 2 4
- 2 2 5
- $\begin{array}{ccc} 2 & 3 & 1 \\ 2 & 3 & 2 \end{array}$
- $\begin{array}{ccc} 2 & 3 & 2 \\ 2 & 3 & 3 \end{array}$ 2 3 3
- 
- $\begin{array}{ccc} 2 & 3 & 4 \\ 2 & 3 & 5 \end{array}$ 2 3 5
- $\begin{array}{cccc} 3 & 0 & 1 \\ 3 & 0 & 2 \end{array}$
- 3 0 2
- $\,$  0  $\,$
- 3 0 4
- 3 0 5
- $\begin{array}{ccc} 3 & 1 & 1 \\ 3 & 1 & 2 \end{array}$
- $\mathbf 1$
- $\begin{array}{cccc} 3 & 1 & 3 \\ 3 & 1 & 4 \end{array}$
- $\begin{array}{cccc}\n3 & 1 & 4 \\
3 & 1 & 5\n\end{array}$
- $\begin{array}{ccccc}\n3 & 1 & 5 \\
3 & 2 & 1\n\end{array}$
- $\begin{array}{cccc} 3 & 2 & 1 \\ 3 & 2 & 2 \end{array}$
- $\begin{array}{cccc} 3 & 2 & 2 \\ 3 & 2 & 3 \end{array}$  $\begin{array}{ccc} 3 & 2 \\ 3 & 2 \end{array}$
- $\begin{array}{cccc} 3 & 2 & 4 \\ 3 & 2 & 5 \end{array}$
- $\begin{array}{cccc} 3 & 2 & 5 \\ 3 & 3 & 1 \end{array}$
- $\begin{array}{cccc} 3 & 3 & 1 \\ 3 & 3 & 2 \end{array}$
- 3 3 2 3 3 3
- 
- $\begin{bmatrix} 3 & 3 & 4 \\ 3 & 3 & 5 \end{bmatrix}$  $5$ ];
- % Fletning af matricer

```
rS = size(samples,1); % antal rækker i den originale sample-fil
cS = size(samples,2); % antal kolonner i den originale sample-fil
rVE = size(VE,1); % antal rækker i VE
cVE = size(VE,2); % antal kolonner i VE
for i = 1:rsfor k = 1: rVEFU((rVE*(i-1)+k),1:cS) = samples(i,:);FU((rVE*(i-1)+k), (cS+1):(cS+cVE)) = VE(k,:); end
end 
n cases = rS*rVE;n_variable = cS+cVE;
% gem data til .mat-fil
matfile = strcat('../Logfiler/Samples/',file,'medVE.mat');
save(matfile,'FU','n_cases','n_variable');
disp([sprintf('\n'),' Data gemt i: ',num2str(matfile),sprintf('\n')])
```

```
function beregn(name)
%%% Beregningsrutine for Bygningsintegreret energiforsyning %%%
%%%%%%%%%%%%%%%%%%%%%%%%%%%%%%%%%%%%%%%%%%%%%%%%%%%%%%%%%%%%%%%%%%%%%%%%%%%
% Beregner timeprofiler for forbrug, produktion og behov af VBV, OPV og 
% el på baggrund af forskellige bygninger (forbrugsmønster, orientering, 
% antal personer, konstruktioner, VE mm.) simuleret i BSim.
% Tast beregn('navn') i kommandovinduet. "Navn" svarer til navnet på
% .disxml-filen/projektet/logfilerne. Eksempel: beregn('LavE1')
% På forhånd skal read_samples.m, read_BSim.m og evt. samples_BIEF.m 
% være kørt. Det kræver at alle logfiler/resultatfiler fra BSim skal 
% være placeret i mappen Logfiler og heri en mappe af samme navn som 
% .disxml-filen/projektet samt at sample-filen er placeret i mappen
% Logfiler/Samples.
% Nomenklatur
% VBV - Varmt brugsvand
% OPV - Opvarmning
% FV - Fjernvarme
% SV - Solvarme
% PV - Photo-Voltaic (solcelle)
% VP - Varmepumpe
% VE - Vedvarende energikilder
% MV - Mekanisk ventilation
% COP - Coefficient Of Performance (~virkningsgrad)
% FU - Fætter Uhyggelig (den totale parametervariation inkl. VE)
%%%%%%%%%%%%%%%%%%%%%%%%%%%%%%%%%%%%%%%%%%%%%%%%%%%%%%%%%%%%%%%%%%%%%%%%%%%
% Initialiser fuld filnavn og sti på sample-filen
samstr = strcat('../Logfiler/Samples/',name,'medVE.mat');
load(samstr) % henter sample-filen og parametervariationen
% Initialiser variable fra parametervariationen ("samples" hvis batch-kørsel, "FU" hvis 
sample-filen har været igennem samples_BIEF.m)
ori = FU(:,1); % orientering af tagflade med SV og PV (S,V)
n_{\text{pers}} = FU(:,2); & antal personer (2,5)forbr = FU(:,3); \frac{1}{2} forbrugsmønster (S,M,L)
inf = FU(:, 4); <br> % infiltration (\frac{1}{2} h-1, Forbedret)
mekvent = FU(:,5); % mekanisk ventilation (Ingen,BR10,God)
St_vinduer = FU(:,6); % størrelse vinduer (Små,Store)
vinduer = FU(:,7); \frac{1}{2}, \frac{3}{4}, \frac{4}{5}ydermur = FU(:,8); % y * (1, 2, 3, 4, 5, 6)\text{left} = \text{FU}(:,9); % \text{left} (1,2,3,4,5)<br>
gulv = \text{FU}(:,10); % gulv (1,2,3,4,5)\text{gulv} (1,2,3,4,5)St_sol = FU(:,11); % størrelse af solvarme (Ingen, S, M, L)
St_PV = FU(:,12); % størrelse af solceller (Ingen, S, M, L)
St_VP = FU(:,13); % opvarmning/varmepumpe (Olie,Gas,FV,Dårlig,God)
```

```
for k = 1:n cases
```
% henter .MAT-filerne indeholdende BSim-resultater

```
%bsimfile = strcat('../Logfiler/MAT-filer/',name,'/',name,'_',num2str(k),'.mat'); %\blacktrianglealt-x filer og batchkørsel
```

```
bsimfile = strcat('../Logfiler/MAT-filer/',name,'/',name,'_',num2str(ceil(k/80)),'.\trianglerightmat'); % alt-x filer BIEF projekt
```

```
 %bsimfile = strcat('../Logfiler/MAT-filer/',name,'/',name,'_1','.mat'); % testfiler
```

```
 load(bsimfile) % henter parameterlisten fra BSim-kørslen
```
#### %%%%%%%%%%%%%%%%%%%%%%%%%%%%%%%%%%%%%%%%%%%%%%%%%%%%%%%%%%%%%%%%%%%% % FORBRUG %%%%%%%%%%%%%%%%%%%%%%%%%%%%%%%%%%%%%%%%%%%%%%%%%%%%%%%%%%%%%%%%%%%%

```
 % Initialiser variable fra parameterlisten
```

```
qheat = numdata(:, 5)*1000; % qHeating
htcoil = numdata(:, 6)*1000; % HtCoil
qequip = numdata(:, 7)*1000; % qEquipment
qlight = numdata(:,8)*1000; % qLighting
fanpow = numdata(:,9)*1000; % FanPower
 Top = numdata(:,10); % den operative temperatur
CO2 = numdata(:,11); <br> % CO2-koncentrationRF = numdata(:,12); % relativ fugtighed
```

```
 MV_elforb = sum(fanpow); % årssum af FanPower til brug i energirammeberegning
El_hushold = sum(qequiv) + sum(qlight); % årssum af husholdningsel
```
% Varmt brugsvand %

load VBV.mat;

```
VBV_forb = VBV(:, (n_{\text{pers}}(k)*3-3+forbr(k))); % læser i VBV-databasen afhængig af
antal personer og forbrugsmønster
```

```
 % Opvarmning %
 % - bestående af qHeating og HtCoil fra BSim
 OPV_forb = qheat + htcoil; % OPV forbrug (fra BSim)
 % Varme (Varmt brugsvand plus opvarmning)
 Varme_forb = VBV_forb + OPV_forb;
 % El %
 % - bestående af qEquipment, qLighting og FanPower fra BSim
 El_forb = qequip + qlight + fanpow; % el forbrug (fra BSim)
```

```
 %%%%%%%%%%%%%%%%%%%%%%%%%%%%%%%%%%%%%%%%%%%%%%%%%%%%%%%%%%%%%%%%%%%%
```

```
 % PRODUKTION
     %%%%%%%%%%%%%%%%%%%%%%%%%%%%%%%%%%%%%%%%%%%%%%%%%%%%%%%%%%%%%%%%%%%%
     % Solvarme %
    SVudstyr = [2.2 200; % [Areal Beholdervolumen] for solvarmeanlæggenes 3Kstørrelser
                 4.4 300;
                 6.6 400];
     % kontrollerer om der er valgt solvarme 
    if St_sol(k) == 0;Ptap = zeros(8760, 1);spild = 0; Eoverprod = 0;
     else
        [Ptap spild Eoverprod] = solvarme(ori(k),SVudstyr(St_sol(k),1),SVudstyr(St_sol\blacktriangle(k),2),Varme_forb); % henter timeværdier af solvarmeproduktionen i solvarme.m
     end
    SV_prod = Ptap; \text{Supp}(S) = \text{Supp}(S) solvarmeproduktionen defineres som den \text{Supp}(S)tappede effekt
     SV_overprodkWh = Eoverprod/1000; % årlig spild/overproduktion i kWh
     SV_overprodpct = spild; % årlig spild/overproduktion i procent
     % Solceller %
     load PV.mat;
    if St PV(k) == 0;PV\_prod = zeros(8760, 1); else
        PV_prod = PV(:,(ori(k)*3-3+St_PV(k))); % læser i PV-databasen afhængig af\blacktriangleorientering og størrelse
     end
     % Varmepumpe - produktion flyttet ned, da det afhænger af behovet
     %%%%%%%%%%%%%%%%%%%%%%%%%%%%%%%%%%%%%%%%%%%%%%%%%%%%%%%%%%%%%%%%%%%%
     % BEHOV (rest)
     %%%%%%%%%%%%%%%%%%%%%%%%%%%%%%%%%%%%%%%%%%%%%%%%%%%%%%%%%%%%%%%%%%%% 
     % Varmt brugsvand %
     VBV_behov = max((VBV_forb-SV_prod),0); % VBV behov (forbrug - produktion) såfremt 
det er større end 0
     % Opvarmning %
    OPV_behov = OPV_forb - max((SV_prod-VBV_forb),0); % OPV behov (forbrug - evt.\blacktriangleoverskydende produktion efter VBV)
```

```
 % Opvarmningstype og varmepumpe - NB! Produktion %
    switch St_VP(k)
        case 1 % Olie
           VP prod = zeros(8760,1);minCOP = 1;
           maxCOP = 1;
        case 2 % Gas
           VP prod = zeros(8760,1);minCOP = 1;
           maxCOP = 1;
        case 3 % FV
           VP prod = zeros(8760,1);minCOP = 1;maxCOP = 1 case 4 % Dårlig VP
            VP_prod = VBV_behov + OPV_behov; % varmepumpen skal dække resterende VBV 
+ OPV behov efter produktion
           VBV behov = zeros(8760,1); \frac{1}{2} & variablen VBV behov bliver dermed 0
            OPV_behov = zeros(8760,1); % variablen VBV behov bliver dermed 0
           minCOP = 2; \text{% mindste COP ("vinter")} maxCOP = 3; % største COP ("sommer")
        case 5 % God VP
            VP_prod = VBV_behov + OPV_behov; % varmepumpen skal dække resterende VBV 
+ OPV behov efter produktion
           VBV behov = zeros(8760,1); \frac{1}{2} & variablen VBV behov bliver dermed 0
            OPV_behov = zeros(8760,1); % variablen VBV behov bliver dermed 0
           minCOP = 3; \text{% } mindste COP ("vinter")
            maxCOP = 4; % største COP ("sommer")
        otherwise
            disp('Der er angivet en værdi i samples udenfor interval');
    end;
   COPaar = COP(minCOP, maxCOP); % henter timeværdier af COP'en i COP.m\blacktriangle(proportionelt med jordtemperatur)
    VP_elbehov = VP_prod ./ COPaar; % elbehov varmepumpe (ydelse/COP)
    % El % 
   El behov = (El forb + VP elbehov) - PV prod; % el behov (el forbrug og el til VP\blacktriangleright- produktion)
    %%%%%%%%%%%%%%%%%%%%%%%%%%%%%%%%%%%%%%%%%%%%%%%%%%%%%%%%%%%%%%%%%%%%
    % GEM TIL FIL (første udkast til Risø)
    %%%%%%%%%%%%%%%%%%%%%%%%%%%%%%%%%%%%%%%%%%%%%%%%%%%%%%%%%%%%%%%%%%%% 
    %risobehov = [VBV_behov OPV_behov El_behov];
    %resmappe = strcat('../Resultater/',name); % sti og mappenavn til resultater
    %if exist(resmappe,'dir') == 0; % hvis der ingen mappe er, oprettes én
```
% mkdir(resmappe);

%end

```
%risofil = struct('../Resultater/',name,/',name,nm,nr,'mat'); %save(risofil,'risobehov')
     %samlet = [VBV_forb OPV_forb SV_prod VBV_behov OPV_behov VP_prod El_forb VP_elbehov 
PV prod El behov];
     %testfil = strcat('../Resultater/Rutinetest/Test',nr,'.mat');
     %save(testfil,'samlet');
     %%%%%%%%%%%%%%%%%%%%%%%%%%%%%%%%%%%%%%%%%%%%%%%%%%%%%%%%%%%%%%%%%%%%
     % GEM DATA I RESULTATMATRICER
     %%%%%%%%%%%%%%%%%%%%%%%%%%%%%%%%%%%%%%%%%%%%%%%%%%%%%%%%%%%%%%%%%%%% 
    Res(:,1:4) = [VBV forb OPV forb Varme forb El forb]; % forbrug skrives til matrix
     Res(:,5:7) = [SV_prod PV_prod VP_prod]; % produktion skrives til matrix
    Res(:,8:11) = [VBV_behov OPV_behov El_behov VP_elbehov]; % behov skrives til
matrix
     Res(:,12:14) = [Top CO2 RF]; % indeklimaparametre skrives til matrix
     resmappe = strcat('../Resultater/',name); % sti og mappenavn til resultater
     if exist(resmappe,'dir') == 0; % hvis der ingen mappe er, oprettes én
         mkdir(resmappe);
     end
    resfil = strcat('../Resultater/',name,'/',name,'_res_',num2str(k),'.mat');
    save(resfil, 'Res');
    Enk(k,1) = SV_overprodkWh; % overproduktion/spild af solvarme skrives som\mathbf{Y}enkeltværdi til matrix
    Enk(k,2) = SV overprodpct; % overproduktion/spild af solvarme skrives som\mathbf{Y}enkeltværdi til matrix
    Enk(k,3) = MV elforb; \frac{1}{2} \frac{1}{2} årssum af elforbrug til ventilation skrives som \frac{1}{2}enkeltværdi til matrix
    Enk(k, 4) = El hushold; \frac{1}{2} & årssum af husholdningsel skrives som enkeltværdi til
matrix
    disp(['Beregningsstatus: ',num2str(k),' af ',num2str(n_cases)]);
end
```

```
%disp('Resultatfiler gemmes i mat-filer...');
% Gem resultatmatrix til .mat-fil
%resfil = strcat('../Resultater/',name,'/',name,'_res.mat');
%save(resfil,'Res');
% Gem enkeltværdier til .mat-fil 
enkfil = strcat('../Resultater/',name,'/',name,'_enk.mat');
save(enkfil,'Enk');
disp('Resultatfiler gemt!');
```
function databehandl(name)

```
%%% Databehandlingsrutine for Bygningsintegreret energiforsyning %%
```
#### %%%%%%%%%%%%%%%%%%%%%%%%%%%%%%%%%%%%%%%%%%%%%%%%%%%%%%%%%%%%%%%%%%%%%%%%%%% % Foretager databehandling af timeprofilerne fra beregningsrutinen.

```
% Tast databehandl('navn') i kommandovinduet. "Navn" svarer til navnet 
% på .disxml-filen/projektet/logfilerne. Eksempel: databehandl('LavE1')
% På forhånd skal read_samples.m, read_BSim.m, evt. samples_BIEF.m og 
% beregn.m være kørt. Det kræver at alle logfiler/resultatfiler fra BSim 
% skal være placeret i mappen Logfiler og heri en mappe af samme navn 
% som .disxml-filen/projektet samt at sample-filen er placeret i mappen
% Logfiler/Samples.
% Nomenklatur
% VBV - Varmt brugsvand
% OPV - Opvarmning
% FV - Fjernvarme
% SV - Solvarme
% PV - Photo-Voltaic (solcelle)
% VP - Varmepumpe
% VE - Vedvarende energikilder
% MV - Mekanisk ventilation
% COP - Coefficient Of Performance (~virkningsgrad)
% FU - Fætter Uhyggelig (den totale parametervariation inkl. VE)
%%%%%%%%%%%%%%%%%%%%%%%%%%%%%%%%%%%%%%%%%%%%%%%%%%%%%%%%%%%%%%%%%%%%%%%%%%%
% Initialiser fuld filnavn og sti på enk-resultatfil og sample-filen
enkfil = strcat('../Resultater/',name,'/',name,'_enk.mat');
load(enkfil) % henter enkeltværdier fra beregningsrutinen
samstr = strcat('../Logfiler/Samples/',name,'medVE.mat');
load(samstr) % henter sample-filen og parametervariationen
% Initialiser variable fra parametervariationen ("samples" hvis batch-kørsel, "FU" hvis 
sample-filen har været igennem samples_BIEF.m)
ori = FU(:,1); % orientering af tagflade med SV og PV (S,V)
n_{\text{pers}} = FU(:,2); % antal personer (2,5)forbr = FU(:,3); \frac{1}{2} forbrugsmønster (S,M,L)
inf = FU(:, 4); <br> % infiltration (\frac{1}{2} h-1, Forbedret)
mekvent = FU(:,5); % mekanisk ventilation (Ingen,BR10,God)
St_vinduer = FU(:,6); % størrelse vinduer (Små,Store)
vinduer = FU(:,7); \frac{1}{2}, \frac{3}{4}, \frac{4}{5}ydermur = FU(:,8); % y * (1, 2, 3, 4, 5, 6)\text{left} = \text{FU}(:,9); <br>
\text{split} = \text{FU}(:,10); <br>
\text{split} (1,2,3,4,5)\text{gulv} (1,2,3,4,5)St_sol = FU(:,11); % størrelse af solvarme (Ingen, S, M, L)
St_PV = FU(:,12); % størrelse af solceller (Ingen, S, M, L)
St_VP = FU(:,13); % opvarmning/varmepumpe (Olie,Gas,FV,Dårlig,God)
```
%%% Priser på renovering og anskaffelse af VE til de forskellige huse %%%

% System: [Faktor\* Vinduer Ydermur Loft Gulv MV SV PV] \*prisforøgelsesfaktor for at udvide til store vinduer Kr6172 = [  $\begin{array}{cccccccc}\n1 & 0 & 0 & 0 & 0 & 125875 & 25257 & 72841 \\
1.213 & 0 & 0 & 0 & 0 & 165250 & 33071 & 120910\n\end{array}$ 165250 33071 120910<br>0 39886 169591 0 113251 13116 0 125693 0 39886 169591  $0$  0 0 81840 512493 0 0 0 0  $0$  179529 422685 121440 551880 0 0 0 0<br>0 0 630965 0 0 0 0 0  $0$  0 0 630965 0 0 0 0 0 0 0 0 0 0 0 0 0 0  $0\qquad \qquad 0\qquad \qquad 0\qquad \qquad 0\qquad \qquad 0\qquad \qquad 0\qquad \qquad 0\mid$ Kr7378 = [ 1 0 0 0 0 125875 25257 72841 1.213 0 0 0 0 165250 33071 120910<br>0 113251 0 0 125693 0 39886 169591 0 113251 0 0 125693 0 39886 169591  $0$  0 0  $0$  73920 512493 0 0 0 0 0 179529 409569 106920 551880 0 0 0<br>0 0 625071 0 0 0 0 0  $0$  0 0 625071 0 0 0 0 0 0  $0\qquad \qquad 0\qquad \qquad 0\qquad \qquad 0\qquad \qquad 0\qquad \qquad 0\qquad \qquad 0$  $0\qquad \qquad 0\qquad \qquad 0\qquad \qquad 0\qquad \qquad 0\qquad \qquad 0\qquad \qquad 0\mid$ Kr7998 = [ 1 0 0 0 0 125875 25257 72841 1.213 0 0 0 0 165250 33071 120910 0 113251 0 0 0 0 39886 169591  $0$  0 0 34320 512493 0 0 0 0 179529 409569 67320 551880 0 0 0  $0$  0 625071 0 0 0 0 0  $0\qquad \qquad 0\qquad \qquad 0\qquad \qquad 0\qquad \qquad 0\qquad \qquad 0\qquad \qquad 0$  $0\qquad \qquad 0\qquad \qquad 0\qquad \qquad 0\qquad \qquad 0\qquad \qquad 0\qquad \qquad 0\mid$ KrPrototypehuset = [ 1 0 0 0 0 125875 25257 72841 1 0 0 0 0 0 165250 33071 120910<br>0 0 0 0 0 0 39886 169591 0 0 0 0 0 0 39886 169591  $0\qquad \qquad 0\qquad \qquad 0\qquad \qquad 0\qquad \qquad 0\qquad \qquad 0\qquad \qquad 0$  $0\qquad \qquad 0\qquad \qquad 0\qquad \qquad 0\qquad \qquad 0\qquad \qquad 0\qquad \qquad 0$  $0\qquad \qquad 0\qquad \qquad 0\qquad \qquad 0\qquad \qquad 0\qquad \qquad 0\qquad \qquad 0$  $0\qquad \qquad 0\qquad \qquad 0\qquad \qquad 0\qquad \qquad 0\qquad \qquad 0\qquad \qquad 0$  0 500000 500000 500000 363594 0 0 0]; KrKomforthus = [ 1 0 0 0 0 0 25257 72841 1 0 0 0 0 39375 33071 120910 0 0 0 0 0 0 39886 169591  $0\qquad \qquad 0\qquad \qquad 0\qquad \qquad 0\qquad \qquad 0\qquad \qquad 0\qquad \qquad 0$  $0\qquad \qquad 0\qquad \qquad 0\qquad \qquad 0\qquad \qquad 0\qquad \qquad 0\qquad \qquad 0$  $0\qquad \qquad 0\qquad \qquad 0\qquad \qquad 0\qquad \qquad 0\qquad \qquad 0\qquad \qquad 0$  $0\qquad \qquad 0\qquad \qquad 0\qquad \qquad 0\qquad \qquad 0\qquad \qquad 0\qquad \qquad 0$ 

prisstr =  $str$  (' $Kr'$ , name);

 $0\qquad \qquad 0\qquad \qquad 0\qquad \qquad 0\qquad \qquad 0\qquad \qquad 0\qquad \qquad 0\mid$ 

```
Pris = eval(prisstr); 
%%% Areal af husene %%%
A6172 = 157;
A7378 = 157;
A7998 = 157;APrototypehuset = 176;
AKomforthus = 169;
Astr = \text{strcat}('A',\text{name});
Areal = eval(Astr);
%%% Definition af energirammer %%%
BR2005 = 70 + 2200/Areal;
BR2010 = 52.5 + 1650/Areal;
BR2015 = 30 + 1000/Area1BR2020 = 15 + 500/Area1BR2025 = 0;BR2030 = -(15 + 500/Area1);
BR2035 = -(30 + 1000/Area);
BR2040 = -(45 + 1500/Area);
BR2045 = -(60 + 2000/Area1)iBR2050 = -(75 + 2500/Area1);
%%% CO2 udledning og virkningsgrader %%%
CO2eq = [0.265 \ 0.204 \ 0.130 \ 0 \ 0.547]; % CO2-udledning for olie, gas, FV, dårlig VP, \epsilongod VP og el [kg/kWh]
% Virkningsgrader [Olie Gas FV Dårlig VP God VP El]
eta6172 = [0.82 \t0.85 \t1 \t1 \t1];eta7378 = [0.84 \t0.88 \t1 \t1 \t1];eta7998 = [0.86 0.90 1 1 1 1];
etaPrototypehuset = [0.84 \t0.88 \t1 \t1 \t1];etaKomforthus = [0.95 1 1 1 1];
etastr = strcat('eta',name);
eta = eval(etastr); 
Ngltal = zeros(n cases, 21); % prædefinerer størrelsen på nøgletalsmatricen
size(Ngltal)
for k = 1:n cases
     % Initialiser variable fra resultatmatricen
    resfil = strcat('../Resultater/',name,'/',name,'_res_',num2str(k),'.mat');
     load(resfil);
    VBV_forb = Res(:,1);OPV_forb = Res(:,2);Varme_forb = Res(:,3);
```
El forb =  $Res(:,4);$ 

```
SV\_prod = Res(:,5);PV prod = Res(:,6);VP\_prod = Res(:, 7);VBV behov = Res(:,8);OPV_behov = Res(:,9);El behov = Res(:,10);
   VP<sup>_</sup>elbehov = Res(:,11);
   Top = Res( : 12);CO2 = Res(:,13);RF = Res(:,14); %%%%%%%%%%%%%%%%%%%%%%%%%%%%%%%%%%%%%%%%%%%%%%%%%%%%%%%%%%%%%%%%%%%%
     % NØGLETAL
     %%%%%%%%%%%%%%%%%%%%%%%%%%%%%%%%%%%%%%%%%%%%%%%%%%%%%%%%%%%%%%%%%%%%
   VBV totforb = sum(VBV forb)/1000; % årsforbrug af VBV
    OPV_totforb = sum(OPV_forb)/1000; % årsforbrug af OPV
    Varme_totforb = sum(Varme_forb)/1000; % årsforbrug af VBV og OPV 
    El_totforb = sum(El_forb)/1000 + sum(VP_elbehov)/1000; % årsforbrug af el
    SV_totprod = sum(SV_prod)/1000; % årsproduktionen af solvarme
    PV_totprod = sum(PV_prod)/1000; % årsproduktion solcelle
    VP_totprod = sum(VP_prod)/1000; % årsproduktion varmepumpe
 VBV_totbehov = sum(VBV_behov)/1000; % årsbehov af VBV
 OPV_totbehov = sum(OPV_behov)/1000; % årsbehov af OPV
 El_totbehov = sum(El_behov)/1000; % årsbehov af el
    VP_totelbehov = sum(VP_elbehov)/1000; % årsbehov af el til VP
    Energi_totbehov = (VBV_totbehov + OPV_totbehov + El_totbehov); % årsbehov af energi
    SV_overprodkWh = Enk(k,1); % overproduktion/spild af solvarme i kWh
   SV_overprodpct = Enk(k,2); \frac{1}{2} & overproduktion/spild af solvarme i\frac{1}{2}procent
    MV_elforb = Enk(k,3)/1000; % årssum af elforbrug til ventilation
   El hushold = Enk(k,4)/1000; % årssum af husholdningsel
    % Dækningsgrader
     % Varme - produktion fra SV + VP ift. forbrug af VBV + OPV
   Varme_daek = (SV_totprod + VP_totprod) / Varme_totforb * 100; % dækningsgrad\mathbf Zvarme
     % El - produktion fra PV ift. forbrug af el + VP-drift
    El_daek = PV_totprod / El_totforb * 100; % dækningsgrad solcelle
     % Total - produktion fra SV + VP + PV ift. forbrug af VBV + OPV + el + VP-drift
    Total_daek = (SV_totprod + VP_totprod + PV_totprod) / (Varme_totforb + El_totforb) 
* 100; % total dækningsgrad
     % Ellager i nettet (produktion fra PV - elforbrug time for time, såfremt det er 
større end 0)
```

```
for i = 1: length(PV prod)
        El_overskud(i) = PV\_prod(i) - (EL\_forb(i) + VP\_elbehov(i)); end
    E1 \_ \text{lagerkWh} = \text{sum}(\text{max}(E1 \_ \text{overskud}, 0)) / 1000;
     % Ellager i nettet i procent
     if PV_totprod == 0;
        E1_lagerpct = 0;
     else
         El_lagerpct = (El_lagerkWh/PV_totprod*100);
     end
     % Elsalg til net
    El_salg = abs(min(El\_totbehov, 0)); %%%%%%%%%%%%%%%%%%%%%%%%%%%%%%%%%%%%%%%%%%%%%%%%%%%%%%%%%%%%%%%%%%%%
     % INDEKLIMA
     %%%%%%%%%%%%%%%%%%%%%%%%%%%%%%%%%%%%%%%%%%%%%%%%%%%%%%%%%%%%%%%%%%%% 
    hr21 = length(find(Top < 21));
    hr2128 = length(find(Top >= 21 & Top <= 28));
    hr2832 = length(find(Top > 28 \& Top < = 32));
    hr32 = length(find(Top > 32));
    termisk = [hr21 hr32 hr2832 hr2128]; % skriver værdier til plot (mod urets
retning)
    for i = 1:4 termisk(1,i) = max(termisk(1,i),0.001); % konverterer værdien 0 til 0.001
     end
     %%%%%%%%%%%%%%%%%%%%%%%%%%%%%%%%%%%%%%%%%%%%%%%%%%%%%%%%%%%%%%%%%%%%
     % ENERGIRAMMEN
     %%%%%%%%%%%%%%%%%%%%%%%%%%%%%%%%%%%%%%%%%%%%%%%%%%%%%%%%%%%%%%%%%%%%
    Ebehov = (VBV_totbehov + OPV_totbehov + MV_elforb*2.5 + VP_totelbehov*2.5 -\blacktrianglePV_totprod*2.5)/Areal; % Energibehov
    Samlet_varme = (VBV_totbehov + OPV_totbehov)/Areal; % samlet varme bestående af
VBV totalbehov + OPV totalbehov
    Samlet_el = (MV_e1600*2.5 + VP_tote1behov*2.5 - PV_totprod*2.5)/Area1; % samlet
el bestående af forbrug til MV + totalbehov til VP - totalproduktion af PV
(primærenergi)
     % Hvis huse med FV er klasse 2015 eller bedre, ganges faktor 0.8 på FV
    if St VP(k) == 3Etjek = (VBV_totbehov*0.8 + OPV_totbehov*0.8 + MV_elforb*2.5 + VP_totelbehov*2.\blacktriangle5 - PV_totprod*2.5)/Areal;
         if (Etjek <= BR2015)
```

```
Ebehov = Etjek; Samlet_varme = (VBV_totbehov*0.8 + OPV_totbehov*0.8)/Areal;
     end
 end
 % Tekststrenge til A4-plot
 if (Ebehov > BR2005)
    Eramme = 'Før 2005';
 elseif (Ebehov > BR2010 && Ebehov <= BR2005)
    Eramme = '2005';
 elseif (Ebehov > BR2015 && Ebehov <= BR2010)
    Eramme = '2010';
 elseif (Ebehov > BR2020 && Ebehov <= BR2015)
    Eramme = '2015';
 elseif (Ebehov > BR2025 && Ebehov <= BR2020)
    Eramme = ' "2020"';
 elseif (Ebehov > BR2030 && Ebehov <= BR2025)
    Eramme = 1"2025";
 elseif (Ebehov > BR2035 && Ebehov <= BR2030)
    Eramme = ' "2030"';
 elseif (Ebehov > BR2040 && Ebehov <= BR2035)
    Eramme = ' "2035"';
 elseif (Ebehov > BR2045 && Ebehov <= BR2040)
    Eramme = ' "2040"';
 elseif (Ebehov > BR2050 && Ebehov <= BR2045)
    Eramme = ' "2045"';
 elseif (Ebehov <= BR2050)
    Eramme = '"2050"';
 end 
 %%%%%%%%%%%%%%%%%%%%%%%%%%%%%%%%%%%%%%%%%%%%%%%%%%%%%%%%%%%%%%%%%%%%
 % ØKONOMI
 %%%%%%%%%%%%%%%%%%%%%%%%%%%%%%%%%%%%%%%%%%%%%%%%%%%%%%%%%%%%%%%%%%%% 
 % Henter priser på MV, SV og PV
 if mekvent(k) == 0 % hvis ingen MV valgt, sættes prisen til 0
    MVpris = 0;
 else
    MVpris = Pris(mekvent(k), 6);
 end
 if St_sol(k) == 0 % hvis ingen SV valgt, sættes prisen til 0
    SVpris = 0; else
   SVpris = Pris(St_sol(k), 7);
 end
if St PV(k) == 0 \frac{1}{8} hvis ingen PV valgt, sættes prisen til 0
     PVpris = 0;
 else
    PVpris = Pris(St_PV(k), 8);
```

```
 % Pris VP
    if (St VP(k) == 4 || St VP(k) == 5)
        kWpeakVP = max(Varme_forb)/1000; % peak-værdi varmeforbrug (afgør størrelse på\veeVP anlæg og dermed prisen)
         VPpris = (5219.5 * kWpeakVP + 93046); % bidrag fra VP
     else
         VPpris = 0;
     end
    renopris = (Pris(St\_vinduer(k), 1)*Pris(vinduer(k), 2) + Pris(ydermur(k), 3) + Pris<b>K</b>(loft(k), 4) + Pris(gulv(k),5)); % bidrag fra vinduer, ydermur, loft og gulv
     VEpris = (MVpris + SVpris + PVpris + VPpris); % bidrag fra MV, SV, PV og VP
     totpris = (renopris + VEpris); % totalpris for energirenovering
     % Til plot (afrundet til hele tusind kr.)
    renoprisplot = 1000*round(renopris/1000); VEprisplot = 1000*round(VEpris/1000);
    totprisplot = 1000*round(totpris/1000);
     %%%%%%%%%%%%%%%%%%%%%%%%%%%%%%%%%%%%%%%%%%%%%%%%%%%%%%%%%%%%%%%%%%%%
     % CO2 og VIRKNINGSGRADER
     %%%%%%%%%%%%%%%%%%%%%%%%%%%%%%%%%%%%%%%%%%%%%%%%%%%%%%%%%%%%%%%%%%%%
    CO2vbv = VBV_totbehov / eta(St_VP(k)) * CO2eq(St_VP(k)); % CO2-udledning ved \ellaftagning af VBV fra nettet [kg]
    CO2opv = OPV_totbehov / eta(St_VP(k)) * CO2eq(St_VP(k)); % CO2-udledning ved \ellaftagning af OPV fra nettet [kg]
    CO2el = El_totbehov / eta(6) * CO2eq(6); % CO2-udledning ved aftagning af el fra\blacktrianglerightnettet [kg]
    CO2tot = CO2vbv + CO2opy + CO2el; % samlet CO2-udledning [kg]
     %%%%%%%%%%%%%%%%%%%%%%%%%%%%%%%%%%%%%%%%%%%%%%%%%%%%%%%%%%%%%%%%%%%%
    % GEM NØGLETAL I MATRIX
     %%%%%%%%%%%%%%%%%%%%%%%%%%%%%%%%%%%%%%%%%%%%%%%%%%%%%%%%%%%%%%%%%%%% 
    Nqltal(k,1) = kiNgltal(k,2) = Ebehov;Ngltal(k,3) = Samlet_varme;Nqltal(k,4) = Samlet el;Nqltal(k,5) = Energi totbehov;Ngltal(k,6) = SV_overproduckWh;Ngltal(k,7) = SV_overproduct;Ngltal(k,8) = EL_lagerkWh;Ngltal(k,9) = El_lagerpot;Ngltal(k,10) = EL\_salgi
```

```
Ngltal(k,11) = Varme\_daek;Ngltal(k,12) = El_dack;Ngltal(k,13) = Total\_dack;Ngltal(k,14) = (VP\_totelbehov/Area1);Ngltal(k,15) = renoprisplot;
Ngltal(k,16) = VEprisplot;Ngltal(k,17) = totprisplot;
```

```
Nqltal(k,18) = CO2vbv;Ngltal(k,19) = CO2opviNqltal(k,20) = CO2el;Ngltal(k,21) = CO2tot; %%%%%%%%%%%%%%%%%%%%%%%%%%%%%%%%%%%%%%%%%%%%%%%%%%%%%%%%%%%%%%%%%%%%
    % A4-PI<sub>0</sub>OT %%%%%%%%%%%%%%%%%%%%%%%%%%%%%%%%%%%%%%%%%%%%%%%%%%%%%%%%%%%%%%%%%%%%
     % Søjlediagram
    bar_forb = [VBV_totforb/Areal OPV_totforb/Areal MV_elforb/Areal El_hushold/Areal; 0\blacktriangle0 0 0; 0 0 0 0];
    bar_prod = [0 0 0 0 ; VP_totprod/Areal SV_totprod/Areal PV_totprod/Areal 0; 0 0 0 \blacktriangle01;
    bar_behov = [0 \ 0 \ 0 \ 0; \ 0 \ 0 \ 0; \ \text{VBV\_totbehov/Area1 OPV\_totbehov/Area1 max}(El_totbehov/Areal,0) 0];
     figure
     close all
     set(figure,'Visible', 'off');
     subplot(12,2,[1 7])
     hold on
    h = bar(bar forb, 'stacked');
     g = bar(bar_prod,'stacked');
     w = bar(bar_behov,'stacked');
     set(h(1),'facecolor','r') 
     set(h(2),'facecolor',[0 0.9 0]) 
     set(h(3),'facecolor','w') 
     set(h(4),'facecolor','m') 
     set(g(1),'facecolor','b')
     set(g(2),'facecolor',[0.9 0.6 0.3])
     set(g(3),'facecolor',[0.9 0.9 0])
     set(w(1),'facecolor','k')
     set(w(2),'facecolor',[0.3 0.6 0.9])
     set(w(3),'facecolor',[0 0.5 0])
    set(gca,'XTickLabel',{'','Forbrug','Prod.','Behov','','','',''},'FontSize',Y
8,'FontWeight','Bold')
     title('Fordeling','FontSize',10,'FontWeight','Normal')
     axis([0 7 0 250])
    h_legb = legend([h(1) h(2) h(3) h(4) g(1) g(2) g(3) w(1) w(2) w(3)],['VBV (',\kappanum2str(VBV_totforb/Areal,'%3.0f'),')'],['OPV (',num2str(OPV_totforb/Areal,'%3.0\blacktrianglef'),')'],['El MV (',num2str(MV_elforb/Areal,'%3.0f'),')'],['El Hush. (',num2str
(El_hushold/Areal,'%3.0f'),')'],['VP varme (',num2str(VP_totprod/Areal,'%3.0f'),')'],
['Solvarme (',num2str(SV_totprod/Areal,'%3.0f'),')'],['Solcelle (',num2str
(PV_totprod/Areal,'%3.0f'),')'],['VBV (',num2str(VBV_totbehov/Areal,'%3.0f'),')'],['OPV 
(',num2str(OPV_totbehov/Areal,'%3.0f'),')'],['El (',num2str(El_totbehov/Areal,'%3.0
f'),')']);
     set(h_legb,'FontSize',8,'FontWeight','Normal');
     ylabel('Energi [kWh/m^2 år]')
     grid on
     % Overskrift
```

```
text(7.7,290, ['Hus: ',name,' - case ',num2str(k)], 'FontSize',\epsilon14,'FontWeight','bold','HorizontalAlignment','center')
     % Termisk indeklimadiagram
     subplot(12,2,[2 8])
     h = pie(termisk);
     hp = findobj(h,'Type','patch');
    set(h(2:2:8), 'FontSize', 8); set(hp(1),'FaceColor',[0 0 0.7]);
     set(hp(2),'FaceColor',[0.9 0.9 0]);
     set(hp(3),'FaceColor',[0.7 0 0]);
     set(hp(4),'FaceColor',[0 0.6 0]);
     title('Operativ temperatur','FontSize',10,'FontWeight','Normal')
    h_legp = legend([hp(4) hp(3) hp(2) hp(1)],'21-28°C','28-32°C','> 32°C','< 21°
C','Location','NorthEast');%,'Orientation','horizontal');
     set(h_legp,'FontSize',7);
     % Tekst
     subplot(12,2,9:14)
     hold on
     set(gca,'Visible','off')
     % Samples 1
     text(-0.07,0.91,'Casens parametre:','FontSize',9,'FontWeight','bold')
     text(-0.07,0.82,'Orientering: ','FontSize',8) 
     text(0.18,0.82,num2str(ori(k),'%3.0f'),'FontSize',8,'HorizontalAlignment','right')
     text(-0.07,0.74,'Antal personer: ','FontSize',8)
     text(0.18,0.74,num2str(n_pers(k),'%3.0f'),'FontSize',
8,'HorizontalAlignment','right')
     text(-0.07,0.66,'Forbrug: ','FontSize',8)
    text(0.18, 0.66, num2str(forbr(k), '%3.0f'), 'FontSize', \epsilon8,'HorizontalAlignment','right') 
     text(-0.07,0.58,'Infiltration: ','FontSize',8)
     text(0.18,0.58,num2str(inf(k),'%3.0f'),'FontSize',8,'HorizontalAlignment','right') 
     text(-0.07,0.50,'Mek. vent.: ','FontSize',8)
    text(0.18, 0.50, num2str(mekvent(k), '%3.0f'), 'FontSize', \epsilon8,'HorizontalAlignment','right') 
     % Samples 2
     text(0.25,0.82,'Str. vinduer: ','FontSize',8) 
    text(0.46,0.82,num2str(St_vinduer(k),'%3.0f'),'FontSize', \epsilon8,'HorizontalAlignment','right')
     text(0.25,0.74,'Vinduer: ','FontSize',8)
    text(0.46, 0.74, num2str(vinduer(k), '%3.0f'), 'FontSize', \epsilon8,'HorizontalAlignment','right')
     text(0.25,0.66,'Ydermur: ','FontSize',8)
    text(0.46, 0.66, num2str(ydermur(k), '%3.0f'), 'FontSize', \chi8,'HorizontalAlignment','right')
     text(0.25,0.58,'Loft: ','FontSize',8)
     text(0.46,0.58,num2str(loft(k),'%3.0f'),'FontSize',8,'HorizontalAlignment','right')
     text(0.25,0.50,'Gulv: ','FontSize',8)
```
text(0.46,0.50,num2str(gulv(k),'%3.0f'),'FontSize',8,'HorizontalAlignment','right')

```
 % Samples 3
     text(0.53,0.82,'Solvarme: ','FontSize',8) 
    text(0.74,0.82,num2str(St_sol(k),'%3.0f'),'FontSize', \angle8,'HorizontalAlignment','right')
     text(0.53,0.74,'Solcelle: ','FontSize',8)
     text(0.74,0.74,num2str(St_PV(k),'%3.0f'),'FontSize',
8,'HorizontalAlignment','right')
     text(0.53,0.66,'Opvarmning/VP: ','FontSize',8)
    text(0.74,0.66,num2str(St_VP(k),'%3.0f'),'FontSize', \swarrow8,'HorizontalAlignment','right')
```

```
 % CO2 udledning
```

```
 text(0.81,0.91,'CO2 udledning:','FontSize',9,'FontWeight','bold')
     text(0.81,0.82,'Fra VBV: ','FontSize',8) 
     text(1.02,0.82,[num2str(CO2vbv,'%3.0f'),' kg/år'],'FontSize',
8,'HorizontalAlignment','right')
     text(0.81,0.74,'Fra OPV: ','FontSize',8)
     text(1.02,0.74,[num2str(CO2opv,'%3.0f'),' kg/år'],'FontSize',
8,'HorizontalAlignment','right')
     text(0.81,0.66,'Fra el: ','FontSize',8)
     text(1.02,0.66,[num2str(CO2el,'%3.0f'),' kg/år'],'FontSize',
8,'HorizontalAlignment','right') 
     text(0.81,0.58,'Total: ','FontSize',8)
     text(1.02,0.58,[num2str(CO2tot,'%3.0f'),' kg/år'],'FontSize',
```

```
8,'HorizontalAlignment','right')
```
% Energiramme

```
 text(-0.07,0.38,'Energiramme (primær energi):','FontSize',9,'FontWeight','bold')
     text(-0.07,0.29,'Energibehov: ','FontSize',8) 
    text(0.18,0.29,[num2str(Ebehov,'%3.0f'),' kWh/m^2 år'],'FontSize',\angle8,'HorizontalAlignment','right')
     text(-0.07,0.21,'Varme samlet: ','FontSize',8)
    text(0.18,0.21,[num2str(Samlet varme,'%3.0f'),' kWh/m^2 år'],'FontSize',\mathbf{Y}8,'HorizontalAlignment','right')
     text(-0.07,0.13,'El samlet: ','FontSize',8)
     text(0.18,0.13,[num2str(Samlet_el,'%3.0f'),' kWh/m^2 år'],'FontSize',
8,'HorizontalAlignment','right') 
     text(-0.07,0.05,'Energiramme: ','FontSize',8)
     text(0.18,0.05,Eramme,'FontSize',8,'HorizontalAlignment','right')
     % Nøgletal
     text(0.25,0.38,'Solfanger/solcelle:','FontSize',9,'FontWeight','bold')
     text(0.25,0.29,'Overprod. SV: ','FontSize',8) 
    text(0.46,0.29,[num2str(SV_overprodkWh,'%3.0f'),' kWh/år'],'FontSize', "
8,'HorizontalAlignment','right')
     text(0.25,0.21,'Overprod. SV: ','FontSize',8)
    text(0.46,0.21,[num2str(SV_overprodpct,'%3.0f'),' %'],'FontSize',"
8,'HorizontalAlignment','right')
     text(0.25,0.13,'Ellager net: ','FontSize',8)
    text(0.46,0.13,[num2str(El_lagerkWh,'%3.0f'),' kWh/år'],'FontSize',"
```

```
8,'HorizontalAlignment','right')
     text(0.25,0.05,'Elsalg net: ','FontSize',8)
    text(0.46,0.05,[num2str(El_salg,'%3.0f'),' kWh/år'],'FontSize',\boldsymbol{\kappa}8,'HorizontalAlignment','right')
     % Dækningsgrader 
     text(0.53,0.38,'VE årsdækningsgrader:','FontSize',9,'FontWeight','bold')
     text(0.53,0.29,'Varme: ','FontSize',8) 
     text(0.74,0.29,[num2str(Varme_daek,'%3.0f'),' %'],'FontSize',
8,'HorizontalAlignment','right')
     text(0.53,0.21,'El: ','FontSize',8)
     text(0.74,0.21,[num2str(El_daek,'%3.0f'),' %'],'FontSize',
8,'HorizontalAlignment','right')
     text(0.53,0.13,'Total: ','FontSize',8)
     text(0.74,0.13,[num2str(Total_daek,'%3.0f'),' %'],'FontSize',
8,'HorizontalAlignment','right')
     text(0.53,0.05,'El VP: ','FontSize',8)
    text(0.74,0.05,[num2str((VP_totelbehov/Areal),'%3.0f'),' kWh/m^2 år'],'FontSize',"
8,'HorizontalAlignment','right')
     % Økonomi
     text(0.81,0.38,'Økonomi:','FontSize',9,'FontWeight','bold')
     text(0.81,0.29,'Renovering: ','FontSize',8) 
    text(1.02,0.29,[num2str(renoprisplot,'%3.0f'),' kr'],'FontSize',"
8,'HorizontalAlignment','right')
     text(0.81,0.21,'VE: ','FontSize',8)
    text(1.02,0.21,[num2str(VEprisplot,'%3.0f'),' kr'],'FontSize', Z
8,'HorizontalAlignment','right')
     text(0.81,0.13,'Samlet: ','FontSize',8)
    text(1.02,0.13,[num2str(totprisplot,'%3.0f'),' kr'],'FontSize',"
8,'HorizontalAlignment','right') 
     text(0.81,0.05,'Boligareal: ','FontSize',8)
     text(1.02,0.05,[num2str(Areal,'%3.0f'),' m^2'],'FontSize',
8,'HorizontalAlignment','right')
     % Forbrugsprofiler/årsplot
    T = 1inspace(1,8760,8760);
     ymax6172 = 15;
     ymax7378 = 15;
    ymax7998 = 15; ymaxPrototypehuset = 15;
     ymaxKomforthus = 15;
     ymaxstr = strcat('ymax',name);
     ymax = eval(ymaxstr); 
     subplot(12,2,15:24)
     hold on
    plot(T, VBV_forb/1000, 'r-') plot(T,OPV_forb/1000,'Color',[0 0.9 0])
```
 $plot(T, El_forb/1000, 'c-')$ plot(T,VP\_prod/1000,'b-')

```
 plot(T,SV_prod/1000,'Color',[0.9 0.6 0.3])
     plot(T,PV_prod/1000,'Color',[0.9 0.9 0])
     plot(T,VP_elbehov/1000,'k-')
     set(gca,'FontSize',8,'FontWeight','Bold')
     axis([0 8760 0 ymax])
    h_legg = legend({'VBV forb','OPV forb','El forb','VP prod','SV prod','PV prod','El
VP'},'Location','North','Orientation','horizontal');
     set(h_legg,'FontSize',8);
     xlabel('Time [h]','FontSize',8,'FontWeight','Bold')
     ylabel('Energi [kWh]','FontSize',8,'FontWeight','Bold')
     % Print til PDF
     subplotmappe = strcat('../Plots/',name,'/Caseark'); % sti og mappenavn til plots
     if exist(subplotmappe,'dir') == 0; % hvis der ingen mappe er, oprettes én
         mkdir(subplotmappe);
     end
    plotsub = strcat(subplotmappe, '/',name,'_',num2str(k),'.pdf'); % fuld filnavn og
sti til plottet (PDF)
    set(gcf,'PaperUnits','centimeters','PaperPosition',[-1 -1.8 23 31.5]) % definerer
A4 side
     print('-dpdf',plotsub)
     close all
    disp(['Databehandlingsstatus: ',num2str(k),' af ',num2str(n_cases)]);
end
% Gem nøgletalsmatrix til .mat-fil
nglfil = strcat('../Resultater/',name,'/',name,'_nøgletal.mat');
save(nglfil, 'Ngltal');
disp('Nøgletalsmatrix gemt!');
```

```
function finalplots(name)
%%% Plot af resultater for Bygningsintegreret energiforsyning %%
%%%%%%%%%%%%%%%%%%%%%%%%%%%%%%%%%%%%%%%%%%%%%%%%%%%%%%%%%%%%%%%%%%%%%%%%%%%
% Danner performanceplots og Top50-lister på baggrund af databehandlings-
% rutinen.
% Tast finalplots('navn') i kommandovinduet. "Navn" svarer til navnet 
% på .disxml-filen/projektet/logfilerne. Eksempel: finalplots('LavE1')
% På forhånd skal read_samples.m, read_BSim.m, evt. samples_BIEF.m, 
% beregn.m og databehandling.m være kørt. Det kræver at alle logfiler/
% resultatfiler fra BSim skal være placeret i mappen Logfiler og heri 
% en mappe af samme navn som .disxml-filen/projektet samt at sample-filen
% er placeret i mappen Logfiler/Samples.
% Nomenklatur
% VBV - Varmt brugsvand
% OPV - Opvarmning
% FV - Fjernvarme
% SV - Solvarme
% PV - Photo-Voltaic (solcelle)
% VP - Varmepumpe
% VE - Vedvarende energikilder
% MV - Mekanisk ventilation
% COP - Coefficient Of Performance (~virkningsgrad)
% FU - Fætter Uhyggelig (den totale parametervariation inkl. VE)
%%%%%%%%%%%%%%%%%%%%%%%%%%%%%%%%%%%%%%%%%%%%%%%%%%%%%%%%%%%%%%%%%%%%%%%%%%%
% Initialiser fuld filnavn og sti på nøgletalsmatrix og sample-filen
nglfil = strcat('../Resultater/',name,'/',name,'_nøgletal.mat');
load(nglfil) % henter nøgletalsmatrix fra databehandlingen
samstr = strcat('../Logfiler/Samples/',name,'medVE.mat');
load(samstr) % henter sample-filen og parametervariationen
% Initialiser variable fra parametervariationen ("samples" hvis batch-kørsel, "FU" hvis 
sample-filen har været igennem samples_BIEF.m)
ori = FU(:,1); % orientering af tagflade med SV og PV (S,V)
n pers = FU(:,2); % antal personer (2,5)forbr = FU(:,3); \frac{1}{2} forbrugsmønster (S,M,L)
inf = FU(:,4); \frac{1}{2} \frac{1}{2} \frac{1}{2} \frac{1}{2} \frac{1}{2} \frac{1}{2} \frac{1}{2} \frac{1}{2} \frac{1}{2} \frac{1}{2} \frac{1}{2} \frac{1}{2} \frac{1}{2} \frac{1}{2} \frac{1}{2} \frac{1}{2} \frac{1}{2} \frac{1}{2} \frac{1}{2} \frac{1}{2} \frac{1mekvent = FU(:,5); % mekanisk ventilation (Ingen,BR10,God)
St_vinduer = FU(:,6); % størrelse vinduer (Små, Store)
vinduer = FU(:,7); % vinduer (1,2,3,4,5)
ydermur = FU(:,8); % y & ydermur (1, 2, 3, 4, 5, 6)\text{left} = \text{FU}(:,9); % \text{left} (1,2,3,4,5)gulv = FU(:,10); % gulv (1,2,3,4,5)St_sol = FU(:,11); % størrelse af solvarme (Ingen, S, M, L)
St_PV = FU(:,12); % størrelse af solceller (Ingen, S, M, L)
```

```
St_VP = FU(:,13); % opvarmning/varmepumpe (Olie,Gas,FV,Dårlig,God)
```

```
% Initialiser variable fra nøgletalsmatrix
casenr = Ngltal(:,1);Ebehov = Ngltal(:,2);Energi_totbehov = Ngltal(:,5);SV\_overproduct = Ngltal(:,7);El_lagerpct = Ngltal(:,9);renoprisplot = Ngltal(:,15);VEprisplot = Ngltal(:,16);totprisplot = Ngltal(:,17);CO2vbv = Ngltal(:,18);CO2opy = Ngltal(:,19);CO2el = Ngltal(:,20);CO2tot = Nqltal(:,21);min(Ebehov);
max(Ebehov);
min(Energi_totbehov);
max(Energi_totbehov);
min(CO2tot);
max(CO2tot);
min(totprisplot);
max(totprisplot);
%%% Areal af husene %%%
A6172 = 157;
A7378 = 157;
A7998 = 157;
APrototypehuset = 176;
AKomforthus = 169;
Astr = stratrcat('A', name);
Areal = eval(Astr);
%%% Definition af energirammer %%%
BR2005 = 70 + 2200/Areal;
BR2010 = 52.5 + 1650/Area1;
BR2015 = 30 + 1000/Area1BR2020 = 15 + 500/Area1;BR2025 = 0;BR2030 = -(15 + 500/Area1);
BR2035 = -(30 + 1000/Area);
BR2040 = -(45 + 1500/Area);
BR2045 = -(60 + 2000/Area1);BR2050 = -(75 + 2500/Area);
% Energiklasser [Maks min]
Eklasser = [BR2005 100000
             BR2010 BR2005
```

```
 BR2015 BR2010
            BR2020 BR2015
            BR2025 BR2020
            BR2030 BR2025
            BR2035 BR2030
            BR2040 BR2035
            BR2045 BR2040
            BR2050 BR2045
             -10000 BR2050];
%%% Tekststrenge energiklasser %%%
Eklassetxt = {'Før 
2005','2005','2010','2015','"2020"','"2025"','"2030"','"2035"','"2040"','"2045"','"2050
"'};
PDFtxt = K{'Før2005','2005','2010','2015','2020','2025','2030','2035','2040','2045','2050'};
opvtype = {'Olie','Gas','FV'};
sortpar = {'Energi','CO2','Økonomi'};
%%%%%%%%%%%%%%%%%%%%%%%%%%%%%%%%%%%%%%%%%%%%%%%%%%%%%%%%%%%%%%%%%%%%
% Performancegrafer
%%%%%%%%%%%%%%%%%%%%%%%%%%%%%%%%%%%%%%%%%%%%%%%%%%%%%%%%%%%%%%%%%%%%
perfplotmappe = strcat('../Plots/',name,'/Performanceplot'); % sti og mappenavn til 
plots
if exist(perfplotmappe,'dir') == 0; % hvis der ingen mappe er, oprettes én
        mkdir(perfplotmappe);
end
% Farver til plots [3 røde nuancer; 3 grønne nuancer; 3 blå nuancer]
farrow = [1 \ 0.5 \ 0.4] 1 0 0
           0.6 0 0
           0 1 0.5
           0.13 0.8 0.13
           0 0.4 0
           0.4 0.6 1
 0 0 1
          0 \t 0 \t 0.5% Position legend, position text og y-akse labels
posleg = \{ [0.82 \ 0.75 \ 0.05 \ 0.05], [0.82 \ 0.75 \ 0.05 \ 0.05], [0.18 \ 0.75 \ 0.05 \ 0.05] \}postxt = [37600 13160 2370000];
ylabels = {'Samlet energibehov [kWh/år]','CO_2 [kg/år]','Investering [kr]'};
% Aksegrænser [xmin xmax ymin ymax]
lim6172 = [-100 210 -5000 40000
           -100 210 -2000 14000
```

```
 -100 210 0 2500000];
lim7378 = [-100 210 -5000 40000
            -100 210 -2000 14000
            -100 210 0 2500000];
lim7998 = [-100 210 -5000 40000
            -100 210 -2000 14000
            -100 210 0 2500000];
limPrototypehuset = [-100 210 -5000 40000
                       -100 210 -2000 14000
                      -100 210 0 2500000];
limKomforthus = [-100 210 -5000 40000
                  -100 210 -2000 14000
                 -100 210 0 2500000];
limstr = struct('lim', name);limits = eval(limstr);type = 3; % = 3 & antal opvarmningstyper
PM = [5 21 17]; % position i matricen (energi, CO2, økonomi)
for p = 1:3 % parametre (energi, CO2, økonomi)
    for i = 1:typ % opvarmningstyper
         figure
         hold on
        for j = 1:n_cases % undersøger hver række i nøgletalsmatrix for følgende
betingelser
            if (St_VP(j)) == i || St_VP(j) == 4 || St_VP(j) == 5) % de tre<sup>2</sup>opvarmningstyper sammen med VP
                 if (n pers(j) == 1 && forbr(j) == 1) % 2 pers, lav
                     h(1) = plot(Nqltal(j,2),Nqltal(j,PM(p)), '^{\prime\prime}, 'Color',farver((p-1)Y*typ+1,:),'MarkerSize',4,'LineWidth',1);
end en de la provincia en d
                 if (n pers(j) == 1 && forbr(j) == 2) % 2 pers, middel
                    h(2) = plot(Ngltal(j,2),Ngltal(j,PM(p))),'^','Color',farver((p-1)\blacktriangleleft*typ+2,:),'MarkerSize',4,'LineWidth',1);
end en de la provincia en d
                 if (np \text{ pers}(j) == 1 && forbr(j) == 3 % 2 pers, høj
                     h(3) = plot(Nqltal(j,2),Nqltal(j,PM(p))),'','Color',farver((p-1)\angle*typ+3,:),'MarkerSize',4,'LineWidth',1);
end en de la provincia en d
                 if (n_{\text{pers}}(j)) == 2 & forbr(j) == 1 % 5 pers, lav
                     h(4) = plot(Nqltal(j,2),Nqltal(j,PM(p)), 'o', 'Color',farver((p-1)Z*typ+1,:),'MarkerSize',4,'LineWidth',1);
end en de la provincia en d
                 if (n_{\text{pers}}(j)) == 2 && forbr(j) == 2) % 5 pers, middel
                    h(5) = plot(Ngltal(j,2),Ngltal(j,PM(p)), 'o', 'Color',farver((p-1)Z)*typ+2,:),'MarkerSize',4,'LineWidth',1);
end en de la provincia en d
                 if (n_{\text{pers}}(j)) == 2 & forbr(j) == 3 % 5 pers, høj
                     h(6) = plot(Ngltal(j,2),Ngltal(j,PM(p)), 'o', 'Color', farver((p-1)\angle*typ+3,:),'MarkerSize',4,'LineWidth',1);
                  end
             end
         end
```

```
 titel = ['Hus: ',name,' - Opv: ',opvtype{i}]; % titel på plot
         % Energiklasser
         plot([BR2005 BR2005],[-10000 5000000],'k:')
         plot([BR2010 BR2010],[-10000 5000000],'k:')
         plot([BR2015 BR2015],[-10000 5000000],'k:')
         plot([BR2020 BR2020],[-10000 5000000],'k:')
         plot([BR2025 BR2025],[-10000 5000000],'k:')
         plot([BR2030 BR2030],[-10000 5000000],'k:')
         plot([BR2035 BR2035],[-10000 5000000],'k:')
         plot([BR2040 BR2040],[-10000 5000000],'k:')
         plot([BR2045 BR2045],[-10000 5000000],'k:')
         plot([BR2050 BR2050],[-10000 5000000],'k:')
         % Tekst energiklasser
         text(BR2005+2.5,postxt(p),'2005','Rotation',90)
         text(BR2010+2.5,postxt(p),'2010','Rotation',90)
         text(BR2015+2.5,postxt(p),'2015','Rotation',90)
         text(BR2020+2.5,postxt(p),'2020','Rotation',90)
         text(BR2025+2.5,postxt(p),'2025','Rotation',90)
         text(BR2030+2.5,postxt(p),'2030','Rotation',90)
         text(BR2035+2.5,postxt(p),'2035','Rotation',90)
         text(BR2040+2.5,postxt(p),'2040','Rotation',90)
         text(BR2045+2.5,postxt(p),'2045','Rotation',90)
         text(BR2050+2.5,postxt(p),'2050','Rotation',90)
         % "0"-linie
        if p == 1 || p == 2 plot([-500 500],[0 0],'k--')
         end
         % Øvrig pynt på plot
         set(gca,'XDir','Reverse')
         xlim([limits(p,1) limits(p,2)])
         ylim([limits(p,3) limits(p,4)])
         xlabel('Energibehov (energirammeberegning - primærenergi) [kWh/m^2 
år]','FontWeight','bold')
         ylabel(ylabels{p},'FontWeight','bold')
         set(gca,'XTick',-100:10:210)
        set(gca,'yticklabel',num2str(get(gca,'ytick')'))
        legend([h(1) h(2) h(3) h(4) h(5) h(6)], '2 pers, lav', '2 pers, middle', '2 pers, Khøj','5 pers, lav','5 pers, middel','5 pers, høj','Location',posleg{p})
         title(titel,'FontSize',14,'FontWeight','Bold')
         % Gem til PDF
        perfmstr = strcat(perfplotmappe, '/', name, '_perfm_',sortpar{p}, '_',opvtype{i}, '.\blacktrianglepdf');
```
#### set

```
(gcf,'PaperOrientation','landscape','PaperUnits','centimeters','PaperPosition',[-2 0 
33.7 21]) % definerer liggende A4 side (org. size [-1.8 0 32.5 21])
        print('-dpdf',perfmstr)
```
end
```
%%%%%%%%%%%%%%%%%%%%%%%%%%%%%%%%%%%%%%%%%%%%%%%%%%%%%%%%%%%%%%%%%%%%
% TOP50 LISTER
%%%%%%%%%%%%%%%%%%%%%%%%%%%%%%%%%%%%%%%%%%%%%%%%%%%%%%%%%%%%%%%%%%%%
top50plotmappe = strcat('../Plots/',name,'/Top50'); % sti og mappenavn til plots
if exist(top50plotmappe, 'dir') == 0; % hvis der ingen mappe er, oprettes én
         mkdir(top50plotmappe);
end
% Tekststrenge #1 - #50
for i = 1:50rank\{1,i\} = strcat('#', num2str(i));
end
% Udpluk af ønskede parametre
for p = 1:10 % energiklasser
    for i = 1:typ % opvarmningstyper
        i = 1; for k = 1:n_cases % undersøger hver række i parametrene for følgende 
betingelser
            if (St_VP(k) == i || St_VP(k) == 4 || St_VP(k) == 5) % de tre<sup>2</sup>opvarmningstyper sammen med VP
                if (Ebehov(k) > Eklasser(p,1) && Ebehov(k) <= Eklasser(p,2)) \& \mathbf{K}afgrænsning af energiklasserne én efter én
                    udpluk(j,:,((p-1)*typ+i)) = [k Ebehov(k) Energi_totbehov(k)\angleSV overprodpct(k) El_lagerpct(k) CO2tot(k) CO2vbv(k) CO2opv(k) CO2el(k) totprisplot(k)\anglerenoprisplot(k) VEprisplot(k)];
                    j = j+1; end
             end
         end
     end
end
% Sortering af rækker i hver matrix (efter både energi, CO2 og kr)
for p = 1: (size(udpluk, 3)/typ) % energiklasser
    for i = 1:typ % 8 opvarmningstyper
        Energi sort(:,:,((p-1)*typ+i)) = sortrows(udpluk(:,:,((p-1)*typ+i)),3);
        CO2_sort(:,:,((p-1)*typ+i)) = sortrows(udpluk(:,:,((p-1)*typ+i)),6);
        Kr\_sort(:,:,((p-1)*type+i)) = sortrows(udpluk(:,:,((p-1)*type+i)),10); end
end
% Initialisering af tekststrenge til plot
for j = 1:30A1\{1,j\} = ' 'A2{1,j} = ' 'A3{1,j} = ' 'A4\{1,j\} = ' '
```

```
B1\{1,i\} = ' 'B2{1,j} = ' 'B3{1,j} = ' 'B4\{1,j\} = ' 'CI{1,j} = ' 'C2{1,j} = ' 'C3\{1,i\} = ' 'C4{1,j} = ' ' ;end
% Plot af lister
for p = 1: (size(udpluk, 3)/typ) \frac{1}{2} energiklasser
    for i = 1:typ % opvarmningstyper
        m = 1;n = 1;o = 1;for j = 1:size(Energi_sort(:,:,((p-1)*typ+i)),1) % undersøger hver række fra\ellsorteringen for følgende betingelse
            if (all(~Energi_sort(j,:,((p-1)*typ+i)),2) == 0) % hvis en energi-matrix\blacktrianglerightindeholder 0-rækker, sorteres de fra
                 \text{A1}\{\text{m},\text{(p-1)}* \text{typ+}i\} = num2str(Energi_sort(j,1,((p-1)*typ+i)));
                 A2{m,(p-1)*type+i} = strcat(num2str(Energi_sort(j,3,((p-1)*typ+i)),'%5.0\veef'),' (',num2str(Energi_sort(j,4,((p-1)*typ+i)),'%3.0f'),'%/',num2str(Energi_sort(j,5,\kappa((p-1)*type+i)), '%3.0f'), '%)');
                 A3{m,(p-1)*type+i} = struct(num2str(Energy\_sort(j,6,((p-1)*type+i)),'*5.04)f'),' (',num2str(Energi_sort(j,7,((p-1)*typ+i)),'%5.0f'),'/',num2str(Energi_sort(j,8,\blacktriangle((p-1)*type+i)),'%5.0f'),'/',num2str(Energi_sort(j,9,((p-1)*typ+i)),'%5.0f'),')');
                 A4{m,(p-1)*type+i} = strcat(num2str(Energi_sort(j,10,((p-1)*typ+i))),'\kappa(',num2str(Energi_sort(j,11,((p-1)*typ+i))),'/',num2str(Energi_sort(j,12,((p-1)\blacktriangleright*typ+i)), ')');
                m = m+1; end
         end
        for j = 1:size(CO2_score(:,:,(p-1)*type+i)),1 % undersøger hver række fra\veesorteringen for følgende betingelse 
             if (all(~CO2 sort(j,:,((p-1)*typ+i)),2) == 0) % hvis en CO2-matrix\blacktrianglerightindeholder 0-rækker, sorteres de fra 
                 B1\{n,(p-1)*type+i\} = num2str(CO2 sort(j,1,((p-1)*typ+i)));
                 B2\{n,(p-1)*type+i\} = strcat(num2str(CO2_sort(j,3,((p-1)*typ+i)),'%5.0\nuf'),' (',num2str(CO2_sort(j,4,((p-1)*typ+i)),'%3.0f'),'%/',num2str(CO2_sort(j,5,((p-1)\blacktriangleright*typ+i)),'%3.0f'),'%)');
                 B3\{n,(p-1)*type+i\} = strcat(num2str(CO2_sort(j,6,((p-1)*typ+i)),'%5.0\timesf'),' (',num2str(CO2_sort(j,7,((p-1)*typ+i)),'%5.0f'),'/',num2str(CO2_sort(j,8,((p-1)\blacktriangle*typ+i)),'%5.0f'),'/',num2str(CO2_sort(j,9,((p-1)*typ+i)),'%5.0f'),')');
                 B4\{n,(p-1)*type+i\} = strcat(num2str(CO2_sort(j,10,((p-1)*typ+i))),' (',\kappanum2str(CO2_score(j,11,((p-1)*type+i))),'/',num2str(CO2_score(j,12,((p-1)*type+i)));');
                 n = n+1; end
         end
        for j = 1:size(Kr_score(:,:,(p-1)*type+i)),1) % undersøger hver række fra\veesorteringen for følgende betingelse 
             if all(\neg Kr\_sort(j,:,((p-1)*type+i)),2) == 0) % hvis en Kr-matrix
indeholder 0-rækker, sorteres de fra
```

```
CI{o,(p-1)*type+i} = num2str(Kr_score(j,1,((p-1)*type+i)));
                C2\{o,(p-1)*type+i\} = strcat(num2str(Kr_sort(j,3,((p-1)*typ+i)),'%5.0\nuf'),' (',num2str(Kr_sort(j,4,((p-1)*typ+i)),'%3.0f'),'%/',num2str(Kr_sort(j,5,((p-1)\blacktriangle*typ+i)),'%3.0f'),'%)');
                C3\{o,(p-1)*type+i\} = strcat(num2str(Kr_sort(j,6,((p-1)*typ+i)),'%5.0\nuf'),' (',num2str(Kr_sort(j,7,((p-1)*typ+i)),'%5.0f'),'/',num2str(Kr_sort(j,8,((p-1)\blacktriangleright*typ+i)),'%5.0f'),'/',num2str(Kr_sort(j,9,((p-1)*typ+i)),'%5.0f'),')');
                C4\{o,(p-1)*type+i\} = strcat(num2str(Kr_sort(j,10,((p-1)*typ+i))),' (',Knum2str(Kr\_sort(j,11, ((p-1)*type+i))),'/',num2str(Kr_sort(j,12,((p-1)*typ+i))),')');
                0 = 0 + 1; end
         end
        limitA((p-1)*typ+i,:) = min(size(A1,1),50); % op til 50 rækker plottes
        limitB((p-1)*typ+i,:) = min(size(B1,1),50); % op til 50 rækker plotteslimitC((p-1)*typ+i,:) = min(size(Cl,1),50); % op til 50 rækker plottes
        titel = ['Hus: ',name,' - Klasse: ',Eklassetxt{p}, ' - Opv: ',opvtype{i}]: %
titel på plot
         figure
         set(gca,'Visible','off')
         % Titel
        text(0.49,1.04,titel,'FontSize', \chi14,'FontWeight','bold','HorizontalAlignment','center')
         % Sorteret efter energi
         text(0.095,0.95,'Sorteret efter energi','FontSize',
10,'FontWeight','bold','HorizontalAlignment','center')
         text(-0.08,0.89,'Rang','FontSize',6,'FontWeight','bold')
         text(-0.08,0.85,rank','FontSize',6,'VerticalAlignment','top')
         text(-0.03,0.89,'Case','FontSize',
6,'FontWeight','bold','HorizontalAlignment','right')
        text(-0.03,0.85,A1(1:limitA((p-1)*typ+i),(p-1)*typ+i),'FontSize',\angle6,'HorizontalAlignment','right','VerticalAlignment','top')
         text(0.05,0.89,'Energi','FontSize',
6,'FontWeight','bold','HorizontalAlignment','right')
         text(0.05,0.87,'[kWh/år]','FontSize',
6,'FontWeight','bold','HorizontalAlignment','right')
        text(0.05,0.85,A2(1:limitA((p-1)*typ+i),(p-1)*typ+i),'FontSize',\ell6,'HorizontalAlignment','right','VerticalAlignment','top')
        text(0.15,0.89,'CO_2','FontSize', \swarrow6,'FontWeight','bold','HorizontalAlignment','right')
         text(0.15,0.87,'[kg/år]','FontSize',
6,'FontWeight','bold','HorizontalAlignment','right')
        text(0.15,0.85,A3(1:limitA((p-1)*typ+i),(p-1)*typ+i),'FontSize',\angle6,'HorizontalAlignment','right','VerticalAlignment','top')
         text(0.27,0.89,'Økonomi','FontSize',
6,'FontWeight','bold','HorizontalAlignment','right')
         text(0.27,0.87,'[kr.]','FontSize',
```

```
6,'FontWeight','bold','HorizontalAlignment','right')
        text(0.27,0.85,A4(1:limitA((p-1)*typ+i),(p-1)*typ+i),'FontSize',K6,'HorizontalAlignment','right','VerticalAlignment','top')
         % Sorteret efter CO2
        text(0.49,0.95,'Sorteret efter CO_2','FontSize', \swarrow10,'FontWeight','bold','HorizontalAlignment','center')
         text(0.315,0.89,'Rang','FontSize',6,'FontWeight','bold')
         text(0.315,0.85,rank','FontSize',6,'VerticalAlignment','top')
         text(0.365,0.89,'Case','FontSize',
6,'FontWeight','bold','HorizontalAlignment','right')
        text(0.365,0.85,B1(1:limitB((p-1)*typ+i),(p-1)*typ+i),'FontSize',K6,'HorizontalAlignment','right','VerticalAlignment','top')
         text(0.445,0.89,'Energi','FontSize',
6,'FontWeight','bold','HorizontalAlignment','right')
         text(0.445,0.87,'[kWh/år]','FontSize',
6,'FontWeight','bold','HorizontalAlignment','right')
        text(0.445,0.85, B2(1:limitB((p-1)*typ+i),(p-1)*typ+i),'FontSize',K6,'HorizontalAlignment','right','VerticalAlignment','top')
        text(0.545,0.89,'CO_2','FontSize', \blacktriangleright6,'FontWeight','bold','HorizontalAlignment','right')
         text(0.545,0.87,'[kg/år]','FontSize',
6,'FontWeight','bold','HorizontalAlignment','right')
        text(0.545,0.85,B3(1:limitB((p-1)*typ+i),(p-1)*typ+i),'FontSize',\epsilon6,'HorizontalAlignment','right','VerticalAlignment','top')
        text(0.665,0.89,'Økonomi','FontSize',
6,'FontWeight','bold','HorizontalAlignment','right')
         text(0.665,0.87,'[kr.]','FontSize',
6,'FontWeight','bold','HorizontalAlignment','right')
        text(0.665,0.85,B4(1:limitB((p-1)*typ+i),(p-1)*typ+i),'FontSize',"
6,'HorizontalAlignment','right','VerticalAlignment','top')
         % Sorteret efter økonomi
         text(0.885,0.95,'Sorteret efter økonomi','FontSize',
10,'FontWeight','bold','HorizontalAlignment','center')
         text(0.71,0.89,'Rang','FontSize',6,'FontWeight','bold')
         text(0.71,0.85,rank','FontSize',6,'VerticalAlignment','top')
         text(0.76,0.89,'Case','FontSize',
6,'FontWeight','bold','HorizontalAlignment','right')
        text(0.76,0.85,C1(1:limitC((p-1)*typ+i),(p-1)*typ+i),'FontSize',K6,'HorizontalAlignment','right','VerticalAlignment','top')
        text(0.84,0.89,'Energi','FontSize',
6,'FontWeight','bold','HorizontalAlignment','right')
         text(0.84,0.87,'[kWh/år]','FontSize',
6,'FontWeight','bold','HorizontalAlignment','right')
        text(0.84,0.85,C2(1:limitC((p-1)*typ+i),(p-1)*typ+i),'FontSize',\kappa6,'HorizontalAlignment','right','VerticalAlignment','top')
         text(0.94,0.89,'CO_2','FontSize',
6,'FontWeight','bold','HorizontalAlignment','right')
```

```
 text(0.94,0.87,'[kg/år]','FontSize',
6,'FontWeight','bold','HorizontalAlignment','right')
        text(0.94,0.85,C3(1:limitC((p-1)*typ+i),(p-1)*typ+i),'FontSize',\kappa6,'HorizontalAlignment','right','VerticalAlignment','top')
         text(1.06,0.89,'Økonomi','FontSize',
6,'FontWeight','bold','HorizontalAlignment','right')
         text(1.06,0.87,'[kr.]','FontSize',
6,'FontWeight','bold','HorizontalAlignment','right')
        text(1.06,0.85,C4(1:limitC((p-1)*typ+i),(p-1)*typ+i),'FontSize',K6,'HorizontalAlignment','right','VerticalAlignment','top')
         % Gem til PDF
        top50str = strcat(top50plotmappe,'/',name,'_top50_',PDFtxt{p},'_',opvtype{i},'.\epsilonpdf');
```
setK

```
(gcf,'PaperOrientation','landscape','PaperUnits','centimeters','PaperPosition',[-1.7 0 
32.4 21]) % definerer liggende A4 side
        print('-dpdf',top50str)
```
 end end

# **Seneste udgivelser i DCE Technical Report serien**

# **DCE Technical Report; 72**

Resultater, bygningsintegreret energiforsyning. Rasmus L. Jensen ; Jesper Nørgaard ; Ole Daniels ; Rasmus O. Justesen. Aalborg : Aalborg University. Department of Civil Engineering, 2011.

# **DCE Technical Report; 71**

Beregningsgang, bygningsintegreret energiforsyning. Rasmus L. Jensen ; Jesper Nørgaard ; Ole Daniels ; Rasmus O. Justesen. Aalborg : Aalborg University. Department of Civil Engineering, 2011.

# **DCE Technical Report; 70**

Beskrivelse af casehuse, bygningsintegreret energiforsyning. Rasmus L. Jensen ; Jesper Nørgaard ; Ole Daniels ; Rasmus O. Justesen. Aalborg : Aalborg University. Department of Civil Engineering, 2011.

# **DCE Technical Report; 69**

Person- og forbrugsprofiler, bygningsintegreret energiforsyning. Rasmus L. Jensen ; Jesper Nørgaard ; Ole Daniels ; Rasmus O. Justesen. Aalborg : Aalborg University. Department of Civil Engineering, 2011.

# **DCE Technical Report; 67**

Energibesparelser i børneinstitutioner ved valg af den optimale ventilationstekniske løsning tilpasset konkrete situationer. Olena Kalyanova Larsen ; Per Heiselberg. Aalborg : Aalborg University. Department of Civil Engineering, 2009.

# **DCE Technical Report; 66**

Synthesis Report on User Acceptability of Ventilation Technologies. Olena Kalyanova Larsen ; Per Heiselberg. Aalborg : Aalborg University. Department of Civil Engineering, 2009.

# **DCE Technical Report; 65**

Results of User Satisfaction Surveys for18 buildings. Olena Kalyanova Larsen ; Per Heiselberg. Aalborg : Aalborg University. Department of Civil Engineering, 2009.

# **DCE Technical Report; 54**

Undersøgelse af Strategier for Passiv Køling. / Kobbelgaard, A. ; Heiselberg, Per. Aalborg : Aalborg University. Department of Civil Engineering, 2008.

# **DCE Technical Report; 53**

Night-time Ventilation Experiments : Setup, Data Evaluation and Uncertainty Assessment. / Artmann, N. ; Jensen, Rasmus Lund. Aalborg : Aalborg University. Department of Civil Engineering, 2008.

# **DCE Technical Report; 52**

Temperature Measurements Using Type K Thermocouples and the Fluke Helios Plus 2287A Datalogger. / Artmann, N. ; Vonbank, R. ; Jensen, Rasmus Lund. Aalborg : Aalborg University. Department of Civil Engineering, 2008.

#### **DCE Technical Report; 51**

State-of-the-art Review : Vol. 2A. Responsive Building Elements : ANNEX 44 : Integrating Environmentally Responsive Elements in Buildings. / Perino, Marco (Redaktør) ; Blümel, Ernst ; Haghighat, Fariborz ; Li, Yuguo ; Haase, Matthias ; Heiselberg, Per ; Olesen, Bjarne W. ; Guarracino, Gérard ; Wurtz, Etienne ; Mora, Laurent ; Xavier, Faure ; Perino, Marco ; Principi, Paolo ; Sawachi, Takao ; Yoshie, Ryuchiro ; Kato, Shinsuke ; Hori, Yuji ; Chikamoto, Tomoyuki ; Kodama, Yuichiro ; Hayashi, Tatsuya ; Ohta, Isamu ; Takahashi, Yasuo ; Hosoi, Akimori ; Andresen, Inger ; Aschehoug, Øjvind ; Hopkowicz, Marian ; Marques da Silva, Fernando ; Wahlström, Åsa ; Sandberg, Mats ; van der Aa, Ad ; Cauberg, Hans ; Imbabi, Mohammed Salah-Eldin ; Kolokotroni, Maria ; Warwick, David ; Chen, Qingyan. Aalborg : Aalborg University. Department of Civil Engineering, 2008.

# **DCE Technical Report; 50**

State-of-the-art Review : Vol. 2B. Integrated Building Concepts : ANNEX 44 : Integrating Environmentally Responsive Elements in Buildings. / Andresen, Inger (Redaktør) ; Kleiven, Tommy (Redaktør) ; Knudstrup, Mary-Ann (Redaktør) ; Heiselberg, Per (Redaktør) ; van der Aa, Ad ; Andresen, Inger ; Asada, Hideo ; Bluemel, Ernst ; Marques da Silva, Fernando ; Haase, Matthias ; Hansen, Hanne Tine Ring ; Hayashi, Tatsuya ; Heiselberg, Per ; Hori, Yuji ; Kato, Shinsuke ; Knudstrup, Mary-Ann ; Kolarik, Jakub ; Kolokotroni, Maria ; Miura, Mitsuki ; Nishizawa, Shigeki ; Satake, Akira ; Sawachi, Takao ; Tochigi, Manabu ; Yanai, Takashi ; Yoshie, Ryuichiro ; Wahlström, Åsa ; Warwick, David. Aalborg : Aalborg University. Department of Civil Engineering, 2008.

#### **DCE Technical Report; 49**

State-of-the-art Review : Vol. 2B. Methods and Tools for Designing Integrated Building Concepts : ANNEX 44 : Integrating Environmentally Responsive Elements in Buildings. / Andresen, Inger (Redaktør) ; Kleiven, Tommy (Redaktør) ; Knudstrup, Mary-Ann (Redaktør) ; Heiselberg, Per (Redaktør) ; van der Aa, Ad ; Andresen, Inger ; Asada, Hideo ; Bluemel, Ernst ; Marques da Silva, Fernando ; Haase, Matthias ; Hansen, Hanne Tine Ring ; Hayashi, Tatsuya ; Heiselberg, Per ; Hori, Yuji ; Kato, Shinsuke ; Knudstrup, Mary-Ann ; Kolarik, Jakub ; Kolokotroni, Maria ; Miura, Mitsuki ; Nishizawa, Shigeki ; Satake, Akira ; Sawachi, Takao ; Tochigi, Manabu ; Yanai, Takashi ; Yoshie, Ryuichiro ; Wahlström, Åsa ; Warwick, David. Aalborg : Aalborg University. Department of Civil Engineering, 2008.

#### **DCE Technical Report; 48**

State-of-the-art Review : Vol. 1. State-of-the-art Report : NNEX 44 : Integrating Environmentally Responsive Elements in Buildings. / Aschehoug, Øyvind (Redaktør) ; Andresen, Inger (Redaktør) ; Andresen, Inger ; Haghighat, Fariborz ; Heiselberg, Per ; Li, Yuguo ; Olesen, Bjarne W. ; Perino, Marco ; Principi, Paolo ; Silva, Fernanda Marques da ; Yoshie, Ryuichiro ; Zhang, Jian. Aalborg : Aalborg University. Department of Civil Engineering, 2008.

#### **DCE Technical Report; 34**

Experimental Set-up and Full-scale measurements in the 'Cube'. / Kalyanova, Olena ; Heiselberg, Per. Aalborg : Aalborg University. Department of Civil Engineering, 2008.

#### **DCE Technical Report; 33**

Final Empirical Test Case Specification : Test Case DSF100 e and DSF200 e. / Kalyanova, Olena ; Heiselberg, Per. Aalborg : Aalborg University. Department of Civil Engineering, 2008.

# **DCE Technical Report; 32**

Investigation on Smoke Movement and Smoke Control for Atrium in Green and Sustainable Buildings. / Fang, Lui ; Nielsen, Peter V. ; Brohus, Henrik. Aalborg : Aalborg University. Department of Civil Engineering, 2007.

### **DCE Technical Report; 30**

Empirical Validation of Building Simulation Software : Modelling of Double Facades. / Kalyanova, Olena ; Heiselberg, Per. Aalborg : Aalborg University. Department of Civil Engineering, 2007.

# **DCE Technical Report; 29**

BSim Modeler Report : Empirical Validation of Building Simulation Software : Technical Report IEA ECBCS Annex43/SHC Task 34 Validation of Building Energy Simulation Tools : Subtask E. / Kalyanova, Olena ; Heiselberg, Per. Aalborg : Aalborg University. Department of Civil Engineering, 2008.

#### **DCE Technical Report; 28**

Comparative Test Case Specification. / Kalyanova, Olena ; Heiselberg, Per. Aalborg : Aalborg University. Department of Civil Engineering, 2007.

#### **DCE Technical Report; 27**

Empirical Validation of Building Simulation Software : Modeling of Double Facades : Final Report. / Kalyanova, Olena ; Heiselberg, Per. Aalborg : Aalborg University. Department of Civil Engineering, 2008.

#### **DCE Technical Report; 26**

Komponentudvikling til el-effektiv behovsstyret hybrid ventilation i boliger : Forundersøgelse. / Heiselberg, Per ; Hendriksen, Ole Juhl ; Antvorskov, Signe. Aalborg : Aalborg University. Department of Civil Engineering, 2007.

#### **DCE Technical Report; 25**

BSim Modeler Report : Comparative Validation of Building Simulation Software. / Kalyanova, Olena ; Heiselberg, Per. Aalborg : Aalborg University. Department of Civil Engineering, 2007.

#### **DCE Technical Report; 24**

Comparative Validation of Building Simulation Software : Modeling of Double Facades : Final Report. / Kalyanova, Olena ; Heiselberg, Per. Aalborg : Aalborg University. Department of Civil Engineering, 2007.

#### **DCE Technical Report; 13**

Indeklimaundersøgelse hos Københavns Energi : foretaget i perioden 1. juli 2005 - 30. juni 2006 / Larsen, Tine S. ; Jensen, Rasmus Lund ; Kalyanova, Olena ; Heiselberg, Per.. Aalborg : Aalborg University. Department of Civil Engineering, 2006.

#### **DCE Technical Report; 6**

Empirical Test Case Specification : Test Case DSF200\_e : IEA ECBCS Annex43/SHC Task 34 : Validation of Building Energy Simulation Tools. / Kalyanova, Olena ; Heiselberg, Per. Aalborg : Aalborg University. Department of Civil Engineering, 2006.

#### **DCE Technical Report; 5**

Comparative Test Case Specification : Test Cases DSF200\_3 and DSF200\_4 : IEA ECBCS Annex43/SHC Task 34 : Validation of Building Energy Simulation Tools. / Kalyanova, Olena ; Heiselberg, Per. Aalborg : Aalborg University. Department of Civil Engineering, 2006.

#### **DCE Technical Report; 4**

Unsteady Simulations of the Flow in a Channel Flow and a Ventilated Room Using the SST-SAS Model. / Davidson, Lars ; Nielsen, Peter V.. Aalborg : Aalborg University. Department of Civil Engineering, 2006.

# **DCE Technical Report; 3**

Air Distribution in Aircraft Cabins Using Free Convection Personalized Ventilation. / Nielsen, Peter V.. Aalborg : Aalborg University. Department of Civil Engineering, 2006.

# **DCE Technical Report; 2**

Free Convection Personalized Ventilation (FCPV). / Nielsen, Peter V.. Aalborg : Aalborg University. Department of Civil Engineering, 2006.

**ISSN 1901-726X DCE Technical Report No. 71**